# بسم االله الرحمن الرحيم

# سبحانك لا علم لنا إلا ما علمتنا إنك أنت العليم الحكيم

#### **المقدمة :**

الحمد الله ماحمده الحامدون وغفل عن حمده الغافلون والصلاة والسلام على عبده ورسوله محمد صلاة بعدد ذرات الخلائق وما يكون . ورضاك اللھم عن آله الطیبین وصحبه المكرمین المبجلین أجمعین وبعد ،

يقدم ھذا الجزء من الكتاب الخطوات الأولي لتعلیم لغة الجافا سكربت ، وربما يحتاج القارئ أن يكون ملما بأساسیات لغة الھتمل html الخاصة بتكوين صفحات الويب

> في حالة وجود أي أخطاء أرجو اعلامي عن الخطأ علي العنوان التالي [a\\_elhussein@hotmail.com](mailto:a_elhussein@hotmail.com)

وأرجو من كل من أستفاد من ھذا الكتاب أن يدعوا لي بالتوفیق في الدنیا والأخرة

#### **إھداء :**

أھدي ھذا الكتاب إلي الجیل القادم الذي يعز االله به الإسلام

وقد شاء الله أن أنهي هذا الجزء من الكتاب في يوم ميلاد النبي الأمي محمد بن عبد الله صلي الله عليه وسلم وهو أول معلم و خير معلم بما علمه الله ، فأحمد الله علي أن هداني لهذا وما كنا لنهتديا لولا أن هدانا الله .

وإنا مادامت فیا الحیاة باذل جھدي وعقلي ومستفرغ طاقتي في العلم وذلك لثلاثة أمور

- إفادة من يطلب العلم في حیاتي وبعد مماتي
	- ذخیرة لي في قبري ويوم حسابي
		- رفعة لسلطان المسلمین

**تألیف :** الحسین محمد علي

المحتوياته

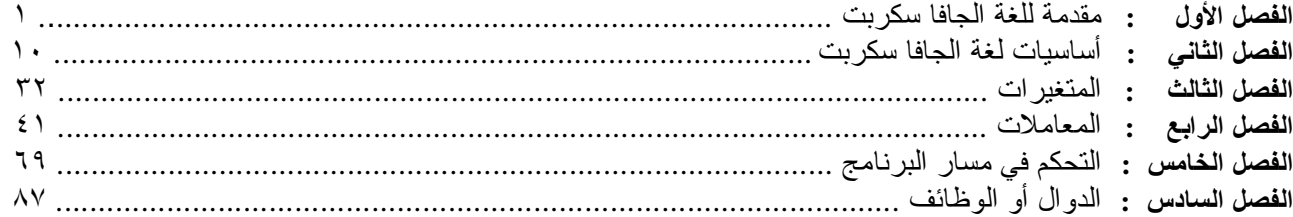

# الفصل الأول

# مقدمة للغة الجافا سكربت

سوف نناقش إن شاء االله في ھذا الفصل النقاط التالیة :

- ماھي الجافا سكربت
	- أصل الجافا سكربت
- ممیزات الجافا سكربت
- لماذا أتعلم الجافا سكربت
- ماھو الفرق بین الجافا .. والجافا سكربت
- ما المقصود بشفرة البرنامج أو السورس كود
	- متصفحي النتسكیب والإكسبلورر
		- برنامجك الأول "**World Hello** "

# **ماھي الجافا سكربت**

الجافا سكربت وبكل بساطه لغة من لغات البرمجة ان صح التعبیر .. مھامھا الأساسیه بث الحیاة في صفحات الويب المكتوبة بلغة ال HTML وتعطیك امكانیة التحكم بكل جزء في صفحة الوب، من ال forms الى الوصلات بل وحتى بعض الوظائف الخارجیه.

# **أصل الجافا سكربت**

الجافا سكربت صممت من قبل Netscape لإضافة بعض الحیوية الى صفحات الويب، طبعا لايفوتني أن أذكر أن ال Java في الاصل صممت من قبل شركة Sun وھي المالك الأساسي للغة .

# **ممیزات الجافا سكربت**

الجافا سكربت تختلف عن أغلب لغات البرمجة الأخرى في كونھا سھلة التحكم ، حتى للأشخاص الذين لم يكتبوا بأي لغة برمجة أخرى في حیاتھم كلھا. بكل بساطة،الجافا سكربت ھي الھواء لصفحتك.

بالإضافة إلي أنھا برمجه كائنیة الإعتماد base Object اي تعتمد علي وجود بعض الفئات ان صح التعبیر مبنیة بداخل اللغة يمكن إستخدامھا بكل سھولة مثل الكائن window و الكائن document .

توفر لغة الجافا سكربت التعامل مع الأحداث events

تعمل لغة الجافا سكربت من خلال جمیع أنظمة التشغیل مثل الويندوز و اللینكس ، فھي لا تعتمد علي نظام . Platform independent التشغیل

الجافا سكربت هي case sensitive language ، أي أن الكلمة المكتوبه بالحروف اللاتينيه الصغيره تختلف عن نفس الكلمة مكتوبة بالأحرف الكبیره مثلا:

Naser غیر naser غیر naSer ، وھكذا..

يفترض الى درجة الإلزام أن ينتھي كل سطر بفاصلة منقوطة:

الجافا سكربت كما الھتمل HTML تتجاھل المساحات الخالیة ، والسطور الجديدة ، مثلا:

 **var x=4 نفسها هي var x = 4** 

مع ملاحظة أنه لابد من ترك مسافة خالیة على الأقل بعد أي مصطلح من مصطلحات الجافا

# **لماذا أتعلم الجافا سكربت**

أول مايخطر في بالي إجابة على ھذا السؤال ھو : القوة .. الحريه .. الإبداع . لأنه بمجرد الكتابه بال HTML فأنت مقید بأن تظل صفحتك كما ھي ثابته لاتتغیر الا بتغییر الكود ، وھذا غیر مقبول بتاتا في عالم التكنولوجیا الجديده .وبواسطة الجافا سكربت يمكنك حتى الباس صفحتك حلة جديدة من ألوان الخلفیه .. وأنواع الخطوط .. وحتى الصور ..حسب التوقیت الیومي للزائر وبدون أي تدخل منك!

وشيء مھم أيضا .. الجافا سكربت تعتبر من أبسط اللغات ! الكل يستطیع تعلمھا .. نعم الكل .. .ألا توافقني الرأي ، أن كتابة الكود الخاص بك مباشرة أفضل ألف مرة من البحث عنه في الشبكه .

وربما لاتجد مبتغاك بسھولة ! أو قد لاتجدة إطلاقا.

## **ماھو الفرق بین الجافا .. والجافا سكربت**

الفرق بینھما كبیر . نعم فالجافا أقوي بكثیر من الجافا سكربت ، وأكثر تعقیدا ، وللأسف ، أصعب في التحكم . وھي تأتي في نفس مستوى لغتي السي ، والسي بلس بلس .

بالإضافه الى أنك تحتاج الى برامج خاصة للكتابة بلغة الجافا ، بینما الجافا سكربت أبسط بكثیر ! يمكنك بمجرد فتح أي برنامج تحرير نصوص مثل النوتة NOTEPAD كتابة السكربت كاملا !!! صدق أولا تصدق . لن تحتاج الى شي آخر سوى المتصفح لترى النتیجه .

# **ما المقصود بشفرة البرنامج أو السورس كود**

الكود أو السورس كود : ھو مجموعة الأوامر التي تكتب مجتمعة أو متفرقة لیعمل البرنامج بصورتة الرئیسیه ، أي البنیة التحتیة للبرنامج ، وتكون دائما مكتوبه كتابة ويمكن عرضھا بأي برنامج تحرير نصوص عادي مثل ال NOTEPAD

.

# **متصفحي النتسكیب والإكسبلورر**

ھل بإمكان الكود الذي كتبته بالجافا سكربت العمل على متصفحي النتسكیب والإكسبلورر بدون أية مشاكل ؟

للأسف ، الإجابة بلا !

الجافا سكربت أصلا مصمم من قبل شركه نتسكیب . اذا نتسكیب أكثر دعما له . من جھة أخرى ھناك فروقات أساسیة في تعامل ھذين المتصفحین مع الجافا ، وبعضھا يطال حتى الأوامر الأساسیه.

سنتطرق لاحقا الى كیفیة تجاوز ھذه العقبة ، أما الآن فدعني أخبرك بأن أفضل طريقة للتأكد من عمل السكربت ھو تجربته على كلا المتصفحین . طبعا ستدھشك كثرة المواقع التي فشلت في الوصول بصفحاتھا الى أفضل شكل ودعم لكلا المتصفحین ، وھذا مايفسر السطر الذي نراه كثیرا:

لأفضل عرض ، ينصح بإستخدام المتصفح الفلاني.

طبعا ولأن الأغلبیة تستخدم الإكسبلورر ، فسیكون التركیز علیة في الشرح والأمثله ، ولن أنسى التطرق الى كیفیة معرفة نوع المتصفح الخاص بالمستخدم.

# **برنامجك الأول "World Hello"**

ھذا المثال الشھیر بـ World Hello يمكننا من إستعراض أساسیات كتابة كود جافا سكربت

```
<HTML> 
   <HEAD> 
     <TITLE>My First Script</TITLE> 
   </HEAD> 
  <BODY>
     <H2> this is my First JavaScript Code </H2> 
    <HR <SCRIPT LANGUAGE="JavaScript"> 
    2!document.write("Hello World"); 
    // -> </SCRIPT> 
   </BODY> 
</HTML>
```
ويكون ھذا ھو الناتج عند عرضه من خلال المتصفح أنترنت أكسبلورار

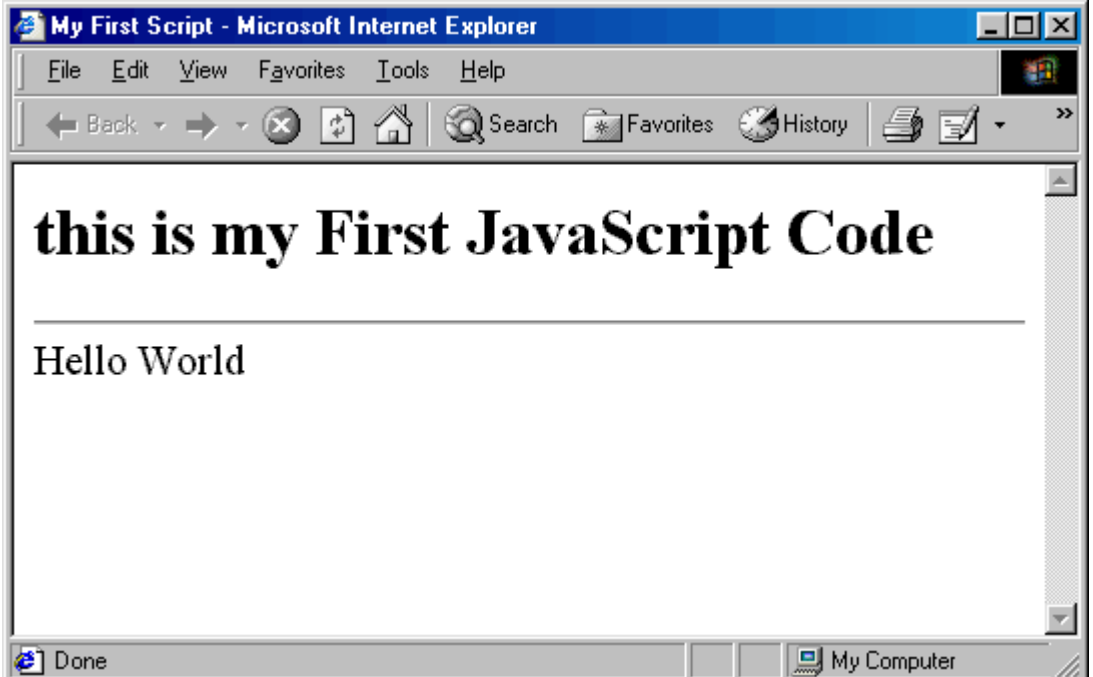

ھذا المثال البسیط سوف يكون البوابة الأولي لدخول عالم البرمجة بلغة الجافا سكربت

- ومنه سوف نتعرف علي الخطوات المتبعة لكتابة كود جافا سكربت وھي كما يلي :
- نلاحظ أننا أدرجنا كود الجافا سكربت بداخل أكواد(أوسمه) ھتمل HTML ، لذلك مبدئیا نلاحظ أن حتي يتم تنفیذ أكواد الجافا سكربت سوف نحتاج إلي إدراج كود الجافا سكربت في ملف ذو إمتداد htm أو html) أو ملفات دينامیكیة مثل ASP أو PHP( لذلك سوف نحفظ الكود السابق في ملف ولیكون **htm.firstJs**
	- ثانیا ربما يتبادر إلي الذھن كیف يتم الفصل بین كود الھتمل وكود الجافا سكربت لاحظ الكود التالي

```
 <SCRIPT LANGUAGE="JavaScript"> 
         هنا یتم كتابة كود الجافا سكربت // 
 </SCRIPT>
```
بكل سھولة توفر لنا لغة الھتمل أحد الأوسمة (Tag (وھو <**script**< ھذا الوسم يحتاج ان نحدد له اسم اللغة المستخدمة لكتابة السكربت ويتم ھذا من خلال إستخدام المعامل Language بان نحدد له القیمة JavaScript مع ملاحظة أنھا ھي القیمة الأفتراضیة لذلك عادة لا نحتاج إلي تحديد لغة الأسكربت إلي جافا سكربت كما يلي

```
 <SCRIPT> 
         كما تري لا نحتاج لتحدید لغة الأسكربت //
         هنا یتم كتابة كود الجافا سكربت // 
 </SCRIPT>
```
ويتم وضع الكود الخاص بلغة الجافا سكربت بین الوسمین <**Script** <و <**Script/** <كما يلي

```
 <SCRIPT LANGUAGE="JavaScript"> 
\leq ! --document.write("Hello World");
 //-->
 </SCRIPT>
```
• أذا كل ما نحتاجه الأن معرفة كیف يتم كتابة كود الجافا سكربت نعم ھذا صحیح ولكن تمھل قلیل وفكر معي ماذا يحدث لو كان المتصفح المستخدم لفتح الملف لا يدعم لغة الجافا سكربت ؟ أعتقد أنك سوف تقول بكل بساطة أن الكود المكتوب بھذه اللغة لن يعمل وھذا القول صحیح لكن سوف ينتظرك ما ھو أسوء من ھذا ألا وھو ظھور كود الجافا سكربت بداخل محتويات الصفحة كما بالشكل التالي

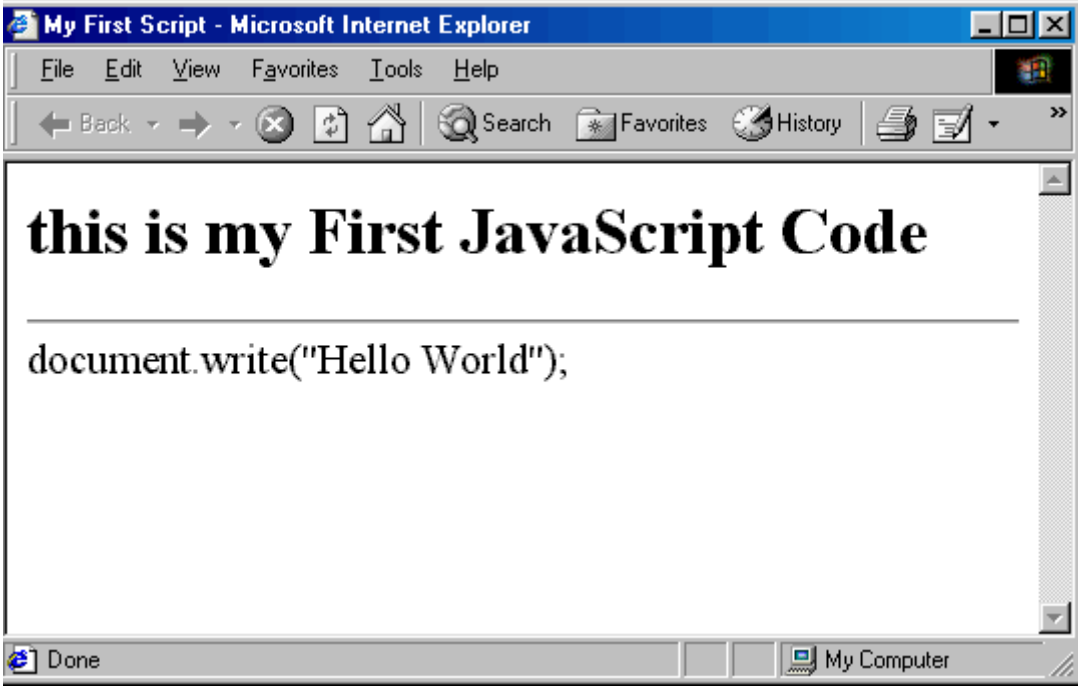

لكن لا تحزن يمكنك إخفاء ظھور كود الجافا سكربت بوضع الكود بین <//-- --!> كما يلي

```
\leq 1 - 1document.write("Hello World"); 
 //-->
```
• الأن حان الوقت لمعرفة أول أمر في لغة الجافا سكربت وھو

```
document.write("Hello World");
```
write.document: يمكننا ھذا الأمر من كتابة نص في المتصفح وبالتالي سوف يتم كتابة النص World Hello مع ملاحظة وضع النص المراد كتابتة بین علامتین تنصیص كما يلي

```
document.write("Hello World");
```
يجب ملاحظة التالي: ان لغة الجافا سكربت لغة حساسة لحالة الحروف( الحروف الصغیرة والكبیرة ) فعلي سبیل المثال write.document لا تكافيء **W**rite.document ولو استخدمت بھذا الشكل سوف تؤدي لحدوث خطأ ولن يتم عرض النص World Hello

# الفصل الثاني

# أساسيات لغة الجافا سكربت

سوف نناقش إن شاء االله في هذا الفصل النقاط التالیة :

- إدراج كود الجافا سكربت في صفحة ھتمل o إدراج داخلي o إدراج خارجي
	- التعلیقات **Comments**
	- o تعلیق لسطر واحد
	- o تعلیق لسطر أو لأكثر من سطر
		- طرق إدخال و إخراج البیانات
			- o طرق إخراج البیانات
			- § الطريقة alert
		- § الطريقة write § الطريقة writeln
			- § الطريقة print
				- o طرق إدخال البیانات
		- § الطريقة confirm
		- § الطريقة prompt

# **إدراج كود الجافا سكربت في صفحة ھتمل**

كما رأينا سابقا في مثال World Hello أن كود الجافا سكربت غالبا ما يتم إدراجه بین كود الھتمل ويتم ھذا الإدراج عن طريق : **.١ إدراج داخلي .٢ إدراج خارجي إدراج داخلي :** فیه يتم كتابة كود الجافا سكربت: أ- إما بین الوسم <Script <ويمكنك وضع ھذا الوسم بین الوسم <Head <أو الوسم <Body <أو كلاھما كما يلي وضع كود الجافا سكربت بین وسم <Head< <HTML> <**Head**> <**script**>  $\leq$  !  $$ document.write("hello world");  $1/-->$  <**/script**> </**Head**> <Body></Body> </HTML> وضع كود الجافا سكربت بین وسم <Body<  $<$ HTML> <Head></Head> <**Body**> <**script**>  $\leq 1 - 1$ document.write("hello world");  $1/-->$  <**/script**> </**Body**>  $<$ / $HTML$ > لكن ربما يتبادر لك السؤال التالي : ھل ھناك فرق بین إدراج كود الجافا سكربت بین الوسم <Head <والوسم <Body <؟ الإجابة : بالطبع نعم ولكن ھذا الفرق ينحصر فقط في تسلسل تنفیذ الكود أي أن كود الجافا سكربت المندرج بین الوسمین <Head <سوف يتم تنفیذه أولا ( حتي قبل تحمیل عناصر الصفحة) ثم يتم تنفیذ كود الجافا سكربت المندرج بین الوسمین <Body<

لاحظ معي المثال التالي

```
<HTML> 
   <HEAD> 
    <TITLE/ <الفرق بین وضع الكود <TITLE <
    <SCRIPT LANGUAGE="JavaScript"> 
    < ! - - ;("Head مرحبا بك في الوسم ")write.document
            document.write("<br>");
   // ->
     </SCRIPT> 
  </HEAD>
   <BODY> 
     <SCRIPT LANGUAGE="JavaScript"> 
    < 1 - - ;("Body مرحبا بك في وسم ")write.document
    1/--> </SCRIPT> 
   </BODY> 
</HTML>
```

```
كما تري تم وضع الكود التالي بین الوسم <Head<
                   وبالتالي سوف يتم تنفیذه أولا
```

```
 <SCRIPT LANGUAGE="JavaScript"> 
< ! - - ;("Head مرحبا بك في الوسم ")write.document
       document.write("<br>");
1/--> </SCRIPT>
```

```
ثم وضع الكود التالي بین الوسم <Body<
وبالتالي سوف يتم تنفیذه بعد الأنتھاء من تنفیذ الكود السابق
```

```
 <SCRIPT LANGUAGE="JavaScript">
```

```
<! -
```

```
 ;("Body مرحبا بك في وسم ")write.document
// -->
 </SCRIPT>
```
ويكون الناتج كما يلي

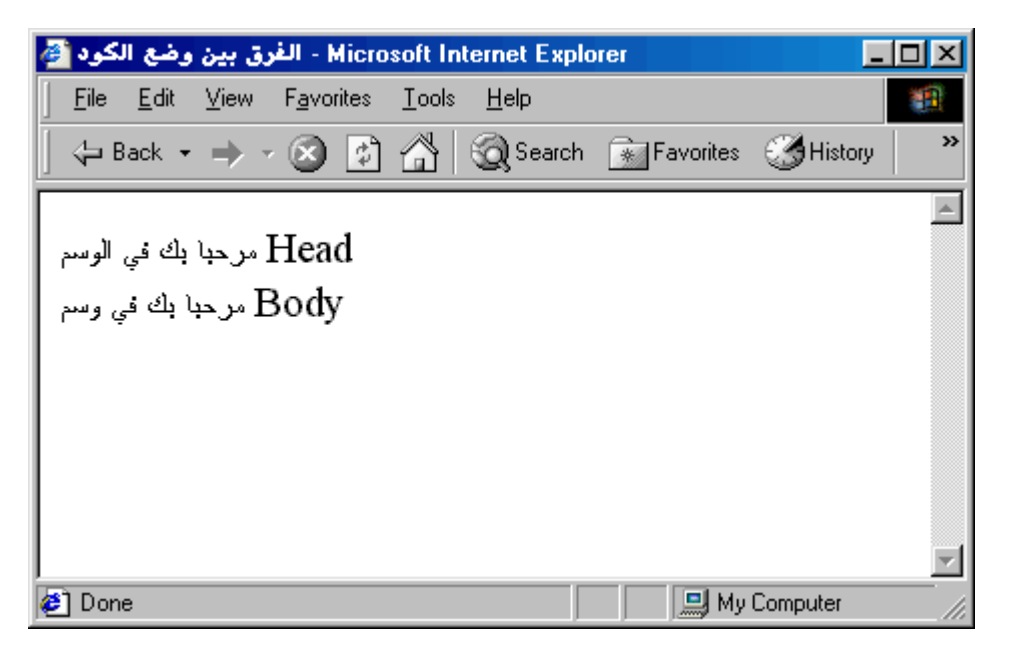

ب- أو يتم وضع كود الجافا سكربت بداخل اي وسم ھتمل كما يلي

```
<TagName/"><یتم هنا إدراج كود الجافا سكربت"=event TagName <
```
يتم إستبدال TagName بـاسم الوسم المراد ولیكن علي سبیل المثال Span ويتم إستبدال event بـاسم الحدث المطلوب ولیكن علي سبیل المثال onclick ثم يتم وضع الكود داخل ھذا الحدث

وھذا النوع من إدراج كود الجافا سكربت سوف نتناوله في الجزء الثاني من الكتاب بشكل مفصل ولكن دعنا نري مثال سريع يوضح الطريقة كما يلي

```
<HTML> <HEAD> 
     <TITLE/ <إدراج الكود داخل الأوسمة <TITLE <
  </HEAD>
   <Body> 
      <Span/ <قم بالضغط علي هذا النص <"('نحن الأن بالداخل')write.document="onclick Span <
   </Body> 
</HTML>
```
تم إستخدام الحدث onclick) اي عند الضغط علي محتويات الوسم المختار وھو ھنا Span (كما يلي

<**span** onclick="document.write(''نحن الأن بالداخل') write.coment </bran></>></b

**13** فعند الضغط علي محتويات الوسم <Span <سوف يتم تنقیذ الكود التالي

 **('نحن الأن بالداخل')write.document**

<span\_onclick="**document.write(''id')">** <" ('id') write" ) \*"> هم بالضغط على هذا النص <" ('span <

**إدراج خارجي :** فیه يتم إدراج كود الجافا سكربت من ملف خارجي غالبا ما يكون ذو إمتداد js كما يلي

 **<**SCRIPT LANGUAGE="JavaScript" **src="fileName.js"></**SCRIPT**>** 

ويتم كتابة كود الجافا سكربت في الملف ذو الإمتداد js

مثال توضیحي : يتكون من ملفین أحدھما htm.ExternalEmbed يدرج به الملف js.outerScript الذي يحتوي علي كود الجافا سكربت

#### **ExternalEmbed.htm**

```
<HTML> 
     <Head> 
          <SCRIPT LANGUAGE="JavaScript" src="outerScript.js"></SCRIPT> 
     </Head> 
     <Body> 
            إدراج خارجي
     </Body> 
</HTML>
```
#### **outerScript.js**

```
; ( "هذا نص خارجي من الملف المدرج") document.write
document.write("<br>");
```
# **التعلیقات (Comments(**

تخیل معي أنك قمت بكتابة كود جافا سكربت معقد وطويل (مثلا حوالي ٢٠٠٠ سطر) في مثل ھذه الحالات سوف تواجه التالي :

- صعوبة قراءة الكود
- صعوبة تصحیح الأخطاء Debug

إذا ما الحل : من الخطوات المتبعة في تقلیص ھذة المشكلة عمل ملاحظات أو تعلیقات Comments لكل جزء من الكود وكما سنري يوجد نوعین من التعلیقات :

• **تعلیق لسطر واحد (//)** بإستخدام العلامتین التالیتین // ثم يلیھم تعلیقك الخاص بك كما بالمثال التالي :

#### $<$ HTML> <HEAD>  **<SCRIPT LANGUAGE="JavaScript">**   $< ! - -$ إظهار رسالة ترحیب للمستخدم //  **;("مرحبا بكم")write.document** طباعة سطر فارغ // **;("<p("<write.document**  $1/-->$  **</SCRIPT>**  </HEAD>  $<$ / $HTML$ >

• **تعلیق لسطر أو أكثر من سطر (/\* \*/)** بإستخدام العلامتین التالیتین \*/ ثم يلیھم تعلیقك الخاص بك ربما يكون مكون من سطر أو أكثر ثم نضع مرة اخرة العلامتین /\* لإنھاء التعلیق كما بالمثال التالي :

```
<HTML> 
   <HEAD> 
     <SCRIPT LANGUAGE="JavaScript"> 
    \leq ! -/* 
               إظهار رسالة ترحیب للمستخدم 
            ثم 
طباعة سطر فارغ 
            */ 
             ;("مرحبا بكم")write.document
            /* طباعة سطر فارغ */ ;("<p("<write.document
    1/--> </SCRIPT> 
   </HEAD> 
</HTML>
```
يمكنك إستخدام اي نوع من التعلیقات أو كلاھما كما يفضل المبرمج. كلا النوعين من التعليقات يتم تجاهله من قبل مفسر لغة الجافا سكربت (JavaScript Interpreter) إي لا يتم تنفیذه علي سبیل المثال ربما تقوم بالتالي تحويل كود مكون من سطر أو أكثر إلي تعلیق (تستخدم ھذة الطريقة في عملیة تصحیح الأخطاء) وبالتالي لن يتم تنفیذه كما بالمثال التالي :

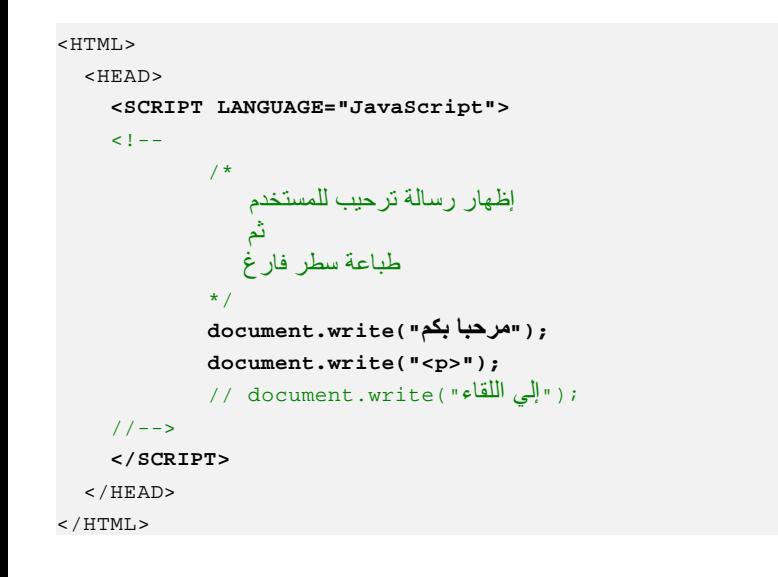

كما تري لن يتم تنفیذ السطر التالي

```
// document.write("إلى اللقاء")
```
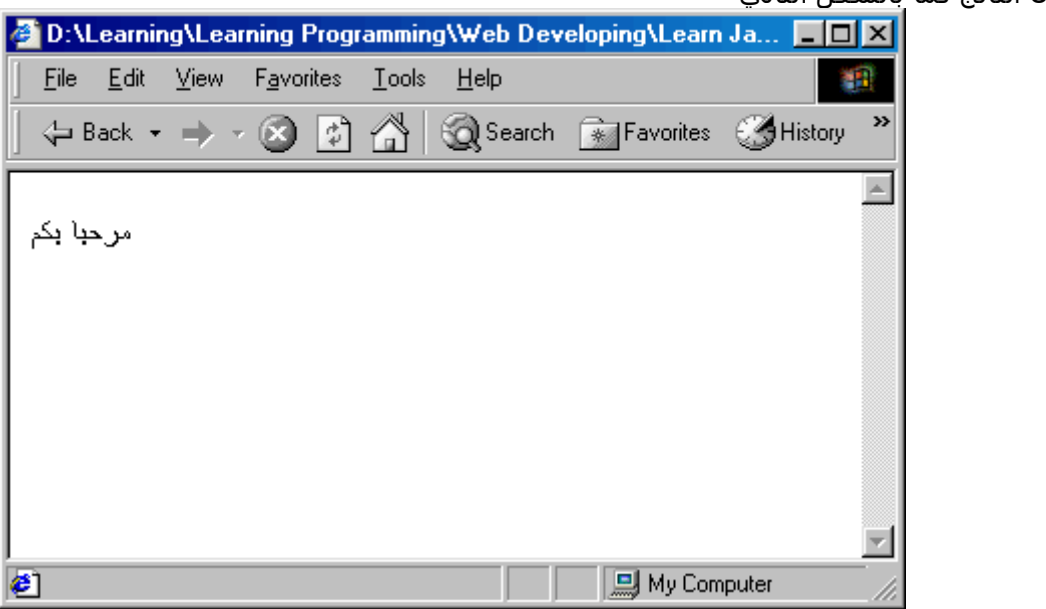

ويكون الناتج كما بالشكل التالي

#### **ملاحظة هامة** :

لا يمكنك عمل تداخل (nesting (عند إستخدامك للنوع الثاني من التعلیقات تعلیق لسطر أو أكثر من سطر (/\* \*/) لإن ذلك سوف يؤدي إلي إحداث خطاء لغوي Error Syntax لاحظ معي الأشكال التالیة من الأخطاء :

```
<HTML> 
   <HEAD> 
     <SCRIPT LANGUAGE="JavaScript"> 
    < ! - -/* 
                إظهار رسالة ترحیب للمستخدم 
            ثم 
/* طباعة سطر فارغ */ 
            */ 
            , و "مرحبا بكم") document.write
            document.write("<p>");
    // -> </SCRIPT> 
  </HEAD>
</HTML>
```

```
/* 
              إظهار رسالة ترحیب للمستخدم 
           ثم 
/* طباعة سطر فارغ */ 
           */
```

```
/* 
   إظهار رسالة ترحیب للمستخدم 
ثم 
    طباعة سطر فارغ */ 
            /* تداخل جدید */
   */
*/
```
# **طرق إدخال و إخراج البیانات**

توفر لنا اي لغة برمجة طرق لإدخال وإخراج البیانات وھي من النقاط الھامة التي تعطي برنامجك تفاعل مع المستخدمین لبرنامجك وسوف نتناول في ھذا الجزء الطرق المختلفة لإخراج وإدخال البیانات .

# **أولا : طرق إخراج البیانات**

عندما يقال أن لغة الجافا سكربت توفر لنا طرق لإخراج البیانات نعني بذلك أن لغة الجافا سكربت توفر لك بعض الأوامر الخاصة بھا التي تمكنك من إظھار رسائل تظھر من خلال وحدات الإخراج بجھاز الكمبیوتر ( مثل الشاشة والطابعة ) وسوف نتناول ھذة الطرق المختلفة .

**-١ الطریقة alert :**

- تقوم بإظھار رسالة إلي المستخدم .
- تعتبر إحدي الوظائف التابعة للكائن window، كما سنري لاحقا
	- طريقة إستخدامھا :

```
 ;(" ضع هنا رسالتك ")alert
```

```
 ;(" ضع هنا رسالتك ")alert.window
```
يتم كتابة الأمر alert أو alert.window كلاھما سوف يؤدي إلي نفس النتیجة ثم يتم تمرير الرسالة المراد إظهارها بین علامتین تنصیص ""

**تمرین لإظهار رسالة تحذیر للمستخدم**

```
<HTML> 
   <Title> الطریقة alert </Title> 
   <HEAD> 
     <SCRIPT LANGUAGE="JavaScript"> 
    \leq ! -;("من فضلك یجب إدخال بیانات صحیحة ")alert
    1/--> </SCRIPT> 
   </HEAD> 
\epsilon/HTML>
```
أو

ويكون الناتج كما يلي :

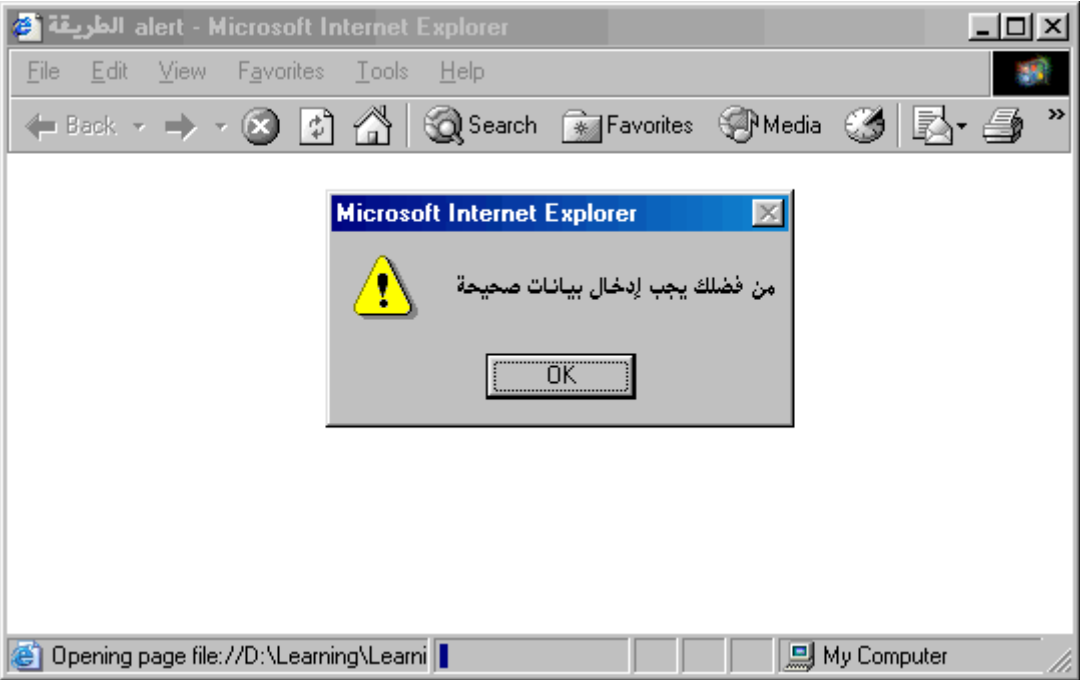

- **-٢ الطریقة write :**
- تقوم بكنابة نص في الصفحة للمستخدم .
- تعتبر إحدي الوظائف التابعة للكائن **document**، كما سنري لاحقا
	- طريقة إستخدامھا :

, ( " ضع هنا رسالتك " document .write

أيضا يتم تمرير الرسالة المراد كتباتها بين علامتين تنصيص "" وتكون هذة الرسالة إما نص بسـيط plain text أو نص HTML text ھتمل

يجب ملاحظة أن لغة الجافا سكربت لغة حساسة لحالة الحروف لذلك يكتب الأمر كما يلي write جمیع حروفه (small letters) صغیرة

**تمرین لإظهار رسالة ترحیب بسیطة للمستخدم**

```
<HTML> 
   <Title> الطریقة write </Title> 
   <HEAD> 
     <SCRIPT LANGUAGE="JavaScript"> 
    < ! - -;("مرحبا بك في موقعنا")write.document
    // -> </SCRIPT> 
  </HEAD>
</HTML>
```
ويكون الناتج كما يلي :

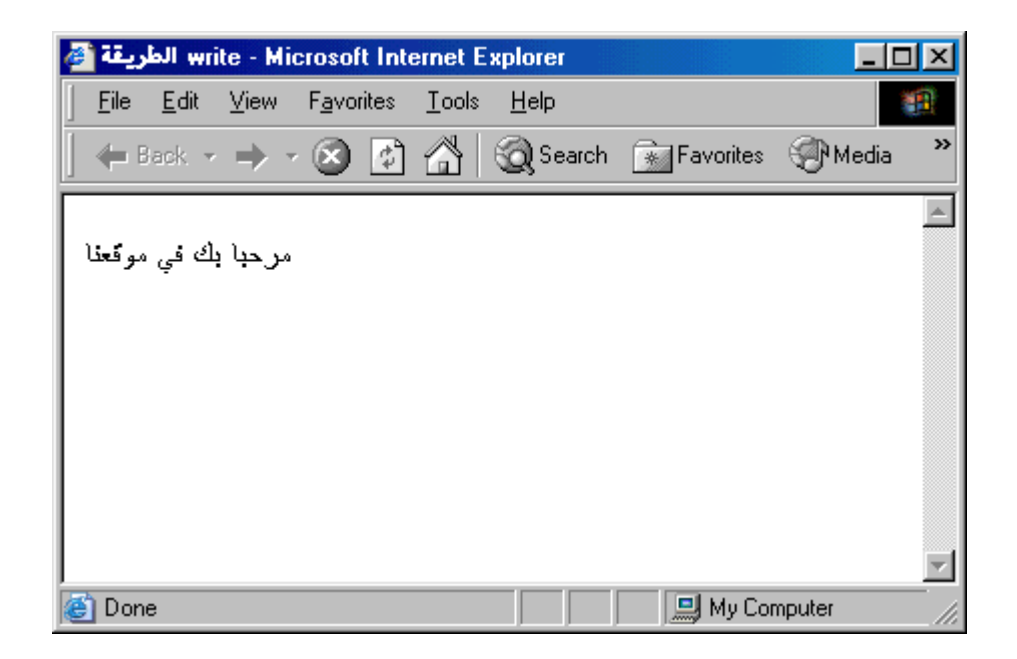

# **تمرین لإظهار رسالة تأكید لعملیة حذف للمستخدم**

في هذا التمرين سوف نتعلم طريقة إستخدام الأمر document.write

- لإظھار رسالة أكثر تعقید منصقة بإستخدام جمل الھتمل .
	- طريقة دمج النصوص .
- طريقة حل المشكلة الناتجة من تداخل علامات التنصیص .

```
<HTML> 
   <Title> الطریقة write </Title> 
  <HEAD> <SCRIPT LANGUAGE="JavaScript"> 
    <! - ;("<Font/<هل أنت متأكد من إتمام عملیة الحذف<red=Color Font("<write.document
            document.write ("<P>"); 
            document.write("<Center>" + "<Input type=button value=موافق ;(" <
            document.write("<Input type=button value='موافق غیر><'/Center>");
            document.write("</P>");
     //--> 
     </SCRIPT> 
  </HEAD></HTML>
```
ويكون الناتج كما يلي :

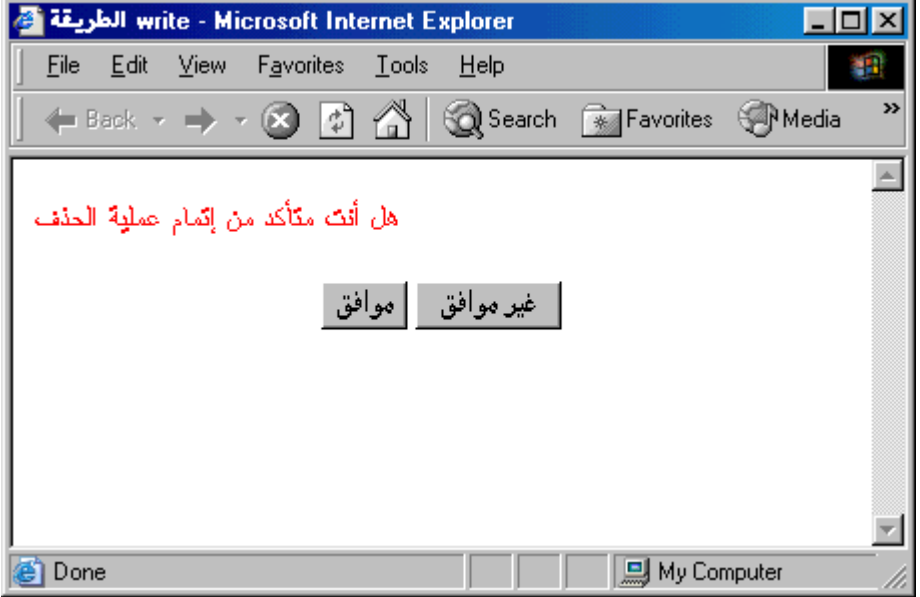

كما ذكرنا في النفاط المستفادة من ھذا التمرين سنلاحظ التالي :

**- طریقة دمج النصوص:**  يتم دمج النصوص ( والنص ھو الجملة المحددة بعلمتین تنصیص ) بإستخدام الرمز + المستخدم في عملیات الجمع الرياضي كما يلي

**document.write("<Center>" + "<Input type=button value=موافق;(" <**

**- علاج تداخل علامات التنصیص :** كما ذكرنا سابقا أن النص ھو عبارات وجمل يتم كتابتھا بین علامتین تنصیص "" علي سبیل المثال نريد عمل نص به عبارة أنا من محبي لغة الجافا سكربت سوف نقوم بوضعھا بین علامتین التنصیص كما يلي " **أنا من محبي لغة الجافا سكربت** " وبذلك يستطیع مفسر اللغة تمیز أن ھذه الكلمات تابعة لنص واحد . إذا إين المشكلة ومتي تظھر نعم أنت علي حق لا توجد مشكلة ھنا إلا إذا حدث التالي تخیل معي أن نص الجملة يحتوي علامة تنصیص أو أكثر علي سبیل المثال أنك تريد كتابة الجملة التالیة (**ھل ھناك "مشكلة" يا رجل ؟**) كما تري أننا الأن في مأزق لأننا لو وضعنا ھذة الجملة بین علامتیین تنصیص سوف يحدث تداخل في علامات التنصیص وسوف يؤدي ھذا إلي إرتباك لمفسر اللغة مما ينتج عنه خطأ لغوي error syntax . الأن ما الحل ؟ ربما يتبادر إلي ذھنك الھرب من المشكلة وتقول أنا لست في حاجة لإظھار علامات التنصیص في الجملة وسوف أجعل الجملة بدونھما كما ھو حالنا نحن العرب ولكن دائما تأتي الحلول لتفادي الأخطاء وتجنبھا ولیس الھرب منھا ، أعتقد أنه تبادر إلیك الأن أن ھذه المشكلة لھا حل ابشرك بقولي نعم حیث توفر لنا لغة الجافا سكربت علامات الھروب Characters Escaping .

#### **علامات الهروب Characters Escaping :**

تمكنك من تضمین بعض الحروف التي يصعب كتابتھا في محتوي النصوص ومنھا التالي :

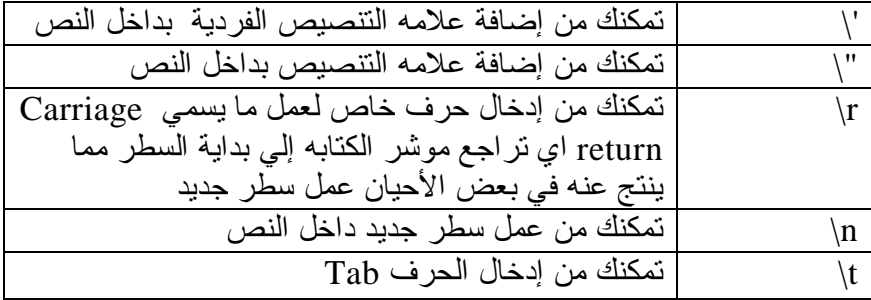

بعد التعرف السريع لعلامات الھروب كیف يمكننا حل مشكلة كتابة النص السابق (ھل ھناك "مشكلة" يا رجل ؟ ) بكل يسر يتم إستبدال اي علامة تنصیص (") بي علامة الھروب ("\) ويكون النص كالتالي (**هل هناك \"مشكلة\" یا رجل ؟** )

```
مثال تطبیقي لكتابة الرسالة التالیة :
           نتمنا لك یا قارئنا "العزیز" أن تكون قد
تعلمت ما سبق من قول وان تحرص علي ما هو أت
```
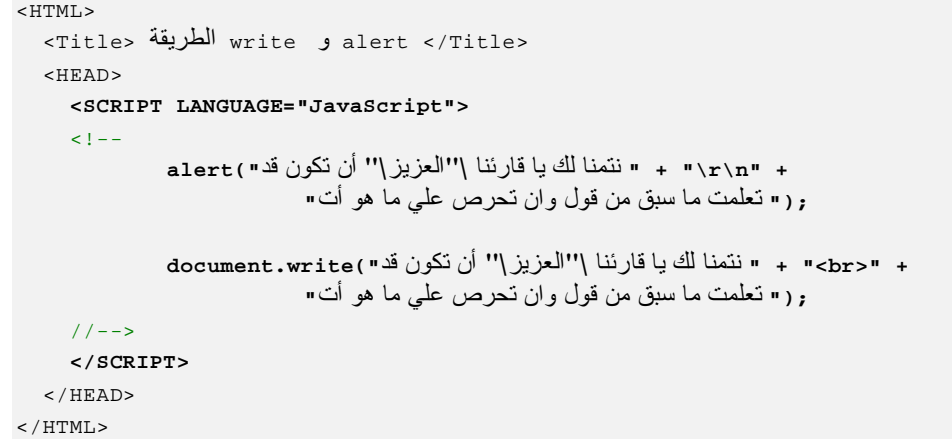

ويكون الناتج كالتالي

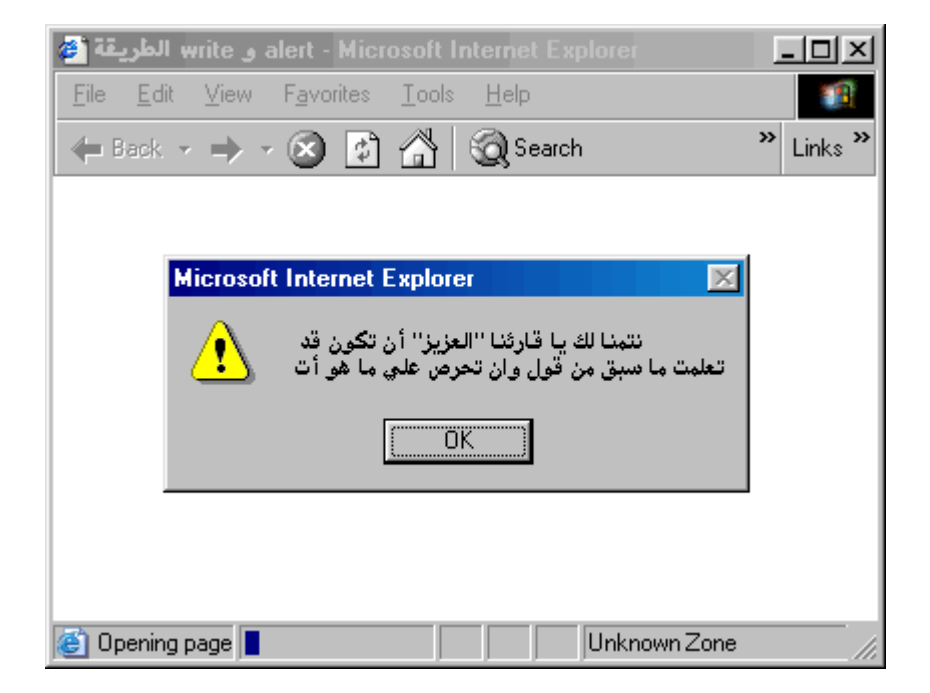

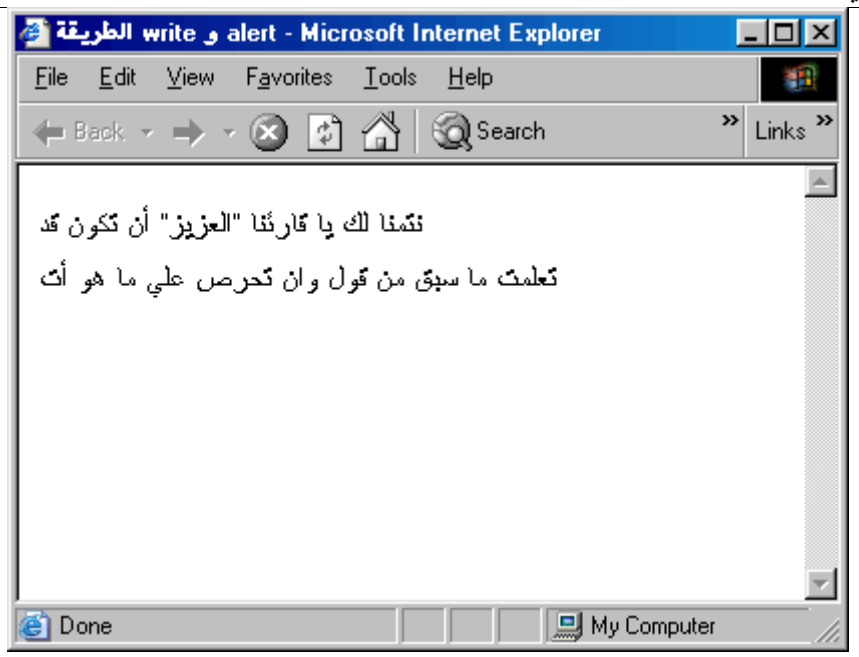

**ملاحظة :**

لكتابة سطر جدید **بالطریقة alert :** قمنا بإستخدام علامات الهروب **n\r \**لعمل سطر جدید **بالطریقة write:** قمنا بإستخدام الوسم **<br <**حتي ننمكن من كتابة سطر جدید

#### **writeln**

- تقوم بكنابة نص في الصفحة للمستخدم بالإضافة إلي أنها تحدث سطر جدید قبل كتابة النص.
	- تعتبر إحدي الوظائف التابعة للكائن document، كما سنري لاحقا
		- طريقة إستخدامھا :

```
 ;(" ضع هنا رسالتك ")writeln.document
```
أيضا يتم تمرير الرسالة المراد كتابتھا بین علامتین تنصیص "" وتكون ھذة الرسالة إما نص بسیط text plain أو نص HTML text ھتمل

```
<HTML dir=rtl> 
   <Title> الطریقة writeln </Title> 
   <HEAD> 
     <SCRIPT LANGUAGE="JavaScript"> 
    < ! - - ;(" مرحبا بك في موقعنا")write.document
             ;("نص جدید كما تري ولكن للأسف لیس في سطر جدید")writeln.document
    1/--> </SCRIPT> 
  </HEAD>
</HTML>
```
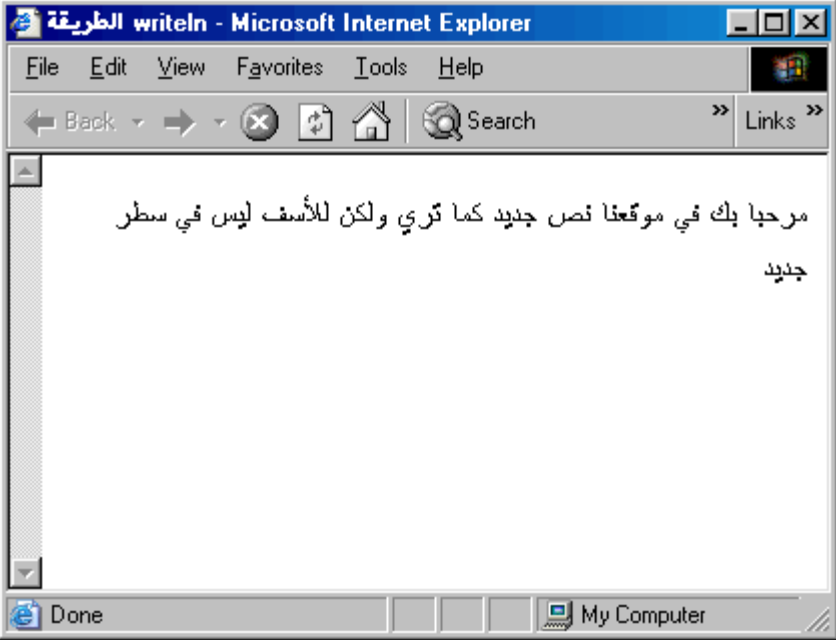

كما تري لم يتم عمل سطر جديد أقول لك نعم أننا لا نري سطر جديد ولكن ھذا لا يعني عدم وجودة حیث أنه تم عمل تغذيه لسطر جديد باستخدام ١٢ وكما نعلم أن لغة الهتمل تتجاهل المسافات الزائدة والسطور الجديدة .

## **-٣ الطریقة print :** • تقوم بطباعة الصفحة . • تعتبر إحدي الوظائف التابعة للكائن **window** .

• طریقة إستخدامها :

 **window.print();** 

أيضا يوجد حدثان onBeforeprint و onAfterprint سوف نتحدث عنھما فیما بعد.

# **ثانیا : طرق إدخال البیانات**

### **-١ الطریقة confirm :**

- تقوم بإظهار رسالة مثل الطریقة **alert** السابقة بالإضافة إلي أنها تقوم بإرجاع أحدي القیمتین true أو false.
	- تعتبر إحدي الوظائف التابعة للكائن **window** .
		- طریقة إستخدامها :

 **;(" ضع هنا رسالتك ")confirm** 

```
 ;(" ضع هنا رسالتك ")confirm.window
```
يتم كتابة الأمر confirm أو window.confirm كلاهما سوف يؤدي إلي نفس النتيجة ثم يتم تمرير الرسالة المراد إظھارھا بین علامتین تنصیص "" ثم يتم إستقبال القیمة الراجعة من الإختیار في متغیر ( سوف يتم شرح المتغیرات فیما بعد )

## **تمرین لإظهار رسالة تأكید حذف إشتراك احدي العملاء**

```
<HTML> 
   <Title> الطریقة confirm </Title> 
   <HEAD> 
     <SCRIPT LANGUAGE="JavaScript"> 
    < ! - -;("من فضلك هل أنت متأكد من إتمام عملیة حذف هذا العمیل ؟ ")confirm
    1/--> </SCRIPT> 
  </HEAD>
</HTML>
```
أو

ويكون الناتج كما يلي :

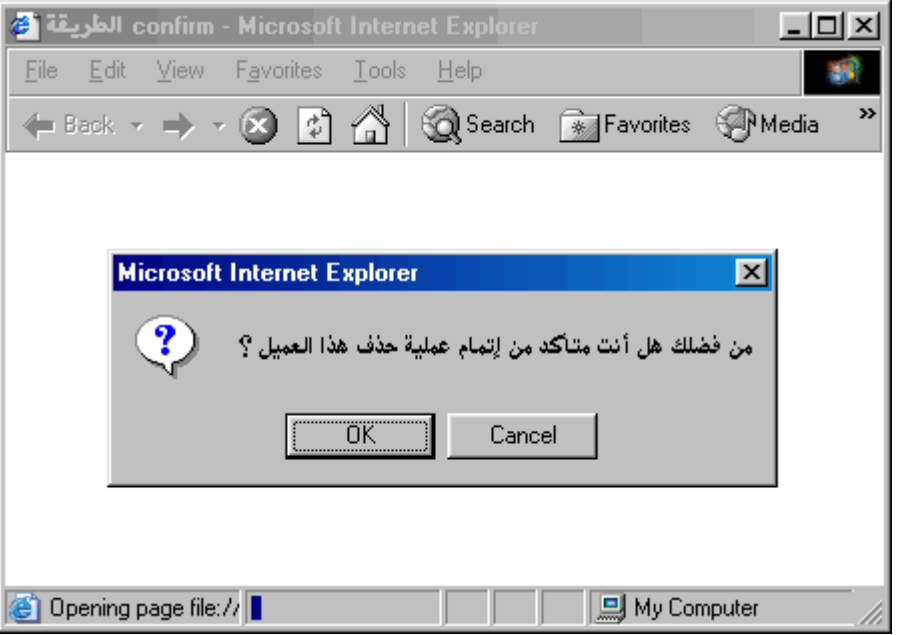

كما تري ظھور الرسالة ولكن بعد الضغط علي إحدي الزرارين cancel أو ok لم نتعرف أيھما تم الضغط علیه ، وحتي نتعرف علي القیمة الراجعة من الإختیار نحتاج إلي :

- تخزين القیمة الراجعة في متغیر ثم نحدد قیمة ھذا المتغیر فإذا كانت قیمته true فھذا يعني أن المستخدم قد ضغط الزر ok ، وإذا كانت قیمته false فھذا يعني أن المستخدم قد ضغط زر cancel وسوف نتحدث علي ھذا الإسلوب فیما بعد عند الحديث عن المتغیرات.

- أو نقوم بإستخدام القیمة الراجعة بدون تخزينھا ( من علي الطائر كما يقال ) كما سوف يتضح في المثال التالي : حیث سوف نقوم بطباعة القیمة الراجعة من الإختیار بواسطة الطريقة alert كما يلي :

```
<HTML> 
   <Title> الطریقة confirm </Title> 
   <HEAD> 
      <SCRIPT LANGUAGE="JavaScript"> 
     <! --
              ;( ("من فضلك هل أنت متأكد من إتمام عملیة حذف هذا العمیل ؟ ")confirm( alert
     1/---> </SCRIPT> 
  </HEAD>
< / \operatorname{HTML} >
```
ويكون الناتج كما يلي :

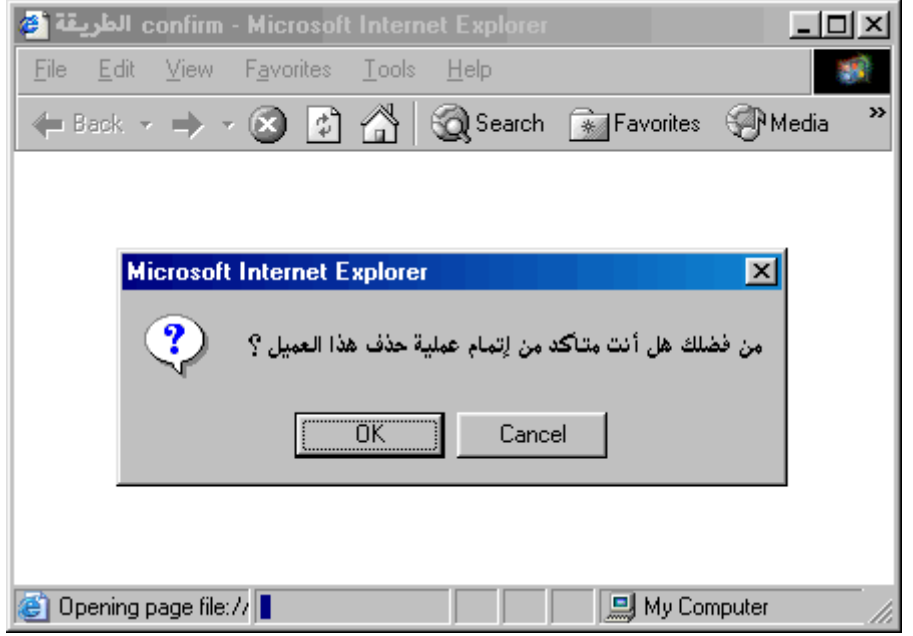

فعند الضغط علي زر ok يكون الناتج كالتالي :

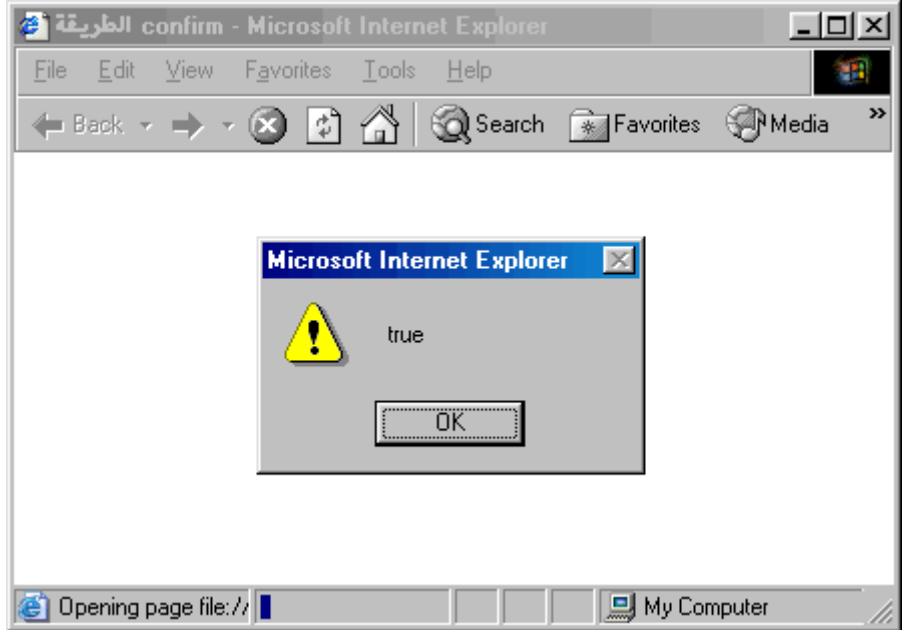

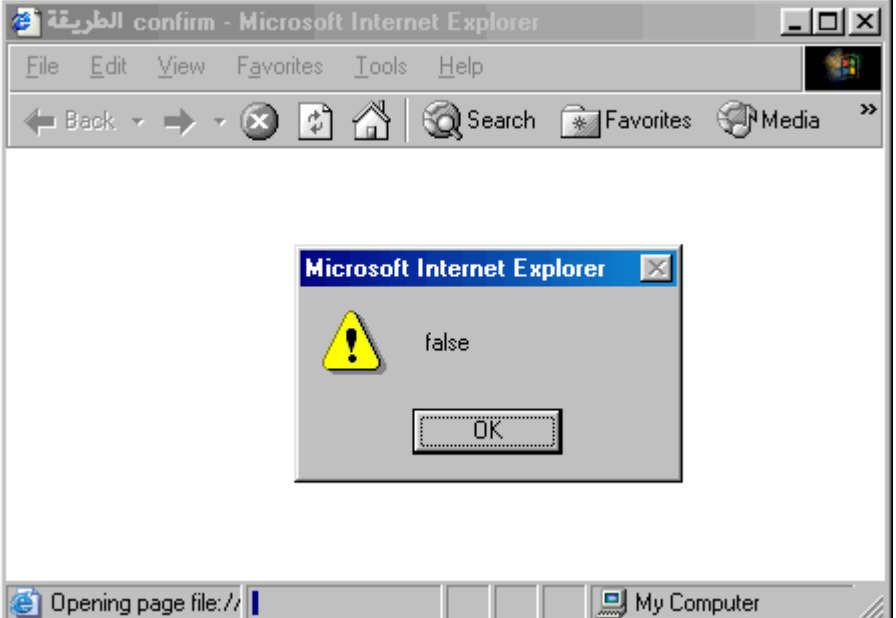

وعند الضغط علي زر cancel يكون الناتج كالتالي :

### **-٢ الطریقة prompt :**

- تقوم بإظهار رسالة مثل الطریقة **confirm** السابقة بالإضافة إلي أنها تقوم بإرجاع أحدي القیمتین القیمة المدخلة من خلال المستخدم أو القیمة null ) وهي تعني لا شيء).
	- تعتبر إحدي الوظائف التابعة للكائن **window** .
		- طریقة إستخدامها :

 **;("القیمة الإفتراضیة للقیمة الراجعة" ," ضع هنا رسالتك ")prompt** 

 **;("القیمة الإفتراضیة للقیمة الراجعة" ," ضع هنا رسالتك ")prompt.window** 

يتم كتابة الأمر prompt أو prompt.window كلاھما سوف يؤدي إلي نفس النتیجة ثم يتم تمرير الرسالة المراد إظھارھا بین علامتین تنصیص "" ثم تمرر أو لا تمرر القیمة الإفتراضیة للقیمة الراجعة وإذا لم تمرر سوف تأخذ القیمة الإفتراضیة undefined

ثم يتم إستقبال القیمة الراجعة من الإختیار في متغیر ( سوف يتم شرح المتغیرات فیما بعد ) أو إظھارھا في شكل رسالة كما سبق القول في الطريقة confirm كما بالمثال التالي

أو

**تمرین لإظهار رسالة بها اسم المستخدم بعد إدخال اسمه**

```
<HTML> 
   <Title> الطریقة prompt </Title> 
   <HEAD> 
     <SCRIPT LANGUAGE="JavaScript"> 
    \leq ! --;( ("أدخل هنا اسمك" ,"ما هو اسمك ؟ ")prompt( alert
     //--> 
     </SCRIPT> 
  </HEAD>
</HTML>
```
ويكون الناتج كما يلي :

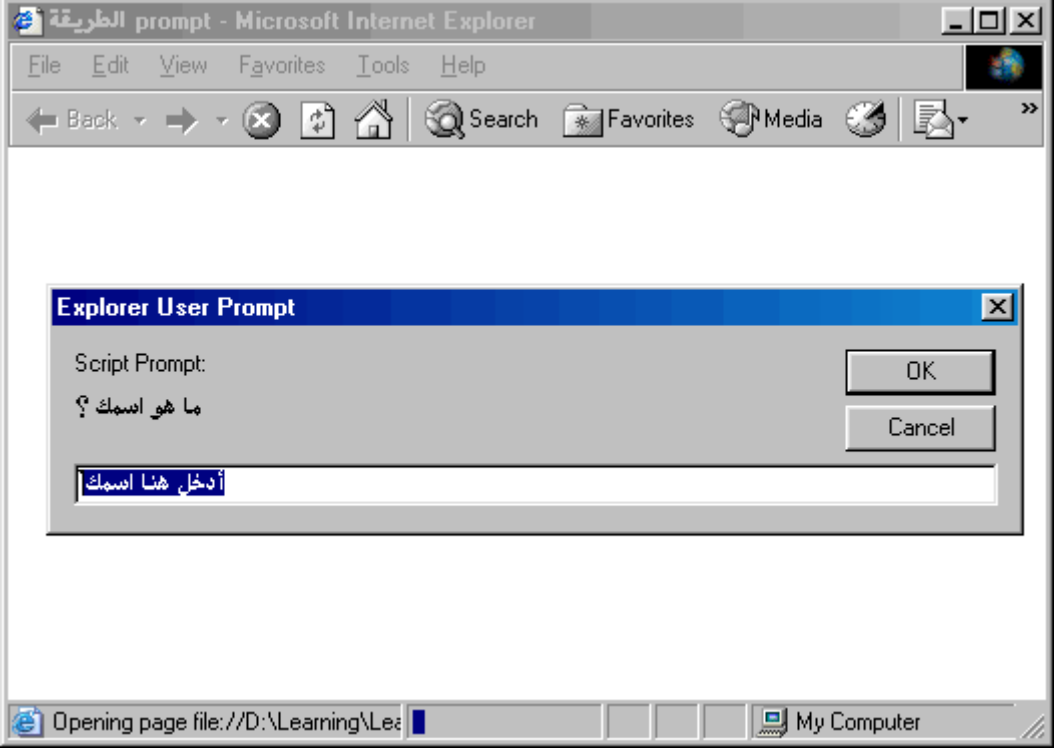

ثم نقوم بإدخال الاسم ولیكن التالي "الحسین محمد" كالتالي :

جافا سكربت المستوي الأول

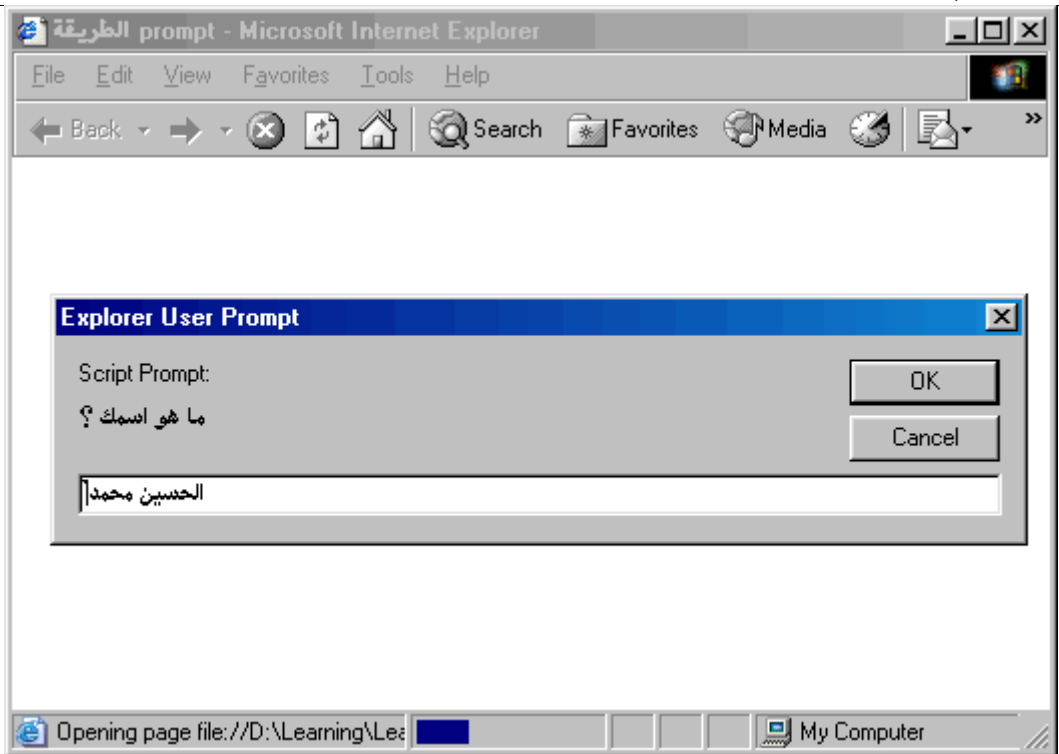

فعند الضغط علي زر ok يكون الناتج كالتالي :

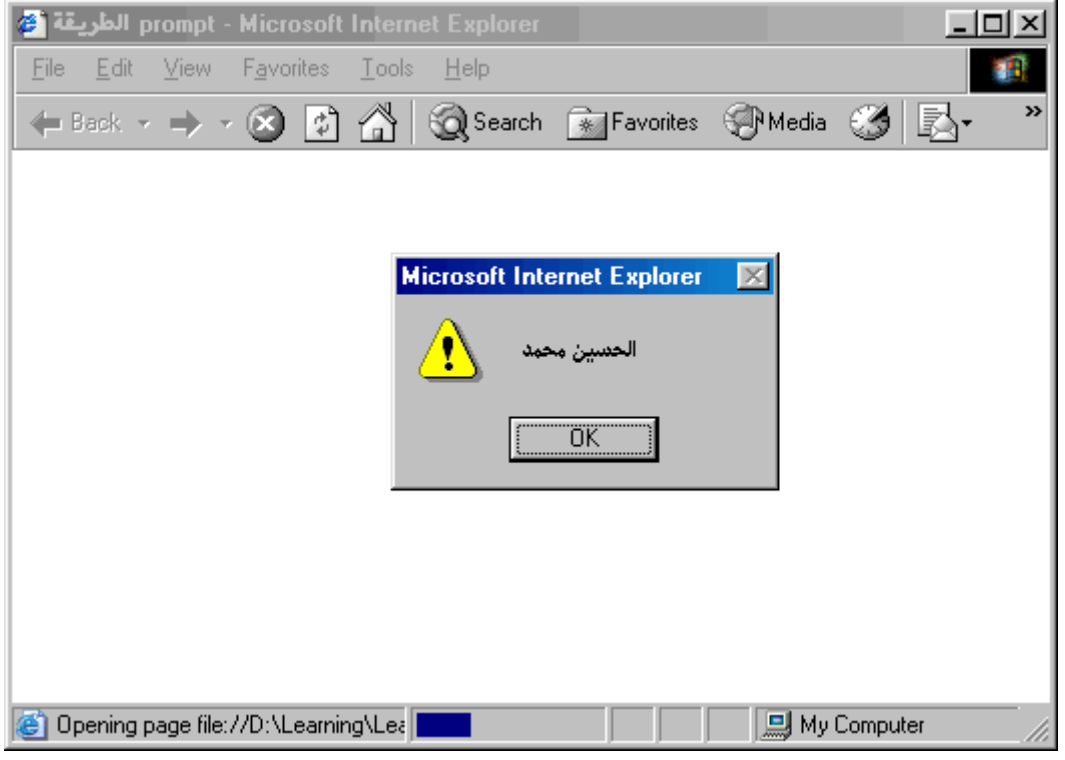

وعند الضغط علي زر cancel يكون الناتج كالتالي :

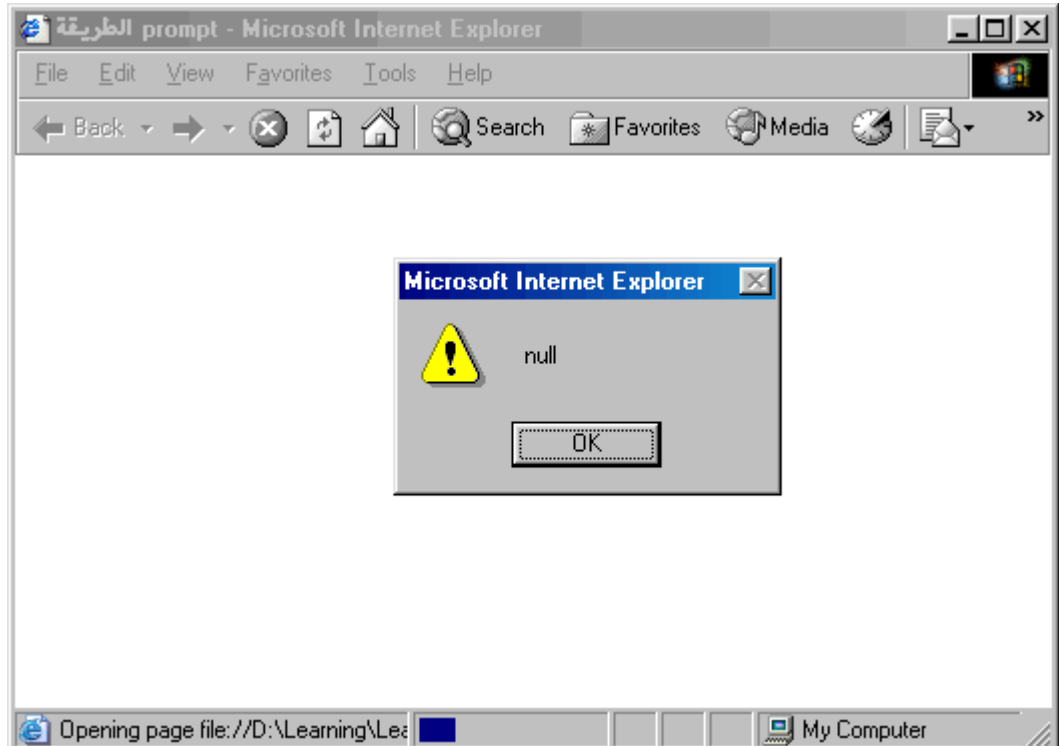

# الفصل الثالث

# المتغيرات

سوف نناقش إن شاء االله في هذا الفصل النقاط التالیة :

- المتغیرات **Variables**
	- o ما ھو المتغیر
	- o أنواع البیانات
- o طريقة تسمیة المتغیرات
	- o تعريف المتغیرات
- الكلمات المحجوزة **Keywords JavaScript**

# **المتغیرات Variables**

#### **ما ھو المتغیر :**

ھب أنني أعطیتك كمیة من الماء فما وسیلة تخزينك لھذة الكمیة ، ربما قلت لي سوف أضعھا في كوب صغیر أو إناء أو أي محتوي أكبر ، وبھذا أقول لك أنك نجحت في عملیة تخزين المیاه ولكن ما فائدة ھذة العملیة ، ربما تقول لي حتي أستخدمھا عند حاجتي لھا في المستقبل القريب أو البعید نعم نعما الرأي ما قلت .

لكن ما علاقة ھذا بموضوعنا المتغیرات ، بكل بساطة كما أحتجنا إلي تخزين الماء في محتوي يحفظه حتي نتمكن من إستخدامه عند الحاجة إلیه ، فإننا أيضا في عالم الكمبیوتر والبرمجة نحتاج إلي عملیة تخزين ولكن لیس للماء ولكن **تخزين للبیانات** .

فھب أنني أعطیتك النص التالي **الحمد الله العلي العظیم** وقلت لك كیف يمكنك تخزين ھذا النص ربما أسرعت بالقول لي أنني سوف أقوم بحفظ ھذا النص في رأسي وتكون رأسك ھنا ھي مخزن النص ، ولكن إذا أردنا تخزين النص السابق في برنامجنا بشكل مؤقت ( اي خلال فترة عمل البرنامج فقط وينتھي تخزينھا عند إنتھاء البرنامج ) ھنا سوف نحتاج إلي مخزن يتم حفظ ھذا النص به وغالبا ما يكون جزء من ذاكرة الحھاز المؤقتة ، ويتم إعطاء ھذا الجزء من ذاكرة الجھاز اسم خاص حتي يتم التعامل مع ھذا الجزء .

نخلص مما سبق إلي أن **المتغیر** ھو جزء من ذاكرة الجھاز يتم إعطاء اسم له ، يعتبر بمثابة مخزن للبیانات

# **أنواع البیانات :**

تختلف أنواع البیانات فمثلا يستطیع الإنسان إدراك التمیز بین الحروف الأبجدية و الأرقام وبین النصوص والقیم العددية وھكذا ، وأيضا توفر لنا لغة الجافا سكربت التمیز بین ٤ أنواع من البیانات :

- النصوص **String**
- القیم العددية **Number**
- الحالة البولینیة ( صح أم خطأ ) **Boolean**
	- القیمة لا شئ **Null**

لاحظ معي التالي كما نعلم أن شكل وطبیعة تركیب مخازن المیاه يختلف عن بنیة مخازن البترول مثلا وھكذا يختلف نوع المخزن حسب طبیعة ونوع المادة المخزنة به .

ولكن **المتغیرات** في لغة الجافا سكربت **(** وھي مخازن البیانات **)** لا تختلف في بنیتھا بإختلاف نوع البیانات المخزنة بھا كما ھو الحال بلغة الجافا والسي التي يتمیز فیھا نوع المخزن حسب نوع البیانات المخزنة به .

### **طريقة تسمیة المتغیرات :**

تسمیة المتغیرات تخضع لشروط أساسیة يجب توافرھا لیعمل البرنامج بالصورة الصحیحة وھي كالتالي :

- الخانة الأولي من إسم المتغیر لابد أن تكون أحد الأحرف الإنجلیزية سواءً حرفا كبیرا أو صغیرا مع ملاحظة الفرق بینھما ، ويمكن البدء بعلامة \_ أو علامة \$ ، مع أنه لاينصح بإستخدام العلامة الأخیرة.
	- لايمكنك إطلاقا إٍستخدام رقم كأول خانة في الإسم.
	- الأسماء لايمكن أن تحوي مسافات بین أحرفھا ، لكن يمكنك إستخدام العلامة \_ بدل المسافات.
		- لايمكن لأي إسم أن يماثل أيا من الكلمات المحجوزة وھذه القاعدة عامة لجمیع لغات البرمجة.

وإلیك بعض الأمثلة على التسمیة الصحیحة للمتغیرات :

- Address1
	- A4xb5
- lastName
- \_firstName •
- parent\_Name

وإلیك بعض الأمثلة على التسمیة غیر الصحیحة للمتغیرات :

- 1stName •
- ?subName •
- last name
- userID@ •

جرت العادة عند تسمیة المتغیرات في الجافا سكربت أنه لا يفضل إستخدام الحرف \_ للفصل بین مقاطع الكلمات ولكن يتم دمج المقاطع مع جعل الحرف الأول صغیر وأول حرف من المقاطع التالیة يكون ذو حرف كبیر فعلي سبیل المثال عندما نريد تسمیة متغیر لیعبر عن name last لا يفضل تسمیته كما يلي : name\_Last ولكن يفضل تسمیة كما يلي lastName.

#### **ملاحظات ھامة عند تسمیة المتغیرات :**

كما نعلم فإن لغة الجافا سكربت تمیز بین حالة الحروف الكبیرة والصغیرة فإن المتغیر lastName لیس مثل المتغیر LastName .

دائما حاول أن تكون أسماء المتغیرات ذات دلالة تبسط علیك في المستقبل عملیة التعديل في البرنامج .

**تعريف المتغیرات :**

كما غلمنا أن المتغیرات ھي أسماء لحجز أماكن في ذاكرة الجھاز لحفظ البیانات التي تسند إلیھا . وقبل أن تستخدم أيا من ھذه المتغیرات لابد من الإفصاح عنھا ، وذلك بإستخدام الأمر **var**

 **var firstName;** 

وھكذا ، كما أنه من الممكن الإعلان عن أكثر من متغیر في سطر واحد ، وھذا مالايمكنك عمله بواسطة الفیجوال بیسك سكربت ..

 **var firstName, lastName, userID;** 

وأخیراً ، لمزيد من التبیسط ، يمكننا إسناد القیم الى ھذه المتغیرات أثناء تعريفھا والإفصاح عنھا، كما يلي:

 **var firstName, lastName = "علي", userID = 13;** 

تذكر أنه إذا لم تفصح عن أي متغیر قبل إستخدامه فإن ذلك سیوقف عمل البرنامج ، ولاتنسى أن الجافا سكربت لغة حساسة تجاه الأحرف كما ذكرنا سابقا فـ x غیر X دائما حتى في أوامر الجافا السكربت والوظائف ومصطلحاتھا المحجوزة.

**تمرین لإظهار رسالة ترحیب للمستخدم بعد إدخال اسمه**

```
<HTML> 
   <Title> المتغیرات> /Title> 
   <HEAD> 
     <SCRIPT LANGUAGE="JavaScript"> 
    <! - ;("أدخل هنا اسمك" ,"ما هو اسمك ؟ ")prompt = username var
             ;( username +" مرحبا بك یا : " )alert
    // \rightarrow </SCRIPT> 
  </HEAD</HTML>
```
ويكون الناتج بعد إدخال الأسم بقیمة محمد كما يلي :
جافا سكربت المستوي الأول

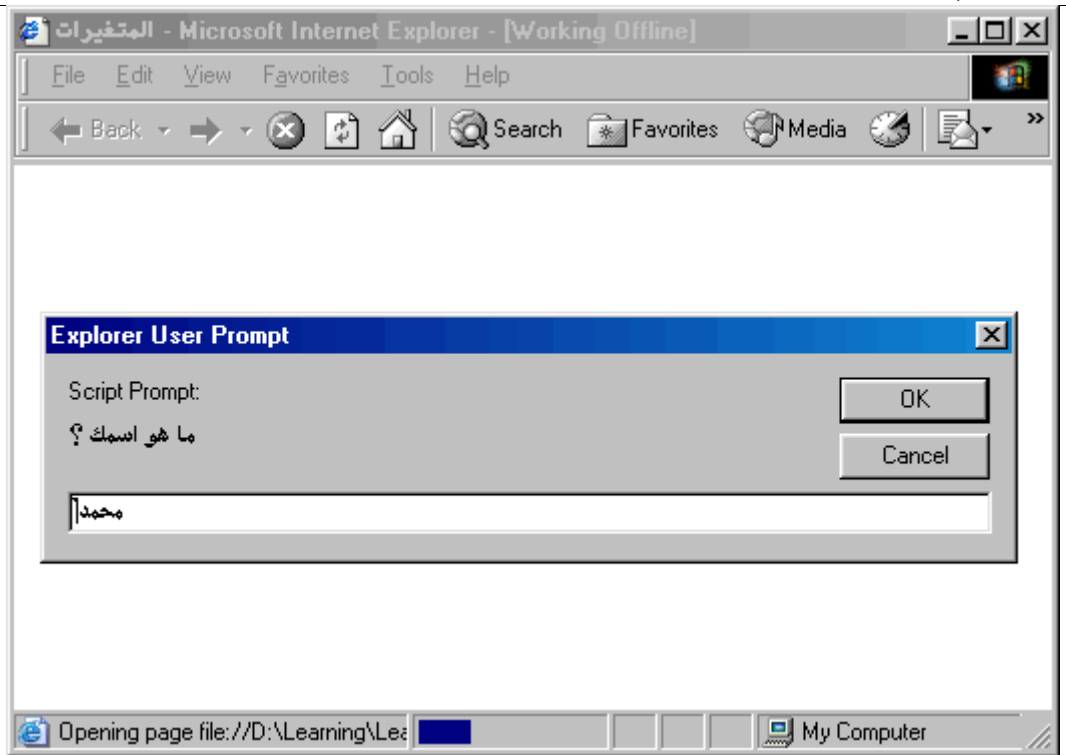

وبعد الضغط علي الزر ok :

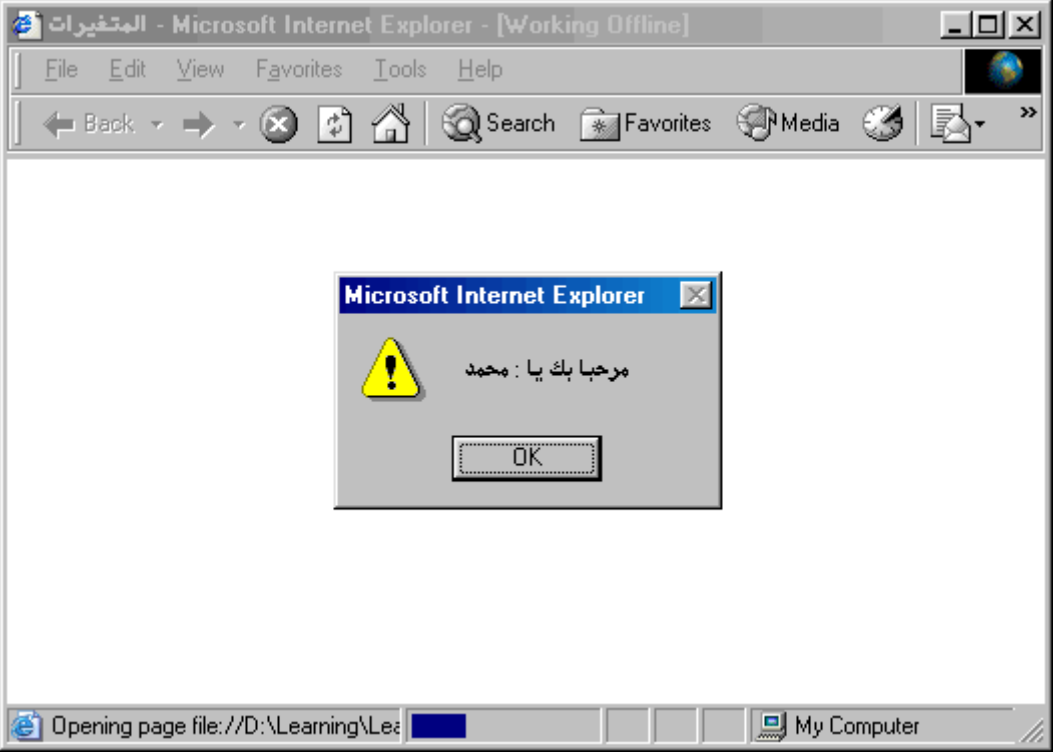

وكما نري فقد تم الإعلان عن متغیر باسم userName ثم خزن به القیمة الراجعة من الأمر prompt كما يلي

```
 ;("أدخل هنا اسمك" ,"ما هو اسمك ؟ ")prompt = username var
```
ثم قمنا بطباعة القیمة المخزنة بالمتغیر userName مضافا إلیھا نص " **مرحبا بك یا :** " كما يلي :

```
 ;("أدخل هنا اسمك" ,"ما هو اسمك ؟ ")prompt = username var
 ;( username +" مرحبا بك یا : " )alert
```

```
تمرین لإظهار بیانات المستخدم بعد إدخال اسمه وعمره
```

```
<HTML dir=rtl> 
   <Title> المتغیرات> /Title> 
   <HEAD> 
     <SCRIPT LANGUAGE="JavaScript"> 
    2 + -var userage, username; 
             ;("هل عمرك أقل من ٢٠ عام ؟")confirm = userage
             ;("أدخل هنا اسمك" ,"ما هو اسمك ؟ ")prompt = username
             ;( username +" مرحبا بك یا : " )alert
            document.write( "<b> : یا بك مرحبا>/b>" + username + "<br>" ); 
            document.write( "<b>عام ٢٠ من أقل عمرك :> /b>" + userage + "<br>" ); 
    // -->
     </SCRIPT> 
   </HEAD> 
</HTML>
```
ويكون الناتج بعد إختیار ok كما يلي :

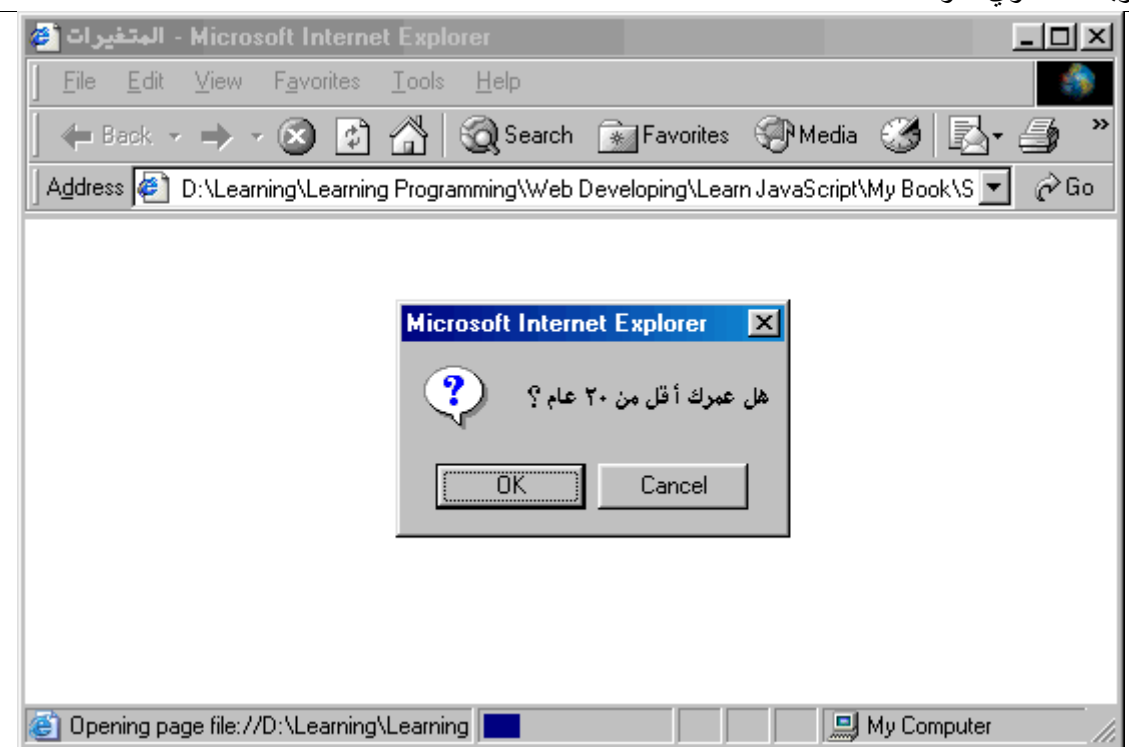

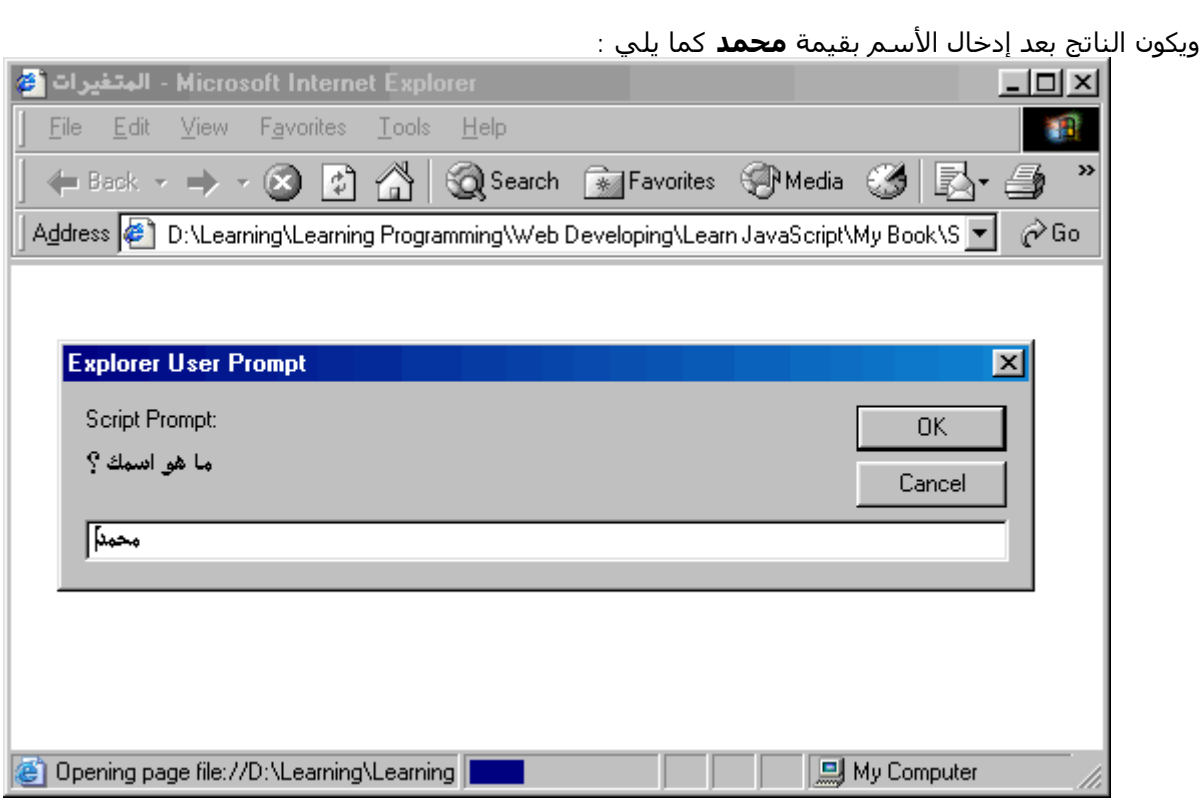

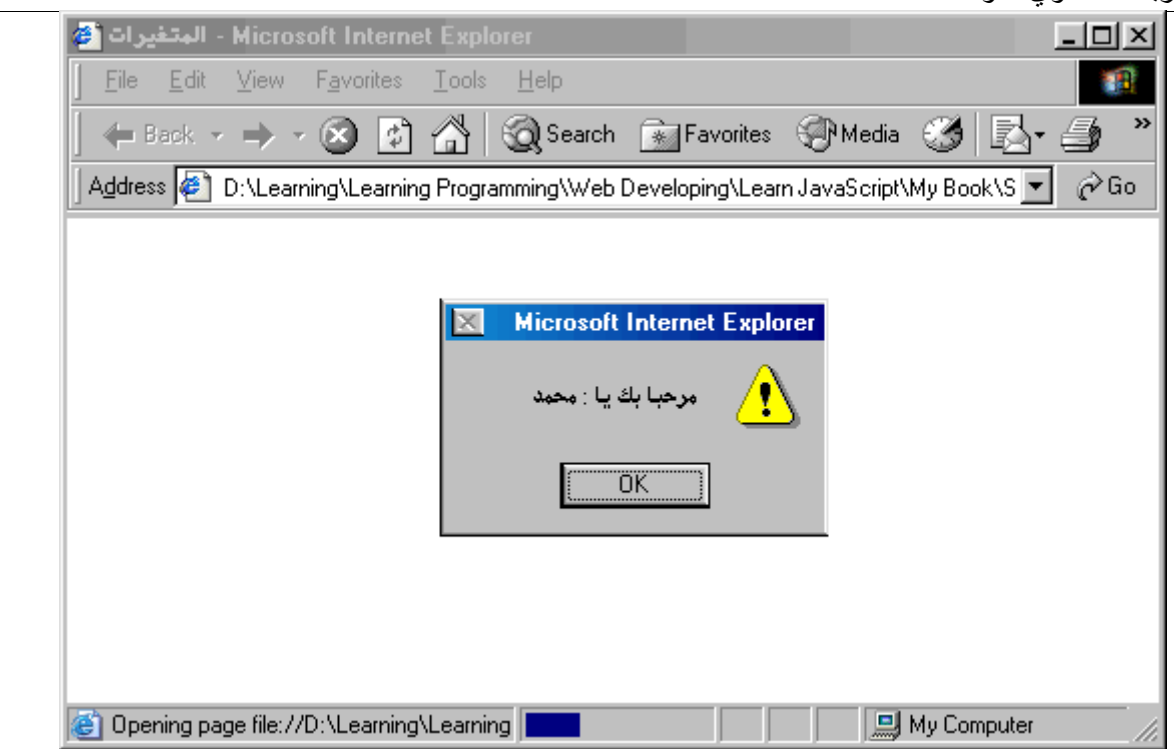

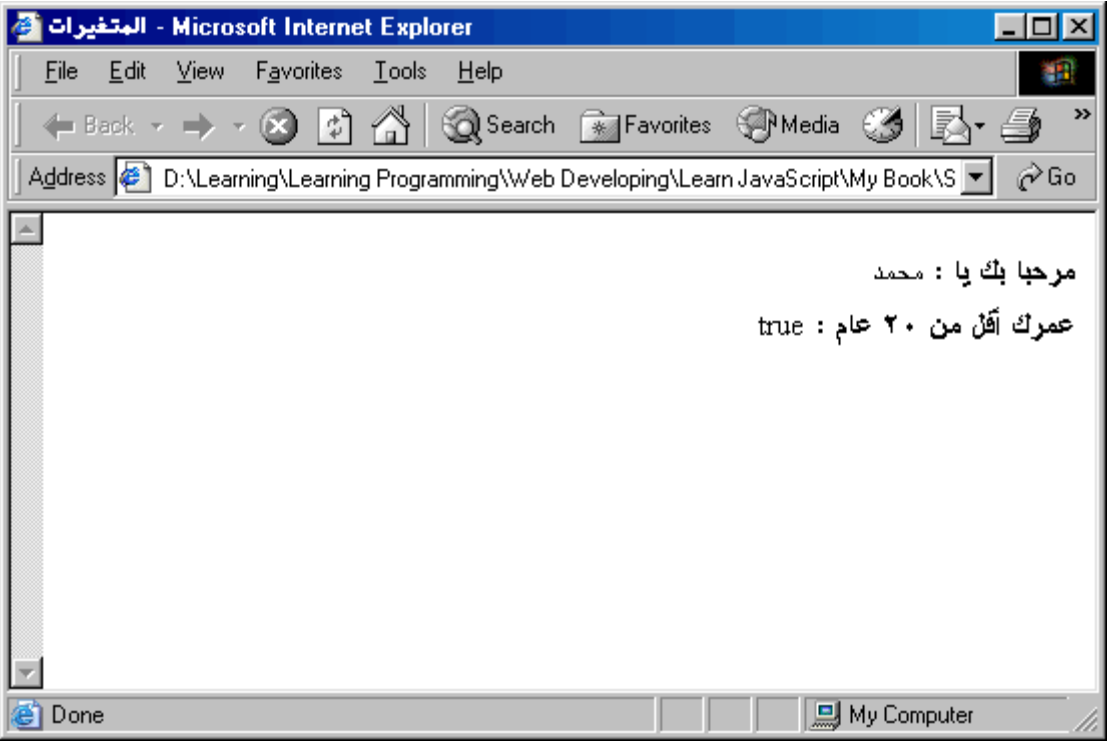

## **الكلمات المحجوزة**

أو مصطلحات الجافا سكربت المحجوزة ، وھي أوامر الجافا سكربت التي لايمكنك نسب أي متغیرات إلیھا على الإطلاق ، كما في كل لغات البرمجة المعروفة .

طبعا لايجب علیك حفظھا كاملة ، وإنما الإلمام بھا . وستجد جدولا مبینا لھا

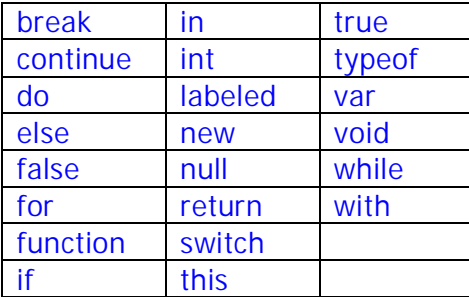

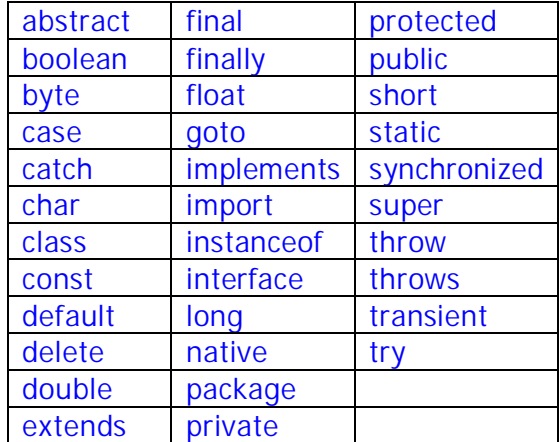

## الفصل الرابع

## المعاملات

سوف نناقش إن شاء االله في هذا الفصل النقاط التالیة :

- المعاملات **Operators**
- **Arithmetic Operators** رياضیة معاملات o
- o معاملات دمج النصوص **Operators Concatenation**
	- **Comparison Operators** المقارنة معاملات o
		- **Logical Operators** منطقیة معاملات o
		- **Unary Operators** احادية معاملات o
	- o معاملات تغیر القیم **Operators Assignment**
- o معاملات التعامل بالنظام الثنائي **Operators Bitwise & Shift**
	- o معاملات خاصة
	- أولوية تنفیذ المعاملات **Precedence Operator**
		- معالجة الأخطأ **Handling Exception**
			- جملة **with**

## **المعاملات Operators**

تعتبر المعاملات ھي الوسیط الأساسي للتعامل بین قیم المتغیرات . وتنقسم المعاملات إلي غدة أقسام كما يلي :

- معاملات رياضیة **Operators Arithmetic**
- معاملات دمج النصوص **Operators Concatenation**
	- معاملات المقارنة **Operators Comparison**
		- معاملات منطقیة **Operators Logical**
			- معاملات احادية **Operators Unary**
	- معاملات تغیر القیم **Operators Assignment**
- معاملات التعامل بالنظام الثنائي **Operators Bitwise & Shift**
	- معاملات خاصة

#### **معاملات رياضیة Operators Arithmetic**

تستخدم لإجراء العملیات الرياضیة من جمع وطرح وضرب وقسمة وباقي القسمة .

- + : تستخدم لإجراء عملیات الجمع الرياضي .
- - : تستخدم لإجراء عملیات الطرح الرياضي .
- \* : تستخدم لإجراء عملیات الضرب الرياضي .
- / : تستخدم لإجراء عملیات القسمة الرياضي .
	- % : تستخدم لحساب باقي القسمة الرياضي مثال :

**alert( 5 % 2 );** 

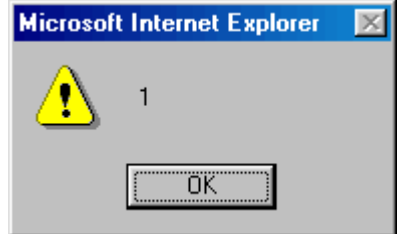

#### **معاملات دمج النصوص Operators Concatenation**

• + : كما تستخدم لإجراء عملیات الجمع الرياضي تستخدم لدمج النصوص كما يلي :

```
var username = "محمد ;"
 ;( username +" مرحبا بك یا : " )alert
```
ويكون الناتج كما يلي :

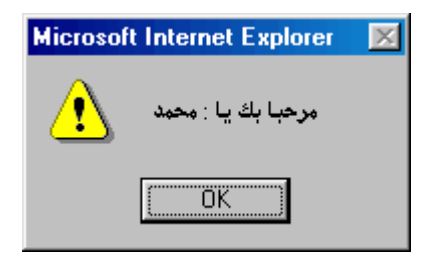

#### **معاملات المقارنة Operators Comparison**

تستخدم لإجراء عملیات المقارنة عند إجراء مقارنة يكون ناتج ھذة المقارنة إحدي القیم اما true أو false .

- == : لتعین ھل طرفي المقارنة متساويان في القیمة .
- === : لتعین ھل طرفي المقارنة متساويان في القیمة و نوع البیانات.
	- =! : لتعین ھل طرفي المقارنة غیر متساويان في القیمة .
- ==! : لتعین ھل طرفي المقارنة غیر متساويان في القیمة و نوع البیانات.
	- < : لتعین ھل الطرف الأيسر أكبر من الطرف الأيمن .
	- > : لتعین ھل الطرف الأيسر أقل من الطرف الأيمن .
	- =< : لتعین ھل الطرف الأيسر أكبر أو يساوي الطرف الأيمن .
	- => : لتعین ھل الطرف الأيسر أقل من أو يساوي الطرف الأيمن .

#### **لاحظ** :

عند تعین ھل الطرفین متساويان يم أستخدام الحرف "**=**" مرتیین متتالیتین كما بالمثال التالي :

مثال :

**alert( "5 == 2 : " + (5 == 2) ); alert( "7 == 7 : " + (7 == 7) );** 

ويكون الناتج كما يلي :

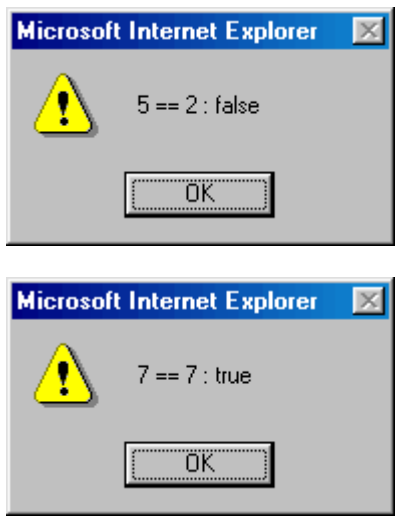

#### **معاملات منطقیة Operators Logical**

تستخد لإجراء مقارنة منطقیة ، وغالبا ما تكون أطراف المقارنة إحدي القیم true أو false . عند إجراء مقارنة يكون ناتج ھذة المقارنة إحدي القیم اما true أو false .

: && •

تعني العملیة المنطقیة "**و**" وتقوم بإرجاع القیمة true عندما يكون طرفي المقارنة يساوي true وغیر ذلك سوف يؤدي إلي إرجاع القیمة false كما يلي :

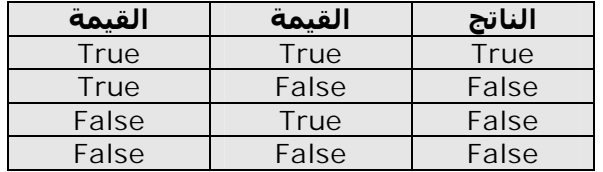

: || •

تعني العملیة المنطقیة "أ**و**" وتقوم بإرجاع القیمة true عندما يكون احدي طرفي المقارنة أو كلاھما يساوي true وغیر ذلك سوف يؤدي إلي إرجاع القیمة false كما يلي :

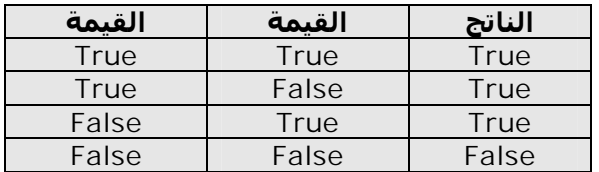

: ! • تعني العملیة المنطقیة "**لا**" وتقوم بعكس القیمة كما يلي :

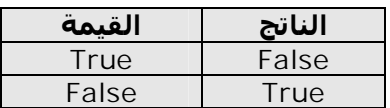

أمثلة :

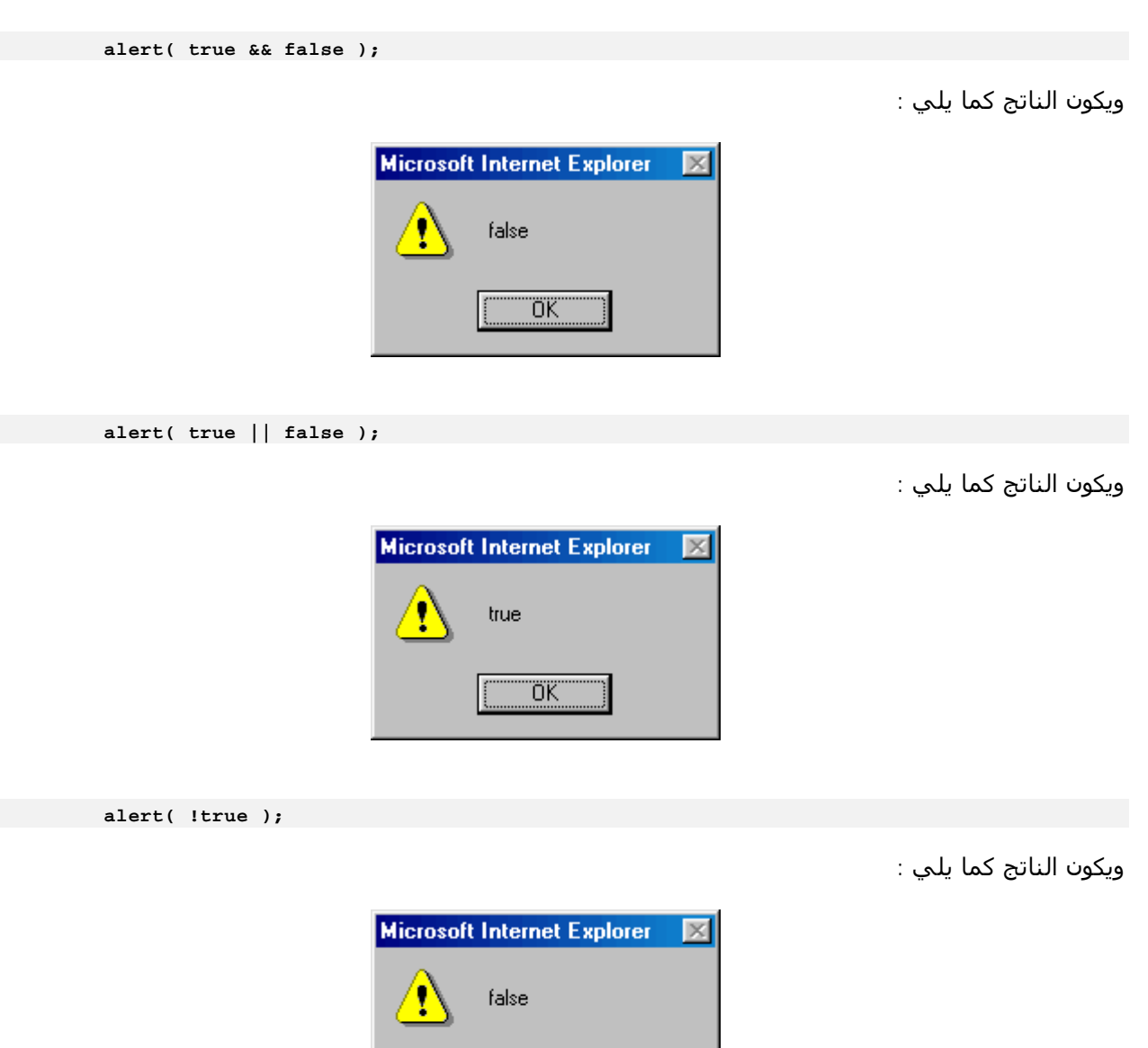

ΰK

ويكون الناتج كما يلي :

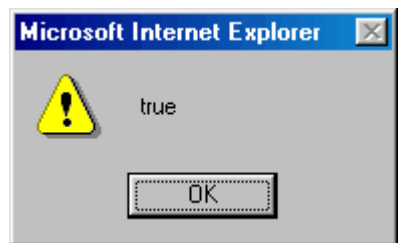

#### **المعاملات الاحادية Operators Unary**

تستخدم لإجراء العملیات الرياضیة من جمع وطرح بشكل مختصر جدا . وتسمي ھذه المعاملات بأنھا معاملات احادية لأنھا تتعامل مع طرف واحد (operand (

- ++ : تستخدم لزيادة قیمة الطرف (العامل) الممرر لھا بمقدار واحد صحیح .
- - : تستخدم لإنقاص قیمة الطرف (العامل) الممرر لھا بمقدار واحد صحیح .
- - : تستخدم لعكس إشارة العامل الممرر لھا فإذا كانت قیمة سالبة فسوف تتحول إلي قیمة موجبة والعكس صحیح .

**لاحظ** : يوجد حالتان للمعاملین ++ و -- حالة قبلیة وأخري بعدية كما يلي :

**الحالة البعدية (Postfix(:** فیھا يتم إجراء عملیة الزيادة (++) أو النقص (--) بعد الإنتھاء من إجراء السطر الحالي لاحظ معي المثال التالي :

مثال :

```
<HTML dir=rtl> 
   <Title/ <المعاملات الاحادیة <Title <
   <HEAD> 
     <SCRIPT LANGUAGE="JavaScript"> 
    \leq ! --var num1 = 5, num2;
            num2 = num1++; 
            alert( "num2 = " + num2 ); 
            alert( "num1 = " + num1 );
```
//-->

**alert( !( 5 > 7 ) );** 

لاحظ السطر التالي :

**num2 = num1++;** 

يتم فیه استخدام المعامل الاحادي ++ ولكن بالوضع البعدي لأنه أتي بعد العامل **1num** وھذا السطر يكافئ السطرين التتالیین :

**num2 = num1; num1 = num1 + 1;** 

لذلك يكون الناتج كما يلي :

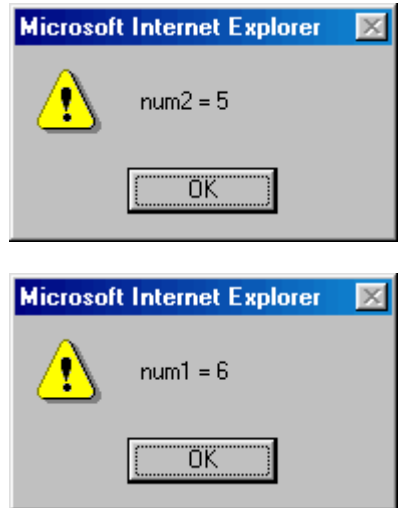

**الحالة القبلیة (Prefix(:** فیھا يتم إجراء عملیة الزيادة (++) أو النقص (--) قبل إجراء تنفیذ السطر الحالي لاحظ معي المثال التالي :

مثال :

```
<HTML dir=rtl> 
   <Title/ <المعاملات الاحادیة <Title <
   <HEAD> 
     <SCRIPT LANGUAGE="JavaScript"> 
     <\frac{1}{2} - -var num1 = 5, num2;
```

```
num2 = ++num1; 
           alert( "num2 = " + num2 ); 
           alert( "num1 = " + num1 );
    //-- </SCRIPT> 
  </HEAD>
</HTML>
```
لاحظ السطر التالي :

```
num2 = ++num1;
```
يتم فیه استخدام المعامل الاحادي ++ ولكن بالوضع القبلي لأنه أتي قبل العامل **1num** وھذا السطر يكافئ السطرين التتالیین :

**num1 = num1 + 1; num2 = num1;** 

لذلك يكون الناتج كما يلي :

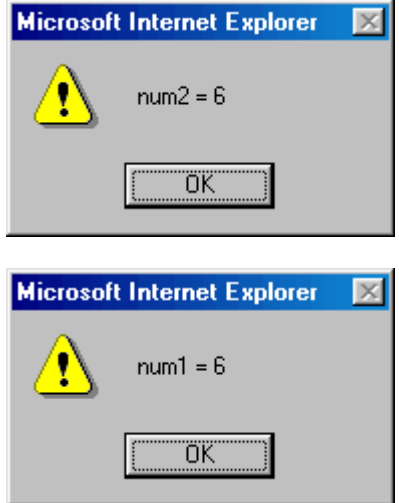

#### **لاحظ معي الأمثلة التالیة :**

مثال :

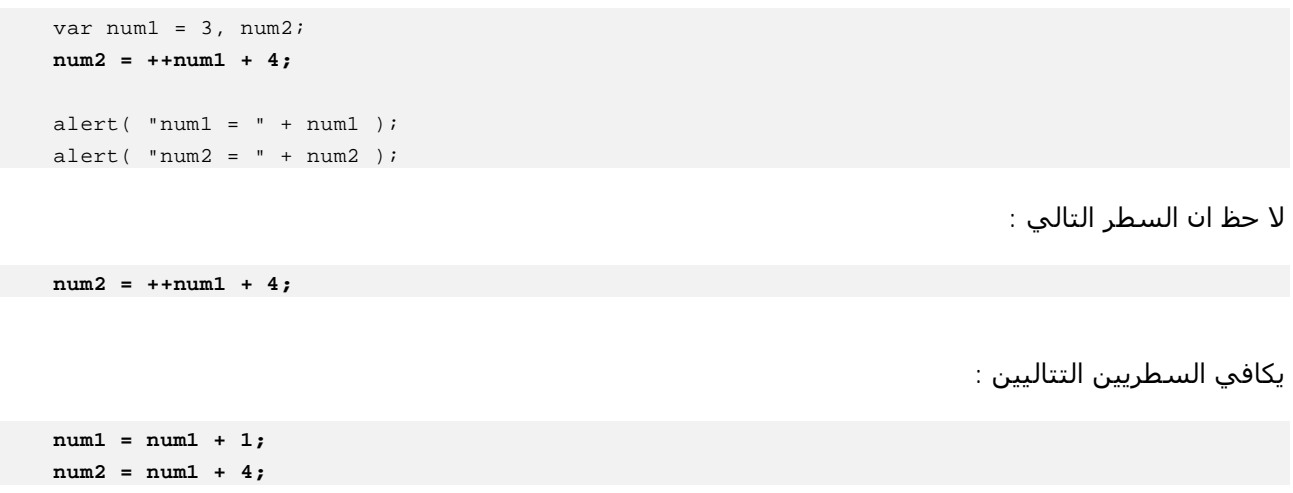

لذلك يكون الناتج كما يلي :

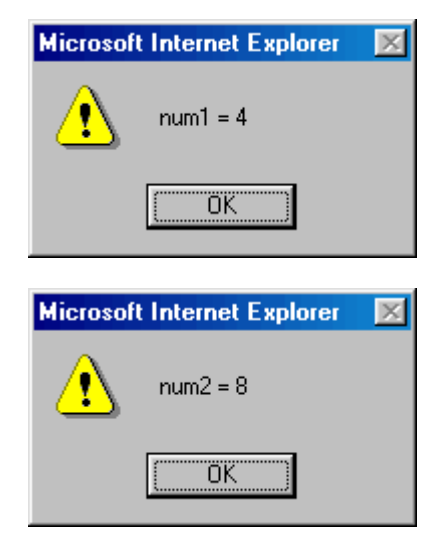

مثال :

var num $1 = 13$ ;  **num1--;**  alert(  $"num1 = " + num1 )$ ;

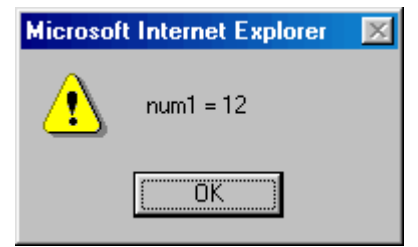

مثال :

```
var num1 = 13;
 alert( "num1 + 1 = " + (num1 + 1) ); 
alert( "num1 = " + num1 );
 alert( "num1 + 1 = " + ++num1 ); 
alert( "num1 = " + num1 );
```
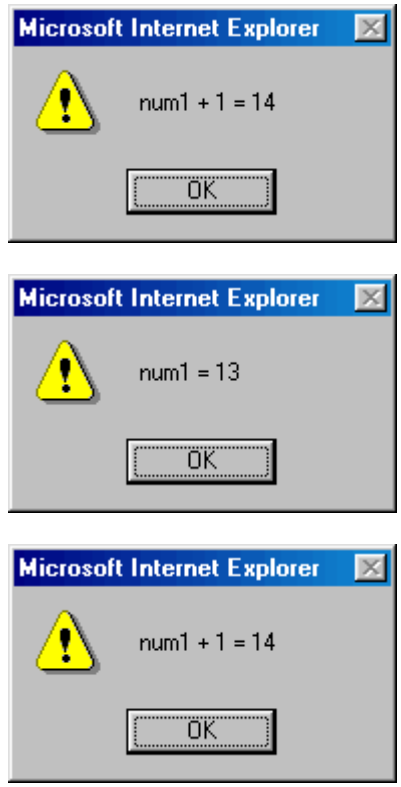

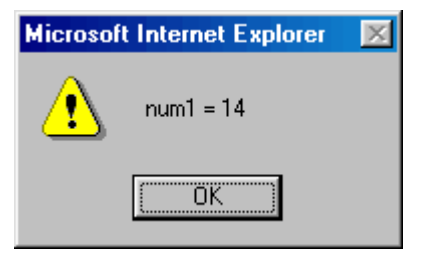

لاحظ أن السطر التالي لم يؤثر في قیمة 1num

alert(  $"num1 + 1 = " + (num1 + 1)$  );

#### **معاملات تغیر القیم Operators Assignment**

تستخدم لتغیر قیمة المعامل الموجود بالطرف الأيسر

- = : لتغیر قیمة الطرف الأيسر بقیمة الطرف الأيمن .
- =+ : لزيادة قیمة الطرف الأيسر بمقدار قیمة الطرف الأيمن .
- =- : لنقص قیمة الطرف الأيسر بمقدار قیمة الطرف الأيمن .
- =\* : لضرب قیمة الطرف الأيسر في قیمة الطرف الأيمن ووضع الناتج لیكون قیمة الطرف الأيسر .
- =/ : لقسمة قیمة الطرف الأيسر علي قیمة الطرف الأيمن ووضع الناتج لیكون قیمة الطرف الأيسر .
- =% : لحساب باقي قسمة قیمة الطرف الأيسر علي قیمة الطرف الأيمن ووضع الناتج لیكون قیمة الطرف الأيسر **.**

مثال :

```
var num = 6; 
num += 5; 
alert( "num : " + num );
```
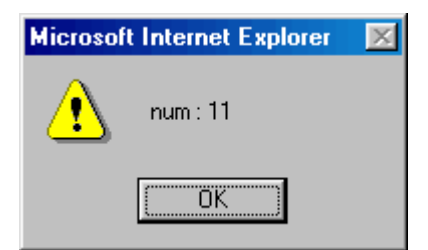

```
لاحظ السطر التالي :
```

```
 num += 5;
```
ويعني أضف إلي قیمة **المتغیر num** المقدار 5 وھذا السطر يكافئ السطر التالي :

```
 num = num + 5;
```
مثال :

```
var num = 6; 
num *= 5; 
alert( "num : " + num );
```

```
ويكون الناتج كما يلي :
```
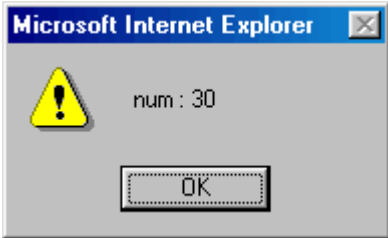

#### **معاملات التعامل بالنظام الثنائي Operators Bitwise & Shift**

قبل الحديث عن معاملات النظام الثنائي دعني أخذك لنري لمحات في عالم الثنائیات أو نظام العد الثنائي ولا أخفي علي اي مبتدأ في عالم البرمجیات أو ربما المتوسطین أيضا أن دخول ھذا المنعطف ربما لا يكون سھل ولكن دعنا نتوكل علي االله فھو خیرا معین .

#### **النظام الثنائي**

ھو أحد أنظمة العد مثل النظام العشري المعتاد لنا . لكن النظام الثنائي يعتمد علي رقمین فقط وھما **الواحد** و **الصفر** . وھذا النظام العددي تم إستخدامه لبرمجة الحواسب في بدايات تطوير برامج للحاسبات بما كان يعرف بلغة الألة **language machine** وذلك لان وحدات بناء الحاسب تتعامل في حساباتھا بالنظام الثنائي ( لان الوحدة الإلكترونیة لا تستطیع تمیز إلا حالتان وھما وجود إشارة إلیكترونیة نتیجة إغلاق الدائرة الإلكترونیة ، وعدم وجود إشارة نتیجة فتح الدائرة الإلكترونیة ) .

فإن كنا نريد تمثیل الأعداد ولا نملك إلا رقمین فقط وھما ١ والـ ٠ لذلك قیاسا علي ما تعلمناه في النظام العشري عندما نريد تمثیل العدد **عشرة** نقوم بعملیة دمج الرقمین ١ و ٠ وعند تمثیل العدد **الحادي عشر** نقوم بدمج الرقمین ١ و ١ وھكذا عندما نخرج عن نطاق نظام العد .

وبما أن النظام الثنائي لا يتمیز إلا برقمین فقط فعندما نريد تمثیل العدد **أثنین** نقوم بدمج الرقمین ١ و ٠ وھكذا فالعدد العشري **٢** يمثل في النظام الثنائي كما يلي **١٠** والعدد العشري **٣** يمثل في النظام الثنائي كما يلي **١١** وتوجد أسالیب رياضیة لن نتطرق لھا تستخدم في التحويل بین أنظمة العد المختلفه .

#### **معاملات التعامل بالبت Operators Bitwise** تستخدم لتتعامل مع القیمة الثنائیة لكلا الطرفین وعمل مقارنه منطقیة لكل بت علي حدي كما سیتضح فیما يلي :

: **&** • تتعامل مثل المعامل المنطقي **&&** ولكن تتعامل لیس بالقیمة الكلیة للطرفین ولكن تتم المقارنة علي مستوي البت ، بت واحد تلو الأخر **.** : | • تتعامل مثل المعامل المنطقي **||** ولكن تتعامل لیس بالقیمة الكلیة للطرفین ولكن تتم المقارنة علي مستوي البت ، بت واحد تلو الأخر . : **~** • تتعامل مثل المعامل المنطقي **!** ولكن تتعامل لیس بالقیمة الكلیة للطرفین ولكن تتم المقارنة علي مستوي البت ، بت واحد تلو الأخر . : **^** • تتعامل بمفھوم الـ **XOR** مثل المعامل المنطقي **||** ولكن

تقوم بإرجاع القیمة true عندما يكون احدي طرفي المقارنة يساوي true وغیر ذلك سوف يؤدي إلي إرجاع القیمة false كما يلي :

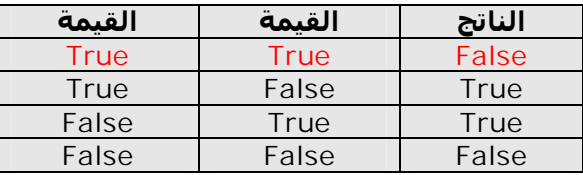

مثال :

 **alert( 2 & 3 );** 

ويكون الناتج كما يلي :

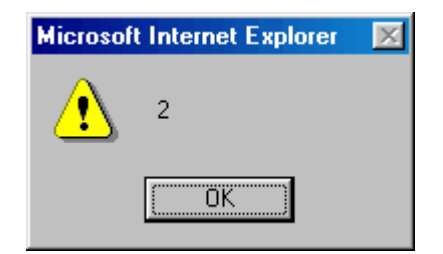

تفسیر الناتج كما يلي :

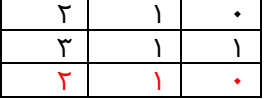

مثال :

ويكون الناتج كما يلي :

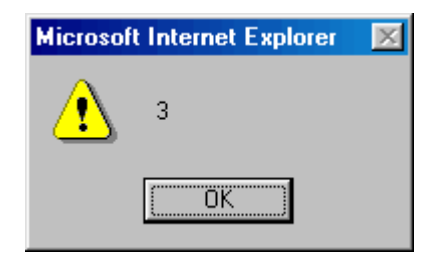

تفسیر الناتج كما يلي :

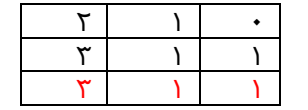

مثال :

 **alert( 2 ^ 3 );** 

ويكون الناتج كما يلي :

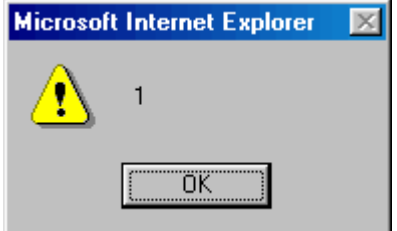

تفسیر الناتج كما يلي :

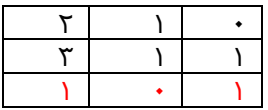

أما **معاملات الإزاحة Operators Shift**

تستخدم لعمل أزاحة ( تحريك ) للبتات bits إلي الیمین أو الیسار حسب نوع الإزاحة كما يلي

**: >>** • تقوم بعمل إزاحة ناحیة الیمین لعدد من البتات يكافيء مقادر قیمة الطرف الأيمن لقیمة العدد بالطرف الأيسر **: <<** •

تقوم بعمل إزاحة ناحیة الیسار لعدد من البتات يكافيء مقادر قیمة الطرف الأيمن لقیمة العدد بالطرف الأيسر

```
مثال :
```

```
var num = 6 , num1 , num2; 
num1 = num >> 1; 
alert( "num1 : " + num1 ); 
num2 = num >> 2; 
alert( "num2 : " + num2 );
```
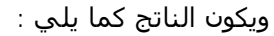

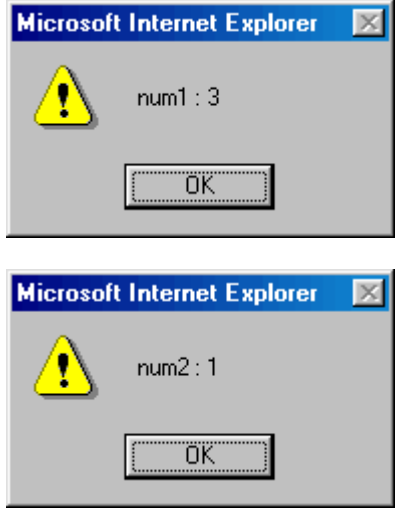

وتفسیر الناتج كما يلي :

يمثل العدد **٦** بالعدد **١١٠** بالنظام الثنائي ، فعند إزاحة ھذا العدد الثنائي ناحیة الیمین بمقدار بت واحد سوف يصبح كالتالي **١١** اي ما يكافئ العدد **٣** بالنظام العشري ، وإذا تم إزاحة بمقدار بت أخر جھة الیمین يكون العدد كالتالي **١** اي ما يعادل **١** بالنظام العشري كما يتضح بالشكل التالي :

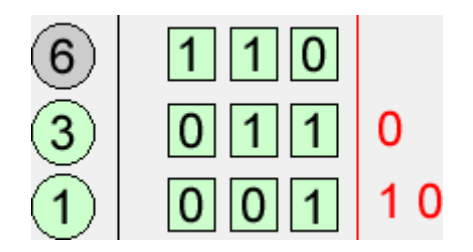

مثال :

```
var num = 6 , num1 , num2; 
num1 = num << 1; 
alert( "num1 : " + num1 );
```
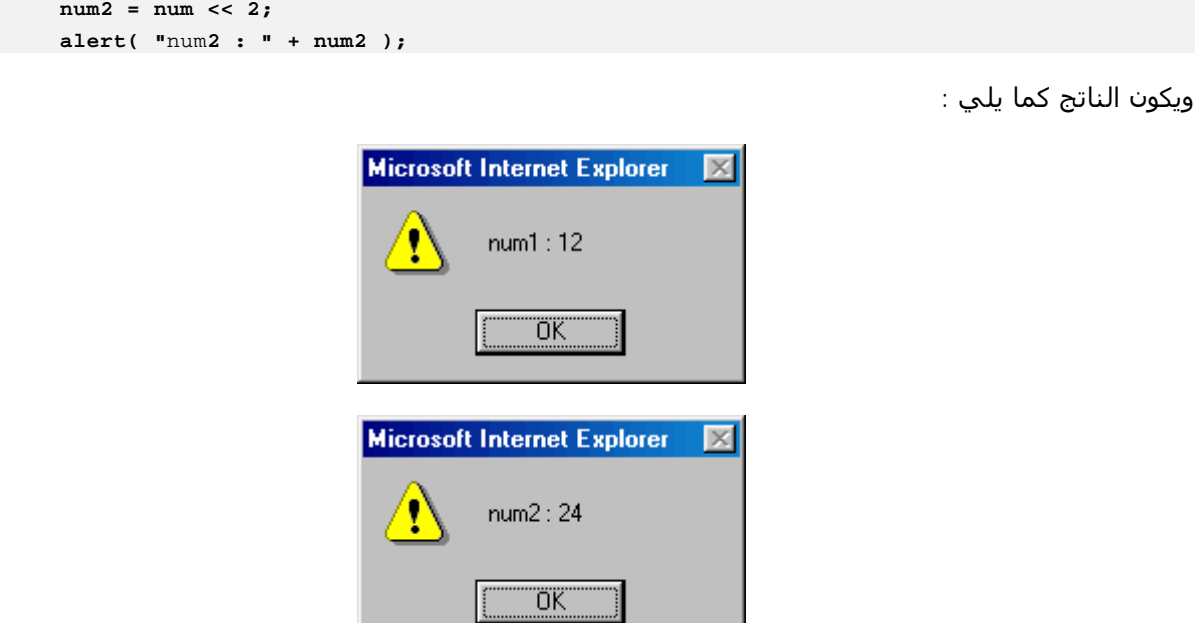

وتفسیر الناتج كما يلي : يمثل العدد **٦** بالعدد **١١٠** بالنظام الثنائي ، فعند إزاحة ھذا العدد الثنائي ناحیة الیسار بمقدار بت واحد سوف يصبح كالتالي **١١٠٠** اي ما يكافئ العدد **١٢** بالنظام العشري ، وإذا تم إزاحة بمقدار بت أخر جھة الیمین يكون العدد كالتالي **١١٠٠٠** اي ما يعادل **٢٤** بالنظام العشري

#### **معاملات خاصة**

 $? :$ المعامل الشرطي (**operator conditional** (ويسمي أيضا معامل تیرنري (**operator Ternary**( الشكل العام له :

```
 ; القیمة عندما یكون ناتج الشرط خطأ : القیمة عندما یكون ناتج الشرط صحیحة ?( الشرط )
```
مثال :

```
 var num1 = 6 ,num2; 
 num2 = ( num1 > 3 )? 5 : 100; 
 alert( "num2 : " + num2 );
```
ولأن ناتج المقارنة ( 3 < 1num ( سوف يكون true لذلك يكون الناتج كما يلي :

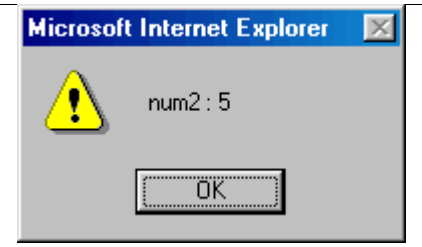

مثال :

```
 var num1 = 6 ,num2; 
 num2 = ( num1 < 3 )? 5 : 100; 
 alert( "num2 : " + num2 );
```
ولأن ناتج المقارنة ( 3 > 1num ( سوف يكون false لذلك يكون الناتج كما يلي :

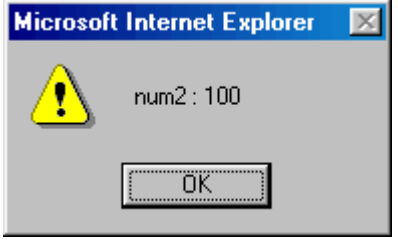

### **أولوية تنفیذ المعاملات Precedence Operator**

كما تعلمنا جمیعا بالمرحلة الإبتدائیة أن العملیات الرياضیة من جمع و طرح وقسمة وضرب تختلف أولوية تنفیذه حیث أن أولوية إجراء عملیات الضرب والقسمة أكبر من أولوية إجراء عملیات الجمع و الطرح . وأولوية عملیات الضرب والقسمة متساوية . وأيضا أولوية عملیات الجمع والطرح متساوية . فجزي االله كل خیر من علمنا العلم ونحن صغارا ( وتاالله ما زلنا صغارا ولسنا بصغار ) .

تعالي معي نبحث ھذه العملیة الحسابیة

 **2 + 4 \* 3** 

فما نتیجة ھذه العملیة الحسابیة ھل يكون الناتج **١٨** أم **١٤** ؟ لو تم جمع الرقم ٢ علي الرقم ٤ ينتج العدد ٦ ثم عند ضرب ھذا الرقم في العدد ٣ يكون الناتج ١٨ ولكن ھذا غیر صحیح رياضیا لأننا أجرينا عملیة الجمع أولا ثم إجرينا عملیة الضرب ، ولكننا علمنا من قلیل أن أولوية إجراء عملیات الضرب والقسمة أكبر من أولوية إجراء عملیات الجمع و الطرح ، أي أننا ينبغي أن ننفذ عملیة الضرب أولا وتكون الخطوات كالتالي : يتم ضرب العدد ٤ في العدد ٣ وينتج عنه العدد ١٢ ثم يتم جمعه علي العدد ٢ ويكون الناتج ١٤ .

مثال :

```
 var num1 = 2 ,num2 = 4 , num3; 
 num3 = num1 + num2 * 3; 
 alert( "num3 : " + num3 );
```
و يكون الناتج كما يلي :

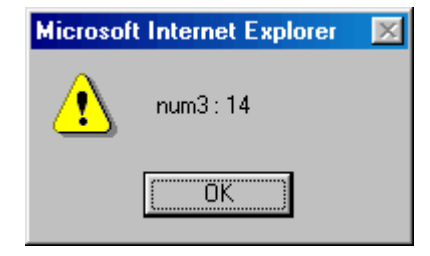

ولكننا تعلمنا مما درسناه في منھج الرياضیات أننا يمكننا تغیر أولوية تنفیذ العملیات الرياضیة بإستخدام ما يسمي **أقواس المجموعات** وتكون العملیات الحسابیة الموجودة داخل ھذه الأقواس ذات أعلي أولوية كما بالمثال التالي :

مثال :

```
 var num1 = 2 ,num2 = 4 , num3; 
 num3 = (num1 + num2) * 3; 
alert( "num3 : " + num3 );
```
و يكون الناتج كما يلي :

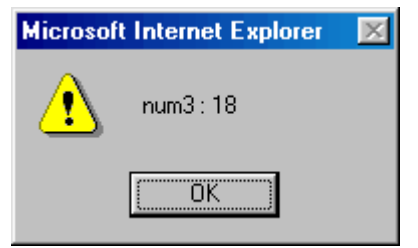

لاحظ معي السطر التالي :

```
 num3 = (num1 + num2) * 3;
```

```
لاحظ وجود الأقواس حول العملیة الحسابیة 2num + 1num
                       مما يجعل أولوية إجراء ھذه العملیة أكبر من أولوية إجراء عملیة الضرب .
فیتم جمع الرقم ٢ علي الرقم ٤ ينتج العدد ٦ ثم عند ضرب ھذا الرقم في العدد ٣ يكون الناتج ١٨
```
مثال :

```
 var num1 = 2 ,num2 = 4 , num3;
num3 = (num1 + num2) / 2 + 6 * 3; alert( "num3 : " + num3 );
```
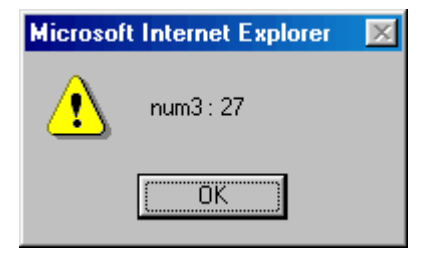

## **معالجة الأخطأ Handling Exception**

ربما يصادفك حدوث بعض المشاكل ولا تكون أخطاء لغوية ومع أنك لم تخطأ في كود البرنامج دعنا نري المثال التالي

مثال :

```
<HTML dir=rtl> 
   <Title/ <معالجة الأخطا <Title <
   <HEAD> 
     <SCRIPT LANGUAGE="JavaScript"> 
    \leq ! - var num1 ,num2;
              alert( num3 ); 
    1/--> </SCRIPT> 
   </HEAD> 
</HTML>
```
وبما أن المتغیر المسمي 3num لم يتم تعريفة ولا إعطائه قیمة فلا يمكن إستخدامه ويكون الناتج كما يلي :

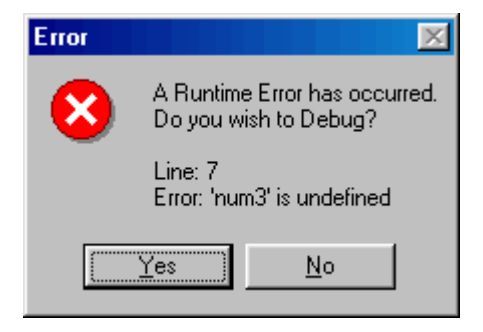

كما يتضح من الرسالة أنھا رسالة Error اي رسالة خطأ

وتشیر الرسالة إلي أن "**undefined is 3num** "اي أن المتغیر المسمي 3num غیر معرف أو غیر معروف لدي البرنامج .

### **ولكن السؤال الأن ھل يمكن تجنب وقوع الأخطأ ؟**

نعم ، يمكنك تجنب حدوث الأخطأ باستخدام صیغة **try** و الـ **catch**

```
الصیغة العامة
```

```
 }catch( e ){
```
 **try{** 

**}**

يتم كتابة الأكود بین أقواس الجملة try فإذا حدث اي خطأ ينتقل المفسر إلي منطقة الأكواد بین أقواس الجملة catch ويتم تحمیل كائن مخصص لحمل مواصفات ھذا الخطأ جرت العادة لتسمیة ھذا المتغیر باسم **e** لانه يدل علي حدوث إستثناء **Exception**

> ولمعالجة المثال السابق نقوم بإعادة كتابتة كالتالي مثال :

```
<HTML dir=rtl> 
   <Title/ <معالجة الأخطا <Title <
  <HEAD> <SCRIPT LANGUAGE="JavaScript"> 
    < ! - - var num1 ,num2;
             try{ 
                 alert( num3 ); 
             }catch( e ){ 
                ;("حدث خطأ")alert 
             } 
     //--> 
     </SCRIPT> 
  </HEAD>
</HTML>
```
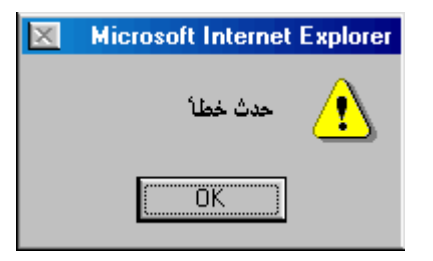

ويمكننا إظھار رسالة الخطأ الأساسیة بإستخدام خصائص الكائن **e** وخائصه ھي :

- **Name** •
- وتعبر عن اسم الخطأ
- **Message** وتعبر عن محتوي نص رسالة الخطأ
	- **Number** وتعبر عن رقم الخطأ
	- **Description** وتعبر عن رسالة تفصیلیة للخطأ

نقوم بإعادة كتابة المثال السابق كالتالي مثال :

```
<HTML dir=rtl> 
   <Title/ <معالجة الأخطا <Title <
   <HEAD> 
     <SCRIPT LANGUAGE="JavaScript"> 
    < ! - - var num1 ,num2;
            try{ 
                 alert( num3 ); 
             }catch( e ){ 
                 alert( " : الخطأ اسم "+ e.name + "\n" + 
                          " : الخطأ رقم "+ e.number + "\n" +
                          " : الخطأ رسالة "+ e.message + "\n" +
                         ;( description.e +" وصف الخطأ : " 
             } 
    1/--> </SCRIPT> 
  </HEAD>
</HTML>
```
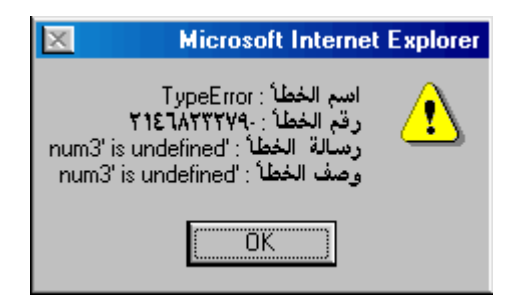

**إستحداث خطأ بإستخدام الجملة throw**

في بعض الأحیان نحتاج إلي إستحداث خطأ ما ، ويتم ذلك بإستخدام الأمر **throw** ، بطريقتین

**أولھما** ھذا المثال لیس به اي خطأ ولكننا سوف نستحدث ھذا الخطأ كما يلي

```
<HTML dir=rtl> 
   <Title/ <معالجة الأخطا <Title <
   <HEAD> 
     <SCRIPT LANGUAGE="JavaScript"> 
    \leq ! -;"مرحبا بك" = helloMessage var 
             try{ 
                  alert( helloMessage ); 
                  ;"هذا خطأ لیس حقیقي ولكنه مستحدث" throw 
             }catch( e ){ 
                 ;( e +" رسالة الخطأ : " )alert 
             } 
    1/--> </SCRIPT> 
   </HEAD> 
</HTML>
```
ويكون الناتج كما يلي

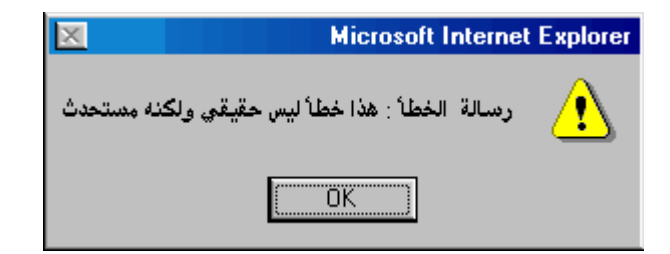

من المثال السابق تم كتابة رسالة الخطأ بعد الأمر **throw** كما بالسطر التالي

**;"هذا خطأ لیس حقیقي ولكنه مستحدث" throw** 

فعند تنفیذ ھذا الأمر ينتقل المفسر إلي الجملة catch حاملا معه رسالة الخطأ في المتغیر e بعدھا قمنا بطباعة رسالة الخطأ كما يلي

```
}catch( e ){ 
             ;( e +" رسالة الخطأ : " )alert 
 }
```

```
ثانیھما ھو عمل خطأ من الكائن Error ثم إرساله إلي الأمر throw
                                              كما بالمثال التالي
```
مثال

```
<HTML dir=rtl> 
   <Title/ <معالجة الأخطا <Title <
   <HEAD> 
     <SCRIPT LANGUAGE="JavaScript"> 
    <\frac{1}{2} - -;"مرحبا بك" = helloMessage var 
             try{ 
                 alert( helloMessage ); 
                 ;("هذا خطأ لیس حقیقي ولكنه مستحدث")Error new = err var
                 ;"هذا خطأ تم صنعة یدوین" = description.err
                 throw err;
             }catch( e ){ 
                 alert( " : الخطأ رسالة "+ e.message + "\n" + 
                         ;( description.e +" وصف الخطأ : " 
             } 
     //--> 
     </SCRIPT> 
  </HEAD>
</HTML>
```
ولن نخوض كثیرا في ھذا المثال حتي نقوم بشرح الكائن Error بالجزء الثاني من ھذا الكتاب إن شاء االله

### **جملة with**

عندما تقوم بإستخدام خصائص properties و أو وظائف functions تابعة لكائن واحد ، يمكننا أن نجعل ھذا الكائن يشیر إلي خصائصه و وظائفه بدون تكرار كتابته قبل كتابة الخاصیة أو الوظیفة .

الصیغة العامة لجملة with

```
 } ( اسم الكائن المستهدف عدم تكراره )with 
             الأكواد //
             ربما تحتوي الأكواد علي خصائص أو وظائف لهذا الكائن //
 }
```
<HTML dir=rtl>

وبالمثال يتضح المقال مثال :

ھذا المثال بدون إستخدام جملة with

```
 <Title> جملة بدون with </Title> 
   <HEAD> 
     <SCRIPT LANGUAGE="JavaScript"> 
    2! - - ;"الحسین محمد علي" = userName var 
             ;("ما هو اسم العائلة ؟")prompt.window = familyName var
             ;( userName +" مرحبا بك یا : ")alert.window 
             window.alert(" : بعائلة مرحبا "+ familyName ); 
    // </SCRIPT> 
   </HEAD> 
</HTML>
```
وكما تري بالمثال السابق قد قمنا بتكرار كتابة الكائن window كما يلي

```
 ;("ما هو اسم العائلة ؟")prompt.window = familyName var
 ;( userName +" مرحبا بك یا : ")alert.window 
 window.alert(" : بعائلة مرحبا "+ familyName );
```
ويمكننا أن نقوم بإلغاء تكرار كتابة الكائن window بإستخدام الكائن window كما بالمثال التالي :

ھذا المثال بإستخدام جملة with

```
<HTML dir=rtl> 
   <Title> جملة with </Title> 
   <HEAD> 
     <SCRIPT LANGUAGE="JavaScript"> 
    < ! - - ;"الحسین محمد علي" = userName var 
             with( window ){ 
                  ;("ما هو اسم العائلة ؟")prompt = familyName var
                  ;( userName +" مرحبا بك یا : ")alert 
                  ;( familyName +" مرحبا بعائلة : ")alert 
             } 
     1/--> </SCRIPT> 
   </HEAD> 
</HTML>
```
ويؤدي ھذا المثال إلي نفس الناتج بالمثال السابق

ويتضح طريقة إستخدام جملة with بالأسطر التالیة :

```
with( window ){ 
               ;("ما هو اسم العائلة ؟")prompt = familyName var
               ;( userName +" مرحبا بك یا : ")alert 
               ;( familyName +" مرحبا بعائلة : ")alert 
 }
```
كما تري لم نقم بتكرار كتابة اسم الكائن window ، بل تم كتابته مرة واحدة بین أقواس جملة with ثم اي خاصیة أو وظیفة تابعة لھذا الكائن تم كتابتھا بین أقواس المجموعة لجملة with يمكنك تجاھل كتابة اسم الكائن window التابع له .

#### **ملاحظة :**

يمكنك كتابة اسم الكائن وحتي بعد إستخدام جملة with ولكن ھذا يجعل جملة with بدون فائدة . كما يلي :

```
with( window ){ 
               ;("ما هو اسم العائلة ؟")prompt = familyName var
               ;( userName +" مرحبا بك یا : ")alert.window 
               ;( familyName +" مرحبا بعائلة : ")alert 
 }
```
#### **تداخل جملة with :**

يسمح بعمل تداخل nesting لجمل with كما بالمثال التالي :

مثال

```
<HTML dir=rtl> 
   <Title> جملة with </Title> 
   <HEAD> 
     <SCRIPT LANGUAGE="JavaScript"> 
    < ! - - ;"الحسین محمد علي" = userName var 
             with( window ){ 
                  ;("ما هو اسم العائلة ؟")prompt = familyName var
                  ;( userName +" مرحبا بك یا : ")alert 
                  ;( familyName +" مرحبا بعائلة : ")alert 
                  with تداخل لجمل // 
                with( document ){ 
                           ;( "<br <with مرحبا بفكرة تداخل جمل ")write 
                          ;(" إلي اللقاء مع الفصل القادم ")writeln 
                          ;( familyName +" إلي اللقاء لعائلة : ")alert
                 } 
             } 
     1/--> </SCRIPT> 
   </HEAD> 
</HTML>
```

```
كما تلاحظ أنه تم تداخل جملتین لـ with أحدھما للكائن window والأخري للكائن document كما يلي :
           with( window ){ 
                ;("ما هو اسم العائلة ؟")prompt = familyName var
                ;( userName +" مرحبا بك یا : ")alert 
                ;( familyName +" مرحبا بعائلة : ")alert 
                with تداخل لجمل // 
               with( document ){ 
                        ;( "<br <with مرحبا بفكرة تداخل جمل ")write 
                        ;(" إلي اللقاء مع الفصل القادم ")writeln 
                        alert لاحظ أن هذه الوظیفة // 
                        تابعة لجملة //
                       الأولي with //
                        ;( familyName +" إلي اللقاء لعائلة : ")alert 
               } 
 }
```
## الفصل الخامس

# التحكم في مسار البرنامج

سوف نناقش إن شاء االله في هذا الفصل النقاط التالیة :

- جمل الشرط **Statements Conditional**
	- o جملة الشرط **if**
	- o جملة الشرط **switch**
- جمل التكرار والحلقات **Statements Iteration**
	- o جملة التكرار **for**
	- o جملة التكرار **while**
	- **do while** التكرار جملة o

## **جمل الشرط Statements Conditional**

دائما في حیاتنا المعاصرة ما نحتاج لإتخاذ بعض القرارات ھل نفعل كذا أم كذا علي سبیل المثال قبل أن تبدأ في تعلم لغة الجافا سكربت ربما تبادر لك ھذا السؤال **ھل أنت في حاجة لتعلم ھذه اللغة ؟** وھذا السؤال يحتمل إحدي الإجابات إما نعم أو لا ، وبإجابتك علي ھذا السؤال تكون قد حددت مسارك في الأيام القادمة ، علي سبیل المثال لو كانت إجابتك **بلا** لما إستطعت قرأت ھذا النص المكتوب بین يديك ، وإذا كانت إجابتك بنعم فسوف تكون من قارئي ھذا النص .

نخلص مما سبق إلي أننا دائما ما تطرح أمامنا **إختیارات** نحتاج لوضعھا في **جمل شرط** وھذه الجملة تحدد المسار حسب الإختیار ، فعلي سبیل المثال لجملة الشرط **ھل تريد أن تتعلم لغة الجافا سكربت ؟** ولیس أمامك إلا إختیاران أحدھما **نعم** والأخر **لا** فعندما تقول نعم فسوف تجني ثمار ما تعلمت إن شاء االله فمن جد وجد ، وإذا كان الخیار بلا فلا تلومنا إلا نفسك لتفريطك في أخذ العلم النافع .

> **جملة الشرط if** من أشھر جمل الشرط الجملة **if** وتستخدم لعمل تفريع بمسار البرنامج .

> > **الصیغة العامة لجملة الشرط if** توجد عدة صیغ لجملة الشرط **if** كما يلي :

#### **الصیغة الفردية if :**

وفیه يتم حساب قیمة **جملة الشرط** فإذا كانت جملة الشرط تكافي القیمة **true**) أو اي قیمة عددية غیر الصفر أو اي قیمة نصیة غیر قیمة النص الفارغ أو القیمة null ( ، فعندئذ يتم تنفیذ الأكواد بین أقواس جملة الشرط if ، وإذا كانت تكافئ القیمة **false** ) أو القیمة العددية صفر أو القیمة النصیة الفارغة ) سوف يتم تجاھل تنفیذ الأكواد بین أقواس جملة الشرط .

```
 } ( جملة الشرط )if 
           الأكواد //
 }
```
مثال

```
 var num = 78; 
     if( num >= 50 ) { 
             ;( " أكبر من أو یساوي ٥٠ n "\+ num + = " num المتغیر " )alert 
 }
```
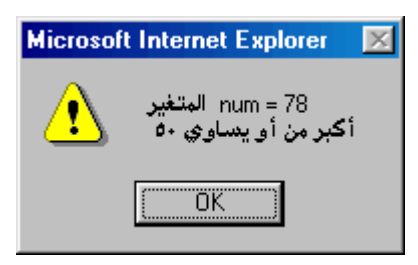

**الصیغة المزدوجة else ... if :**

وفیه يتم حساب قیمة **جملة الشرط** فإذا كانت جملة الشرط تكافي القیمة **true**) أو اي قیمة عددية غیر الصفر أو اي قیمة نصیة غیر قیمة النص الفارغ أو القیمة null ( ، فعندئذ يتم تنفیذ الأكواد بین أقواس جملة الشرط if ، وإذا كانت تكافئ القیمة **false** ) أو القیمة العددية صفر أو القیمة النصیة الفارغة ) سوف يتم تجاھل تنفیذ الأكواد بین أقواس جملة الشرط if ثم يتم تنفیذ الأكواد المنحصرة بین أقواس الجملة else .

```
 } ( جملة الشرط )if 
            الأكواد //
     }else{ 
            الأكواد //
 }
```
مثال

```
 var num = 18; 
 if( num >= 50 ) { 
         ;( " أكبر من أو یساوي ٥٠ n "\+ num + = " num المتغیر " )alert 
 }else{ 
        alert( " المتغیر num = " + num + "\n ٥٠ من أقل ;( " 
 }
```
ويكون الناتج كما يلي

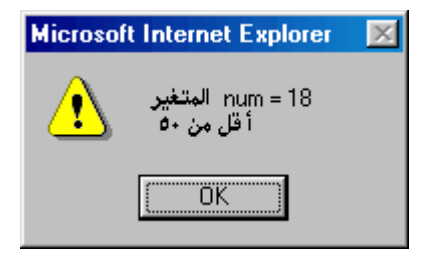

**الصیغة المركبة :**

وفیه يتم حساب قیمة **جملة الشرط الأولي** فإذا كانت جملة الشرط تكافي القیمة **true**) أو اي قیمة عددية غیر الصفر أو اي قیمة نصیة غیر قیمة النص الفارغ أو القیمة null ( ، فعندئذ يتم تنفیذ الأكواد بین أقواس جملة الشرط if ، وإذا كانت تكافئ القیمة **false** ) أو القیمة العددية صفر أو القیمة النصیة الفارغة ) سوف يتم تجاھل تنفیذ الأكواد بین أقواس جملة الشرط if ثم ينتقل ألي جملة الشرط التالیة ويفعل معھا مثل ما سبق فإذا كانت كل جمل الشرط تؤول إلي false فسوف يتم البحث عن جملة else فإن وجدت فسوف يتم تنفیذ الأكواد المنحصرة بین أقواس الجملة else وإن لم يجد جملة else فلن يتم تنفیذ شئ.

```
 } ( جملة الشرط رقم ١ )if 
             الأكواد //
     } ( جملة الشرط رقم ٢ )if else 
             الأكواد //
     }else{ 
            الأكواد //
 }
```
أو بدون **else** كما يلي :

```
 } ( جملة الشرط رقم ١ )if 
           الأكواد //
     } ( جملة الشرط رقم ٢ )if else 
           الأكواد //
 }
```
 **var num = 48;** 

مثال

```
 var num = 48; 
     if( num >= 1 && num <= 10 ) { 
             ;( "محصور بین ١ و ١٠ n \num العدد " )alert 
     }else if( num > 10 && num <=20 ){ 
             ;( "أكبر من ١٠ وأقل من أو تساوي٢٠ n \num العدد " )alert
     }else if( num > 20 && num <=30 ){ 
             ;( "أكبر من ٢٠ وأقل من أو تساوي٣٠ n \num العدد " )alert
     }else{ 
            ;( "أكبر من ٣٠ n \num العدد" )alert
 }
```
ويكون الناتج كما يلي

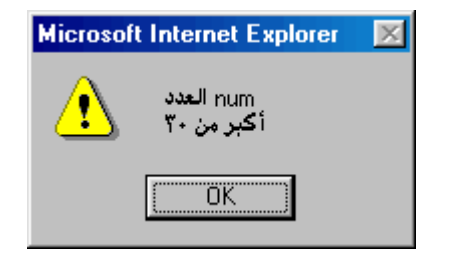

مثال ھو نفس المثال السابق ولكن بدون جملة else

```
 if( num >= 1 && num <= 10 ) { 
         ;( "محصور بین ١ و ١٠ n \num العدد " )alert 
 }else if( num > 10 && num <=20 ){ 
         ;( "أكبر من ١٠ وأقل من أو تساوي٢٠ n \num العدد " )alert
 }else if( num > 20 && num <=30 ){ 
         ;( "أكبر من ٢٠ وأقل من أو تساوي٣٠ n \num العدد " )alert
 }
```

```
ويكون الناتج كما يلي
لن يتم ظھور اي رسائل لعدم تحقق اي من الشروط السابقة .
```
## **تمرین للكشف عن كلمة السر**

```
<HTML dir=rtl> 
   <Title/ <الكشف عن كلمة السر <Title <
   <HEAD> 
     <SCRIPT LANGUAGE="JavaScript"> 
    <\, !\,--var userPassword = "123"; 
              ;("" ,"أدخل كلمة السر")prompt = password var
             if( password == userPassword ){ 
                 alert ( "كلمة سر صحیحة n \setminus n مرحبا بك یا \mathfrak{p} ) ;
             }else{ 
                  ;( "كلمة السرغیر صحیحة" )alert
             } 
    // -> </SCRIPT> 
   </HEAD> 
</HTML>
```
ويكون الناتج بعد إدخال كلمة السر بقیمة ١٢ ثم الضغط علي زرار ok كما يلي :

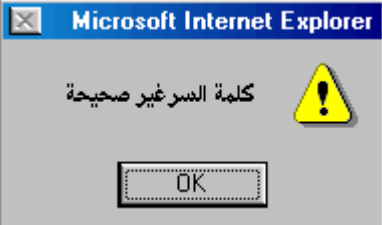

ويكون الناتج بعد إدخال كلمة السر بقیمة ١٢٣ ثم الضغط علي زرار ok كما يلي :

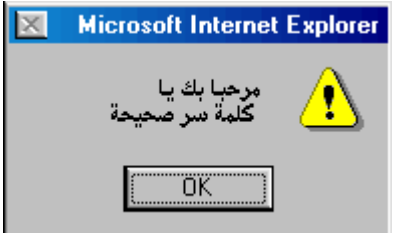

## **حاول أن تركز في الأمثلة القادمة :**

مثال

```
 var num = 4; 
    if( ++num == 5 ) { 
            alert( " العدد num \n ٥ یساوي ;( "
 }
```
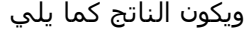

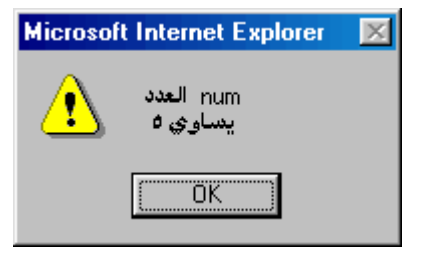

مثال

```
 var num = 4; 
 if( num++ == 5 ) { 
         alert( " العدد num \n ٥ یساوي ;( "
 }else{ 
       alert( "num = " + num ); 
 }
```
ويكون الناتج كما يلي

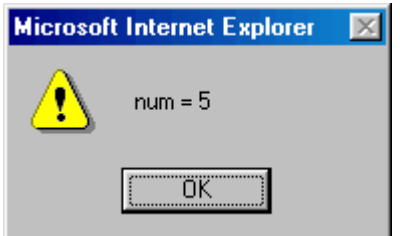

### **جملة الشرط switch**

تستخدم جملة الشرط switch مثل إستخدامنا لجملة الشرط if المزدوجة أو المركبة ، إذا ما دامت تؤدي نفس وظیفة الجملة if فما الحاجة إلیھا ، نعم أنت علي حق لكننا نحتاج إلي جملة switch الشرطیة بدلا من جملة else ... if لتسھیل شكل الكود .

#### **الصیغة العامة**

```
 } ( المتغیر أو العملیة المراد مقارنتها )switch 
              : "قیمة ١" case
                الأكواد //
                 break; 
              : "قیمة ٢" case
                الأكواد //
                 break; 
              : "قیمة ٣" case
                الأكواد //
                break; 
             default : 
                الأكواد //
 } 
     } ( المتغیر أو العملیة المراد مقارنتها )switch 
              : "قیمة ١" case
                الأكواد //
                break; 
              : "قیمة ٢" case
```
الأكواد // **break; : "قیمة ٣" case** الأكواد // **break;** 

 **}** 

أو بدون **default** كما يلي :

يتم مقارنة **المتغیر أو العملیة المراد مقارنتھا** بالقیم الموجودة بحالات (cases ( جملة switch فإذا تساوت إحداھما مع قیمة المتغیر المقارن يتم الدخول داخل ھذة الحالة **case** وتنفیذ الأكواد التي بداخلھا ، وإن لم يتم تساوي القیمة المقارنة باي من حالات جملة switch يتم البحث عن الحالة الخاصة **default** فإذا وجدت يتم الدخول فیھا ثم تنفذ الأكواد الموجودة بھا .

#### **ملاحظة :**

لتفادي حدوث **عملیة السقوط** أو ما يسمي بي **through fall** يجب وضع الأمر **break** حتي تنھي جملة switch . ولكن في بعض الأحیان نحتاج لعدم تلافي عملیة السقوط كما سنري بالأمثلة القادمة .

مثال

```
<HTML dir=rtl> 
   <Title> الشرط جملة switch </Title> 
   <HEAD> 
     <SCRIPT LANGUAGE="JavaScript"> 
    \leq ! - var num = 4; 
     switch( num ) { 
            case 1 : 
                 alert( " العدد num \n ١ یساوي ;( "
                break; 
             case 2 : 
                 alert( " العدد num \n ٢ یساوي ;( "
                break; 
             case 3 : 
                 alert( " العدد num \n ٣ یساوي ;( "
                break; 
             case 4 : 
                 alert( " العدد num \n ٤ یساوي ;( "
                break; 
             default : 
                 alert( " العدد num \n یساوي " + num ); 
                break; 
     } 
    // -->
     </SCRIPT> 
  </HEAD>
</HTML>
```
ويكون الناتج كما يلي

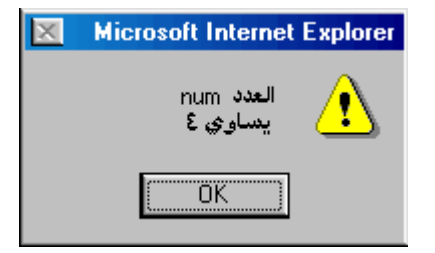

مثال

```
<HTML dir=rtl> 
   <Title> الشرط جملة switch </Title> 
   <HEAD> 
     <SCRIPT LANGUAGE="JavaScript"> 
    < 1 - - var num = 4; 
     switch( num ) { 
            case 1 , 2 , 3 , 4: 
                 ;( "ربما یساوي ١ أو ٢ أو ٣ أو ٤ n \num العدد " )alert 
                break; 
            default : 
                 alert( " العدد num \n یساوي " + num ); 
                break; 
     } 
    // -> </SCRIPT> 
  </HEAD>
</HTML>
```

```
كما تلاحظ بالسطر ذو اللون الأحمر
يتم دخول ھذه الحالة إذا تساوت القیمة num بإحدي القیم ١ أو ٢ أو ٣ أو ٤
```

```
 switch( num ) { 
         case 1 , 2 , 3 , 4: 
             ;( "ربما یساوي ١ أو ٢ أو ٣ أو ٤ n \num العدد " )alert 
            break;
```
ويكون الناتج كما يلي

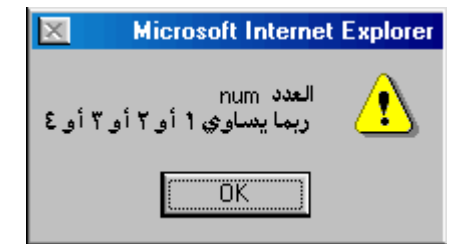

```
لاحظ معي التالي :
أن ھذه الحالة تكافيء التالي :
```

```
 switch( num ) { 
         case 1 : 
        case 2 : 
        case 3 : 
        case 4 :
             ;( "ربما یساوي ١ أو ٢ أو ٣ أو ٤ n \num العدد " )alert 
            break;
```
كما بالمثال التالي

```
<HTML dir=rtl> 
   <Title> الشرط جملة switch </Title> 
   <HEAD> 
     <SCRIPT LANGUAGE="JavaScript"> 
    < ! - - var num = 4; 
     switch( num ) { 
            case 1 : 
            case 2 : 
             case 3 : 
             case 4 : 
                 ;( "ربما یساوي ١ أو ٢ أو ٣ أو ٤ n \num العدد " )alert 
                break; 
             default : 
                 alert( " العدد num \n یساوي " + num ); 
                break; 
     } 
    1/--> </SCRIPT> 
  </HEAD>
</HTML>
```
وھنا لم نضع الجملة **break** لتفادي حدوث **عملیة السقوط through fall** بل أردنا إحداث ھذا السقوط ، و إذا تصادف تساوي القیمة num بإحدي القیم ١ أو ٢ أو ٣ أو ٤ سوف يتم تنفیذ نفس قطعة الكود .

فإذا كانت القیمة num تساوي القیمة ٢ ، سوف يتم السقوط إلي الحالة ٣ لأن الحالة ٢ لا يوجد بھا الأمر break ، ثم يحدث سقوط أخر إلي الحالة ٤ لأن الحالة ٣ لیس بھا الأمر break الخاص بإنھاء تنفیذ جملة switch ، ثم يتم تنفیذ الكود الموجود بالحالة ٤ ، ثم يتم إنھاء الجملة switch نتیجة وجود الأمر break بالحالة ٤ .

# **جمل التكرار والحلقات Statements Iteration**

الھدف من جمل التكرار ھو تكرار مجموعة من الأكواد لعدد أو مدي معین من المرات .

ھب أنني طلبت منك أن تقوم بطباعة الجملة التالیة "**أن محتاج لجمل التكرار**" ثلاث مرات فسوف تقول لي ھذا أمر سھل ، نعم سوف أصدقك ولكن ماذا لو زادت مرات التكرار إلي ١٠٠٠ مرة مثلا أو إلي عدد من المرات غیر محدد يتوقف علي شرط ما كما سنري عند الحديث علي جمل التكرار علي حدا .

## **جملة التكرار for**

الھدف من جملة التكرار for ھو تكرار مجموعة من الأكواد لعدد معین من المرات .

#### **الصیغة العامة**

```
 } ( إجراء زیادة أو نقص ; شرط التكرار ; كود البدایة ) for 
            الأكواد // 
 }
```
مثال يقوم بطباعة مجموع الأرقام من ١ إلي ٤

```
<HTML dir=rtl> 
   <Title> التكرار حملة for</Title> 
   <HEAD> 
     <SCRIPT LANGUAGE="JavaScript"> 
    \leq ! - var x = 0; 
     for( i=0; i<5 ; i++ ) { 
            x += i; 
     } 
    \text{alert}("1 + 2 + 3 + 4 = " + x);1/--> </SCRIPT> 
  </HEAD>
</HTML>
```
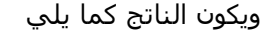

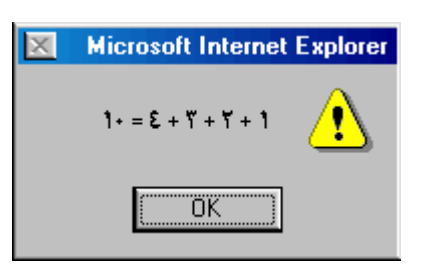

عند تنفیذ جملة for يتم تنفیذ جملة البداية **أول مرة فقط** .

```
 for( i=0; i<5 ; i++ ) { 
       x += i; 
 }
```
ثم يتم حساب جملة الشرط فإذا كانت تساوي true يتم تنفیذ الأكواد بین أقواس الجملة for .

```
 for( i=0; i<5 ; i++ ) { 
       x += i;
```
 **}** 

ثم يتم تنفیذ الأكواد بین أقواس الجملة for .

```
 for( i=0; i<5 ; i++ ) { 
          x += i; 
 }
```
ثم يتم حساب جملة الزيادة أو النقص .

```
 for( i=0; i<5 ; i++ ) { 
          x += i; 
 }
```
ثم يتم حساب جملة الشرط فإذا كانت تساوي true يتم تنفیذ الأكواد بین أقواس الجملة for .

```
 for( i=0; i<5 ; i++ ) { 
          x += i; 
 }
```
وھكذا حتي تساوي جملة الشرط false فتنتھي ھذة الحلقة .

```
مثال
مثل المثال السابق ولكن بعدم وضع جملة الشرط لجملة for
```

```
<HTML dir=rtl> 
   <Title> التكرار حملة for</Title> 
   <HEAD> 
     <SCRIPT LANGUAGE="JavaScript"> 
    \prec ! -- var x = 0; 
     for( i=0; ; i++ ) { 
             x += i; 
             if( i == 4 ) break; 
     } 
    \text{alert}("1 + 2 + 3 + 4 = " + x); //-->
```
 **</SCRIPT>**  </HEAD>  $<$ / $HTML$ >

ويكون الناتج كما بالمثال السابق

لاحظ أنه لا توجد جملة شرط لجملة for ولكن يوجد داخل كود جمل التكرار أحد جمل الشرط بھا كود يؤدي إلي إنھاء دورة جملة for .

كما بالسطور التالیة

```
 for( i=0; ; i++ ) { 
       x += i; 
       if( i == 4 ) break;
 }
```
#### **for in جملة**

تستخدم لعمل تكرار للمتغیرات من النوع الكائني objects مثل المصفوفات Arrays وسوف نتحدث عنھا في الجزء الثاني من ھذا الكتاب .

#### **الصیغة العامة**

```
 } (الكائن in المتغیر ) for 
          الأكواد // 
 }
```
**جملة break** تستخدم لإنھاء جمل التكرار مثل جمل for وجمل while وجمل while do

#### **جملة continue**

```
تستخدم للرجوع مرة أخري إلي جملة الشرط المحددة لعملیة التكرار ، وإلغاء تنفیذ الأكواد التالیة لھا كما بالمثال
                                                                                                     التالي :
```
مثال يقوم بطباعة مجموع الأرقام الفردية بین ١ و ١٠

```
<HTML dir=rtl> 
   <Title> التكرار حملة for</Title> 
   <HEAD> 
     <SCRIPT LANGUAGE="JavaScript"> 
    <! - var x = 0; 
     for( i=1; i<10 ; i++ ) { 
            if( i % 2 == 0 ) continue; 
            x += i; 
     }
```

```
\text{alert}("1 + 3 + 5 + 7 + 9 = " + x);1/--> </SCRIPT> 
  </HEAD>
</HTML>
```
ويكون الناتج كما يلي

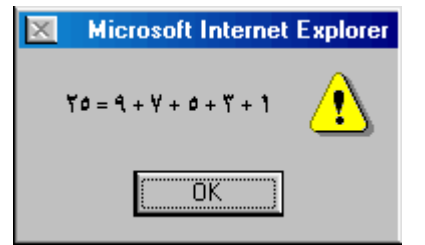

## **جملة التكرار while**

الھدف من جملة التكرار while ھي تكرار مجموعة من الأكواد لعدد غیر محدد يتوقف علي جملة شرط ، بدون وجود قیمة إبتدائیة وبدون جملة للزيادة أو النقصان .

## **الصیغة العامة**

```
 } ( شرط التكرار ) while 
            الأكواد // 
 }
```
مثال يقوم بطباعة الأرقام بین ١ و ٥

```
<HTML dir=rtl> 
   <Title> التكرار حملة while</Title> 
   <HEAD> 
     <SCRIPT LANGUAGE="JavaScript"> 
    \leq ! -- var i = 1; 
    while( i<6 ) { 
             document.write( i + "<br>" ); 
             i++; 
     } 
     //-->
     </SCRIPT> 
  </HEAD>
</HTML>
```
ويكون الناتج كما يلي :

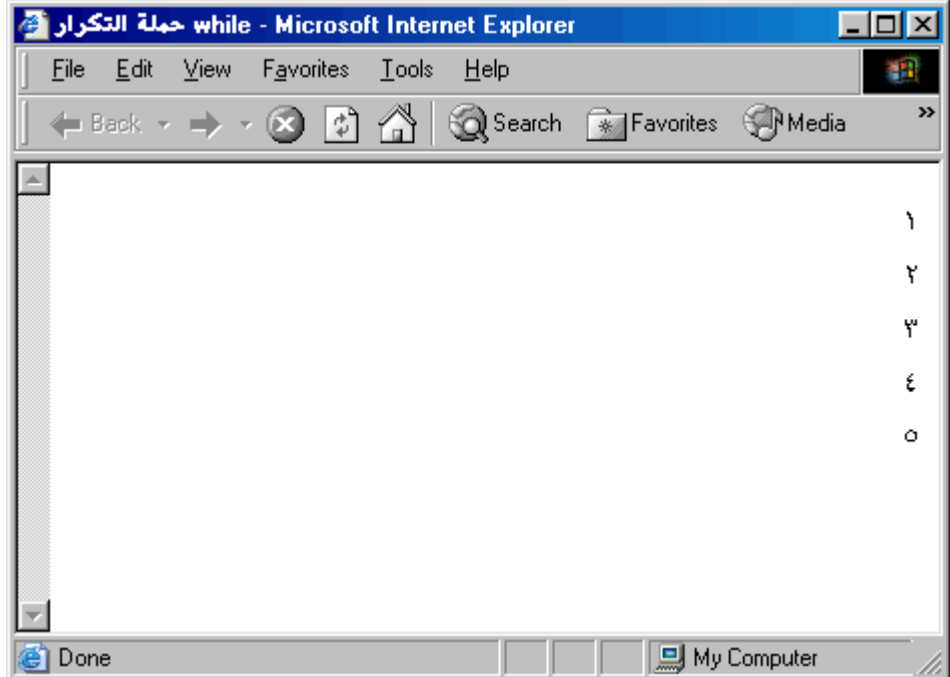

من المثال السابق لا نجد فرق بین جملة التكرار while وجملة التكرار for ولكن تظھر الحاجة إلي إستخدام جملة while عند التعرض إلي تنفیذ الكود بشكل متكرر حسب شرط غیر مرتبط بعملیة حسابیة تكرارية كما بالمثال التالي :

> مثال نقوم في ھذا المثال بالكشف عن كلمة السر فلو أدخلت كلمة السر خطأ يتم إعادة إدخال كلمة السر حتي يتم إدخالھا بشكل صحیح

```
<HTML dir=rtl> 
   <Title/ <الكشف عن كلمة السر <Title <
   <HEAD> 
     <SCRIPT LANGUAGE="JavaScript"> 
    < ! - -var userPassword = "123"; 
             ;("" ,"أدخل كلمة السر")prompt = password var
            while( password != userPassword ){ 
                 ;( "كلمة السرغیر صحیحة" )alert
                 ;("" ,"أدخل كلمة السر")prompt = password
            }
```

```
 ;( "كلمة سر صحیحة n \مرحبا بك یا" )alert
```

```
 //--> 
      </SCRIPT> 
   </HEAD> 
< / HTML>
```
### **جملة التكرار while … do**

تتشابه مع وظیفة جملة التكرار while ، ولكنھا تختلف في **أن الكود الموجود بداخلھا يتم تنفیذه مرة واحدة علي الأقل** حتي ولو كانت جملة الشرط تساوي false عند أول مقارنة ، لأنه يتم تنفیذ الكود أولا ثم يتم تنفیذ جملة الشرط .

#### **الصیغة العامة**

```
 do{ 
          الأكواد // 
 ;( شرط التكرار ) while }
```
مثال

نقوم في ھذا المثال بالكشف عن كلمة السر ، فلو أدخلت كلمة السر خطأ يتم إعادة إدخال كلمة السر وتتم ھذه العملیة ٣ مرات متتالیة عند إدخال كلمة سر خاطئة .

```
<HTML dir=rtl> 
   <Title/ <الكشف عن كلمة السر <Title <
   <HEAD> 
     <SCRIPT LANGUAGE="JavaScript"> 
    < ! - -var userPassword = "123", password; 
            var failureCount = 0; 
            do{ 
                failureCount++; 
                 if( failureCount == 4 ) break; 
                 ;( "كلمة السرغیر صحیحة" )alert ) 1 != failureCount( if
                 ;("" ,"أدخل كلمة السر")prompt = password
            } while( password != userPassword ); 
            if( failureCount == 4 ) 
                 ;( "غیر مسموح لك بدخول تلك الصفحة" )alert
            else 
                 ;(failureCount +" بعد عدد من المحاولات یساوي : " + "كلمة سر صحیحة n \مرحبا بك یا" )alert 
    // -->
     </SCRIPT> 
  </HEAD>
</HTML>
```
## **أمثلة عامة عن جمل التكرار**

```
مثال
حساب المتوسط الحسابي للأعداد من ٢٠ إلي ٨٠
```

```
<HTML dir=rtl> 
   <Title/ <المتوسط الحسابي <Title <
   <HEAD> 
     <SCRIPT LANGUAGE="JavaScript"> 
    \leq ! -var count = 0, i;
            var sum = 0;for( i=20; i<=80; i++ ) {
                sum + = i;count++; 
            } 
            var average = sum / count;
             ;( average +" المتوسط الحسابي للأعداد من ٢٠ إلي ٨٠ یساوي : " )alert
    // -> </SCRIPT> 
  </HEAD>
</HTML>
```
ويكون الناتج كما يلي :

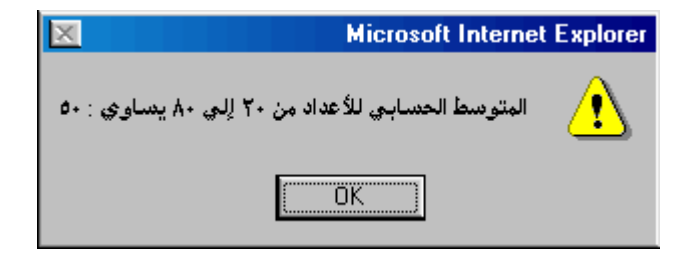

#### **مثال متقدم**

نأخذ من المستخدم رقم بالنظام العشري ، ثم نحوله إلي النظام الثنائي مع عرض عدد البتات المكونة لھذا الرقم .

```
<HTML dir=rtl> 
   <Title/ <التحویل للنظام الثنائي <Title <
   <HEAD> 
     <SCRIPT LANGUAGE="JavaScript"> 
    < ! --var decimalNumber, binaryNumber; 
             ;(""," أدخل الرقم العشري ")prompt = decimalNumber
```

```
var binaryString = "", count=0; 
         do{ 
            binaryString = (decimalNumber & 1) + binaryString; 
            count++; 
          } while( decimalNumber >>= 1 ) 
         alert(binaryString); 
         alert(count) 
  //--> 
   </SCRIPT> 
</HEAD>
```
 $<$ /HTML>

فعند إدخال الرقم ٥ يكون الناتج كما يلي

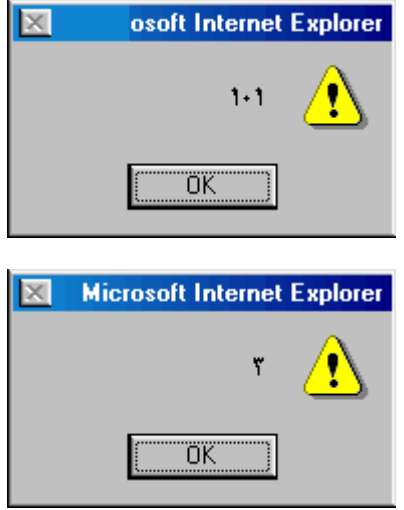

# الفصل السادس

# الدوال أو الوظائف

سوف نناقش إن شاء االله في هذا الفصل النقاط التالیة :

- تمھید
- تعريف الدوال أو الوظائف
	- أنواع الدوال
	- الصیغة العامة للدوال
		- تعريف الدوال
	- طريقة إستدعاء الدوال
- المتغیرات المحلیة والعامة
- إسترجاع القیم من الدوال
	- تمرير المعاملات للدوال
- إستدعاء الدالة لنفسھا **Function Recursive**
	- دالة داخل دالة **Function inner**

## **تمھید**

ربما كنا في الفصل السابق نحتاج إلي إستخدام جزء من الكود بشكل تكراري لذلك إحتجنا لجمل التكرار مثل جملة for ، ولكن لو كنا نريد إستخدام جزء من الكود بشكل دائما فسوف نلجأ إلي إستخدام ما يسمي **بالدوال أو الوظائف Functions**

لاحظ معي الحالة التالیة

```
var password = prompt (" أدخل كلمة السر ");
    if ( password == "123" ) {
           ;("مرحبا بك في موقعنا")alert 
           ;("<br <مرحبا بك في موقعنا")write.document 
         , ( "مدیر الموقع") document.write
    }else if ( password == "111" ){
           ;("مرحبا بك في موقعنا")alert 
           ;("<br <مرحبا بك في موقعنا")write.document 
          ; ( "مشترك بالموقع" ) document . write
     }else{ 
           ;("كلمة السر خاطئة")alert 
 }
```
لاحظ معي السطور التالیة

```
 ;("مرحبا بك في موقعنا")alert 
;("<br <مرحبا بك في موقعنا")write.document
```

```
فقد تم تكرارھا مرتین ، فھب أننا سوف نستخدمھا أكثر من مرتین فما الحل
                                   ھل نقوم بتكرار ھذة الجمل كلما إحتجنا لھا ، بالطبع ھذا لیس بحل يروق لك
                                                                 وأنا معك أن ھذا الحل لا يروق لي أنا أيضا ،
لا تقلق الحل قد أتي بحمد االله فسوف نقوم بوضع ھذيین السطرين داخل بوطقة ( دالة أو وظیفة ) ، نستطیع تنفیذ
                                                                               ما بھا من الأكواد وقتما أردنا .
```
وتكون علي الشكل التالي

```
 function displayMessage() { 
      ;("مرحبا بك في موقعنا")alert 
      ;("<br <مرحبا بك في موقعنا")write.document 
 }
```
ولیس ھناك اي داعي لمحاولة فھم ما كتب الأن ، ولكن تابع معي أول إنطلاقة حقیقیة إلي عالم البرمجة مع الحديث عن الدوال أو الوظائف .

# **تعريف الدوال أو الوظائف**

والوظائف ھي مجموعة من الجمل يطلق علیھا إسم ويشار إلیھا به وتنفذ كوحدة واحدة .

# **أنواع الدوال**

يوجد نوعین من الدوال

- **-** الدوال المبنیة داخل لغة الجافا سكربت **functions in-built** ھذه المجموعة من الدوال تم بنائھا داخل لغة الجافا سكربت مثل دالة **parseInt** ، و يمكننا أستخدامھا كأي دالة قمنا بتعريفھا كما سنري فیما بعد **.**
	- **-** الدوال المبنیة من خلال مبرمجي الجافا سكربت وھذا ھو النوع من الدوال الذي سوف نتحدث عنه في ھذا الفصل بشكل مفصل .

## **الصیغة العامة للدوال**

```
 } ( معاملات الدالة ) إسم الدالة function 
      الأكواد المراد تنفیذها // 
      ربما تقوم الدالة بإرجاع قیمة // 
      ; القیمة الراجعة return 
 }
```
-١ أولا نبدأ بكتابة كلمة function ثم يلیھا اسم الدالة و تخضع لنفس شروط تسمیة المتغیرات ، بالإضافة إلي أنھا لا يجب أن تأخذ اي اسم لدالة مبنية داخل لغة الجافا سكربت built-in function.

- -٢ ثم يتم تمرير معاملات لھا أو ربما لا يتم تمرير معاملات لھا كما سوف نري لاحقا .
	- -٣ ثم يتم كتابة الأكواد المراد تنفیذھا بین أقواس المجموعة الخاصة بالدالة .
- -٤ بعدھا ربما تقوم ھذة الدالة بإرجاع قیمة أو لا ترجع اي قیم كما سوف نري لاحقا .

## **تعريف الدوال**

دعنا بعدما علمنا الصیغة العامة للدوال ، أن نقوم بكتابة احدي الدوال البسیطة وظیفتھا عمل التالي أخذ اسم المستخدم ، ثم إظھار رسالة ترحیب له . لذلك سنقوم بعمل دالة باسم showMessage ھذه الدالة لا تأخذ معاملات ولا تقوم بإرجاع اي قیم كما يلي

```
 function showMessage () { 
      ;("","أدخل اسمك من فضلك")prompt = userName var 
     ;( userName +" مرحبا بك : ")alert 
 }
```

```
نعم لقد تمكنا من بناء ھذه الدالة إستنادا علي ما تعلمناه للصیغة العامة للدوال
                           ولكن كیف يمكننا تنفیذ ما بداخلھا من أكواد ؟
                          للإجابة علي ھذا السؤال أتبعني في الفقرة التالیة
```
## **طريقة إستدعاء الدوال**

نعني بإستدعاء الدالة اي تنفیذ ما بداخلھا من أكواد ، ويمكننا إستدعاء الدوال بعدة أشكال أحدھما :

- إستدعاء دالة من خارج اي دالة
	- إستدعاء دالة من داخل دالة
- إستدعاء دالة لنفسھا **function Recursive**
- وھذا النوع من الدوال أكثر صعوبة ، سیتم نقاشه في أخر ھذا الفصل

دعنا بعدما قمنا بتعريف الدالة showMessage أن نقوم بإستخدامھا كما بالمثال التالي

مثال

```
<HTML dir=rtl> 
   <Title/ <نداء الدوال <Title <
   <HEAD> 
     <SCRIPT LANGUAGE="JavaScript"> 
    < ! - - showMessage تعریف الدالة // 
     function showMessage () { 
           ;("","أدخل اسمك من فضلك")prompt = userName var 
          ;( userName +" مرحبا بك : ")alert 
     } 
    showMessage نقوم بإستدعاء الدالة // 
     showMessage(); 
    //-- </SCRIPT> 
   </HEAD> 
</HTML>
```
ويكون الناتج كالتالي

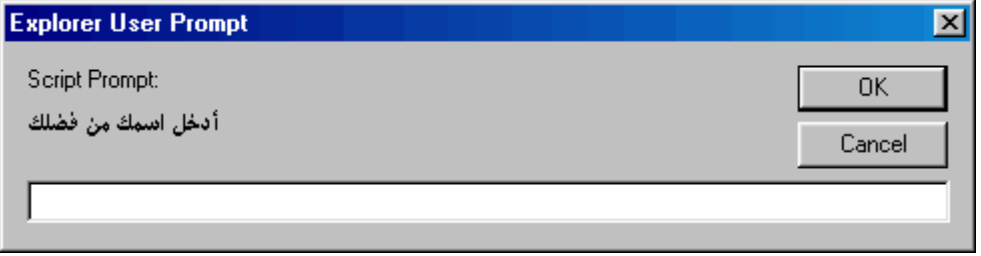

وبعد إدخال الاسم بالقیمة **محمد** يكون الناتج كالتالي

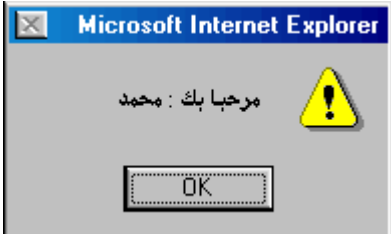

جمیل جدا لقد تم تنفیذ أكواد ھذا الدالة بمجرد كتابة اسمھا متبوعا بأقواس كما بالسطر التالي

```
showMessage نقوم بإستدعاء الدالة // 
 showMessage();
```
## **لاحظ ما ھو أت**

ربما نحتاج في بعض الأحیان لعمل أكثر من دالة ، وربما نحتاج لتنفیذ أحدي الدوال من داخل دالة أخري كما بالمثال التالي

مثال

```
<HTML dir=rtl> 
   <Title/ <نداء الدوال بعضها لبعض <Title <
   <HEAD> 
     <SCRIPT LANGUAGE="JavaScript"> 
    < ! -- var userName;
     showMessage تعریف الدالة // 
     function showMessage () { 
           getName نقوم بإستدعاء الدالة // 
          showMessage من داخل الدالة // 
           getName(); 
         ;( userName +" مرحبا بك : ")alert 
     }
```

```
 getName تعریف الدالة // 
   function getName () { 
         ;("","أدخل اسمك من فضلك")prompt = userName 
   } 
  showMessage نقوم بإستدعاء الدالة // 
   showMessage(); 
  //--> 
   </SCRIPT> 
</HEAD>
```
 $<$ / $HTML$ >

ويكون الناتج كما بالمثال السابق

لاحظ معي السطور التالیة لقد تم إستدعاء الدالة **getName** من داخل الدالة **showMessage**

```
 showMessage تعریف الدالة // 
 function showMessage () { 
      getName نقوم بإستدعاء الدالة // 
     showMessage من داخل الدالة // 
      getName(); 
     ;( userName +" مرحبا بك : ")alert 
 } 
 getName تعریف الدالة // 
 function getName () { 
      ;("","أدخل اسمك من فضلك")prompt = userName 
 }
```

```
لاحظ أيضا التالي
لقد تم تغیر قیمة المتغیر userName من داخل الدالة getName ، وتم عرض قیمته من داخل الدالة
                                                                showMessage كما يلي
```

```
 var userName;
 showMessage تعریف الدالة // 
 function showMessage () { 
       getName نقوم بإستدعاء الدالة // 
     showMessage من داخل الدالة // 
      getName(); 
     ;( userName +" مرحبا بك : ")alert 
 } 
 getName تعریف الدالة // 
 function getName () {
```

```
 ;("","أدخل اسمك من فضلك")prompt = userName 
 }
```

```
showMessage نقوم بإستدعاء الدالة //
```
 **showMessage();**

وھذا يقودنا إلي كیفیة تعامل الدوال مع المتغیرات ، ولإكتشاف ھذا دعنا ننتقل للفقرة التالیة .

# **المتغیرات المحلیة و العامة**

## **المتغیرات المحلیة variables Local**

إذا تم تعريف المتغیر داخل دالة ، فلن تستطیع عرض أو تعديل قیمة ھذا المتغیر إلا من داخل ھذة الدالة المعرف بھا ولا يمكنك عرض أو تعديل محتويات ھذا المتغیر من داخل دالة أخري ، ويسمي ھذا المتغیر **بمتغیر محلي Local variable** كما بالمثال التالي

مثال

```
 getJob تعریف الدالة // 
 function getJob () { 
     ;("","أدخل اسمك من فضلك")prompt = userJob var 
 } 
 showJob تعریف الدالة // 
 function showJob () { 
      alert( " المتغیر قیمة userJob = " + userJob ); 
 }
```
كما بالمثال السابق نجد أن المتغیر المسمي **userJob** تم تعريفه داخل الدالة getJob ، لذلك يعتبر ھذا المتغیر متغیر محلي بالنسبة للدالة getJob ولا يمكن التعامل مع المتغیر userJob من خارج ھذه الدالة أو من داخل دالة خارجیة أخري.

ولو قمنا بعرض قیمة المتغیر userJob من داخل الدالة showJob سیؤدي ذلك لحدوث خطأ كما بالسطر التالي

alert( " المتغیر قیمة userJob = " + **userJob** );

### **ملاحظة ھامة**

يمكنك إستخدام نفس اسم المتغیر في أكثر من دالة بشرط أن يتم تعريفه داخل كل دالة علي حدي ، وسوف يتم التعامل مع كل متغیر علي حدي داخل الدالة المعرف بھا كما بالمثال التالي

مثال

```
<HTML dir=rtl> 
   <Title/ <المتغیرات المحلیة <Title <
   <HEAD> 
     <SCRIPT LANGUAGE="JavaScript"> 
    < ! - - getJob تعریف الدالة // 
     function func1 () { 
          ;("","أدخل اسمك من فضلك")prompt = userName var 
          document.write( userName );
     } 
     showJob تعریف الدالة // 
     function func2 () { 
          var userName = "محمد;"
           alert( userName ); 
     } 
     func1(); 
     func2(); 
    // -> </SCRIPT> 
  </HEAD></HTML>
```
كما بالمثال السابق نجد أن المتغیر المسمي **userName** تم تعريفه داخل الدالة 1func و الدالة 2func ، لكن يتم التعامل مع ھذا المتغیر علي أساس أنھم متغیرين كلا حسب مكان تعريفه داخل الدالة .

## ويكون الناتج كما يلي

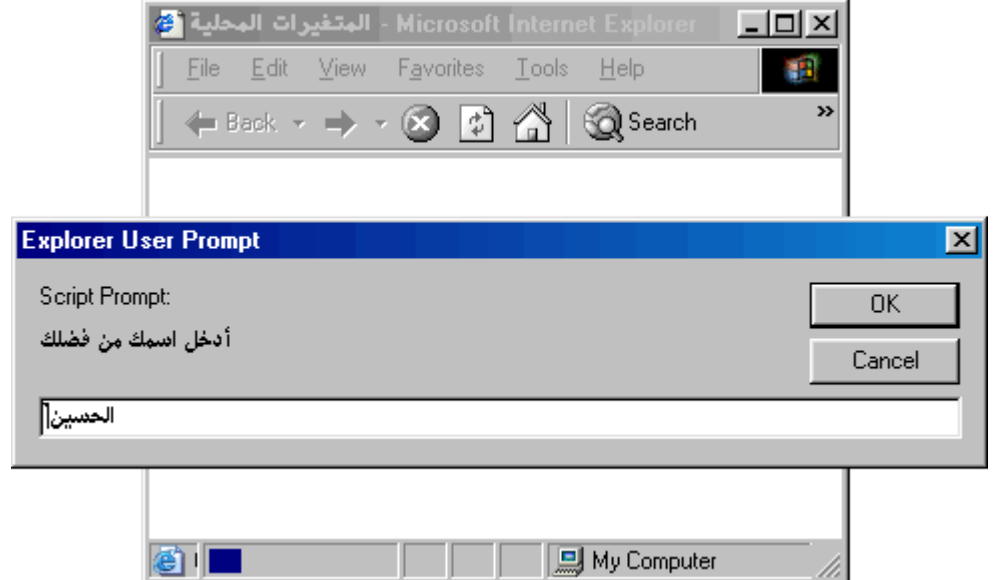

**国**My Computer

h

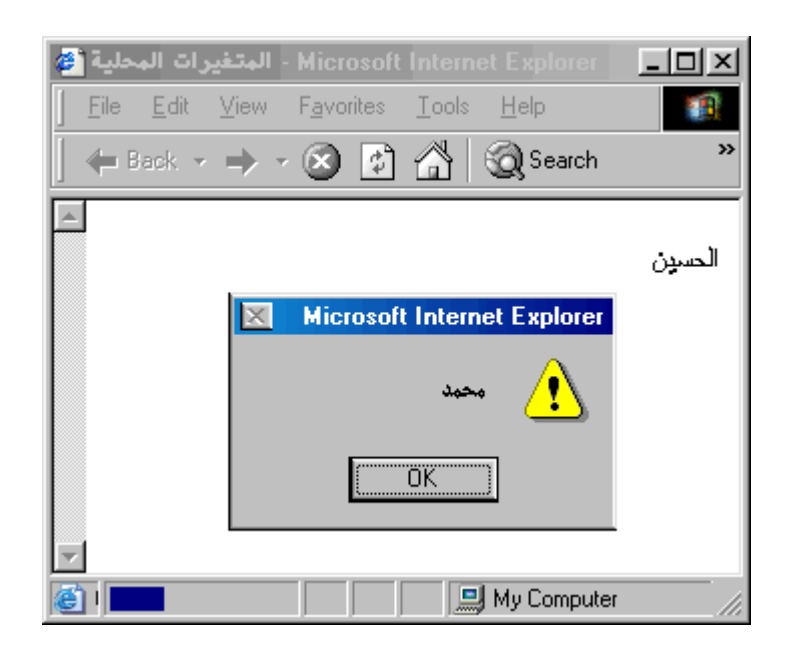

## **المتغیرات العامة variables Global**

إذا تم تعريف المتغیر خارج نطاق اي دالة اي علي مستوي الأسكربت العام ، بھذا تستطیع عرض أو تعديل قیمة ھذا المتغیر من داخل أي دالة أو من خارجھما ، ويسمي ھذا المتغیر **بمتغیر عام variable Global** كما بالمثال التالي

مثال

```
 showMessage تعریف الدالة // 
 function showMessage () { 
      getName نقوم بإستدعاء الدالة // 
     showMessage من داخل الدالة // 
      getName(); 
     ;( userName +" مرحبا بك : ")alert 
 } 
 getName تعریف الدالة // 
 function getName () { 
      ;("","أدخل اسمك من فضلك")prompt = userName 
 } 
showMessage نقوم بإستدعاء الدالة // 
 showMessage();
```
**var userName;**

كما بالمثال السابق نجد أن المتغیر المسمي **userName** تم تعريفه في الكود خارج نطاق اي دالة ، وقد تم تغیر قیمة المتغیر **userName** من داخل الدالة **getName** ، وتم عرض قیمته من داخل الدالة **showMessage**

# **إسترجاع القیم من الدوال**

يمكن للدوال في الجافا سكربت إرجاع قیم للجملة التي قامت بإستدعائھا ، بإستخدام الكلمة المحجوزة **return .** يتم وضع القیمة الراجعة من الدالة بعد الكلمة **return** . القیمة الراجعة من الدالة يمكن تخزينھا في متغیر أو تكون وسط جملة حسابیه كما بالمثال التالي

مثال

```
<HTML dir=rtl> 
   <Title/ <إسترجاع القیم من الدوال <Title <
   <HEAD> 
     <SCRIPT LANGUAGE="JavaScript"> 
    2 + - getGuestName تعریف الدالة // 
     function getGuestName () { 
           ;("","أدخل اسمك من فضلك")prompt = userName var 
           return userName;
     } 
      var returnName = getGuestName(); 
      alert( returnName ); 
    //-- </SCRIPT> 
   </HEAD> 
</HTML>
```

```
دعنا ندرس ھذا المثال خطوة بخطوة
                                                           أولا قمنا بإستدعاء الدالة getGuestName
وبما أن ھذه الدالة تقوم بإرجاع قیمة ، فسوف يتم تخزين القیمة الراجعة من الدالة في المتغیر returnName
                                                                                  كما بالسطر التالي
```
 **var returnName = getGuestName();**

فعند إستدعاء الدالة يتم تنفیذ الأكود التالیة

```
 ;("","أدخل اسمك من فضلك")prompt = userName var 
 return userName;
```
وكما نري يتم تنفیذ الأمر prompt ويتم تخزين القیمة الراجعة منه في المتغیر المسمي **userName** ثم يتم إنھاء الدالة والخروج منھا بتنفیذ الأمر التالي

**return userName**;

ويقوم الأمر **return** بعمل شیئین أولھما **إرجاع القیمة التالیة له** ، ثم **إنھاء تنفیذ الدالة** .

بعد إنتھاء تنفیذ الدالة ، يقوم مفسر اللغة interpreter بالإنتقال إلي مكان إستدعاء الدالة كما بالسطر التالي

```
 var returnName = getGuestName();
```
ثم يتم تخزين القیمة الراجعة من الدالة getGuestName في المتغیر returnName .

#### **ملاحظة**

لاحظ أن اي أمر يكتب بعد الأمر return لا يتم تنفیذه ، لأننا كما أشرنا إلي أن بمجرد تنفیذ الأمر return يتم إرجاع القیمة التالیة له ، ثم إنھاء الدالة

مثال

```
<HTML dir=rtl> 
   <Title/ <إسترجاع القیم من الدوال <Title <
   <HEAD> 
     <SCRIPT LANGUAGE="JavaScript"> 
    < ! - - getGuestName تعریف الدالة // 
     function getGuestName () { 
           ;("","أدخل اسمك من فضلك")prompt = userName var 
           return userName; 
          ;("إلي اللقاء")alert 
     } 
      var returnName = getGuestName(); 
      alert( returnName ); 
    //-- </SCRIPT> 
   </HEAD> 
</HTML>
```
فعند تشغیل ھذا الكود لن تظھر رسالة **إلي اللقاء** لأنھا أتت بعد الأمر return كما ھو موضح

```
 getGuestName تعریف الدالة // 
     function getGuestName () { 
          ;("","أدخل اسمك من فضلك")prompt = userName var 
          return userName; 
          ;("إلي اللقاء")alert 
 }
```
# **تمرير المعاملات للدوال**

#### **معاملات الدالة** :

ھي قیم يتم تمريرھا إلي الدالة من خارجھا ، يتم إستخدامھا داخل الدالة ثم تمسح من ذاكرة البرنامج بمجرد إنتھاء عمل الدالة

#### **طريقة تمرير المعاملات للدوال** :

يتم تمرير المعاملات **Arguments** إلي الدوال بعدة طرق

- معامل واحد أو أكثر
- معاملات إختیاريه **argument Optional**
- لا يتم عمل اي معاملات للداله ولكن يتم تمرير معاملات للداله بعدد غیر محدد اي يمكنك تمرير اي عدد من القیم .

## **دوال ذات معامل أو أكثر**

مثال

```
<HTML dir=rtl> 
   <Title/ <تمریر القیم إلي الدوال <Title <
   <HEAD> 
     <SCRIPT LANGUAGE="JavaScript"> 
    2 + 1 = - var GuestName; 
     setGuestName تعریف الدالة // 
     function setGuestName ( name ) { 
           GuestName = name; 
     } 
      ;("الحسین")setGuestName 
      alert( GuestName ); 
    1/--> </SCRIPT> 
  </HEAD>
</HTML>
```
يتم تمرير المعاملات للدالة بین أقواس الدالة كما يلي

```
 setGuestName تعریف الدالة // 
 function setGuestName ( name ) {
```
ثم يتم إستخدام ھذا المعامل علي انه متغیر معرف داخل الدالة كما ھم مبین بالسطر التالي

```
 function setGuestName ( name ) { 
      GuestName = name;
```
ثم يتم إستدعاء الدالة كما يلي

 **;( "الحسین" )setGuestName** 

مثال نريد عمل دالة يتم تمرير معاملین لھا ثم تقوم بإرجاع القیمة الأكبر للقیمتین

```
<HTML dir=rtl> 
   <Title/ <تمریر القیم إلي الدوال <Title <
   <HEAD> 
     <SCRIPT LANGUAGE="JavaScript"> 
    \leq ! - getMax تعریف الدالة // 
     function getMax ( num1 , num2 ) { 
          return ( num1 > num2 )? num1 : num2 ; 
     } 
     alert( getMax(21,34) ); 
    1/(-5) </SCRIPT> 
   </HEAD> 
</HTML>
```
في الدالة getMax قمنا بتمرير معاملین كما يلي

```
 getMax تعریف الدالة // 
 function getMax ( num1 , num2 ) {
```
ثم تقوم بإرجاع القیمة الأكبر للعددين الممرران لھا كما يلي

```
 getMax تعریف الدالة // 
 function getMax ( num1 , num2 ) { 
      return ( num1 > num2 )? num1 : num2 ; 
 }
```
ثم يتم إستدعاء الدالة كما يلي

 **alert( getMax(21,34) );** 

## **المعاملات الإختیارية Arguments Optional**

```
نريد عمل دالة يتم تمرير معاملین لھا ، ولكن المعامل الثاني يكون معامل إختیاري argument optional
وظیفة ھذه الدالة طباعة النص الممرر لھا ، بحیث يكون المعامل الأول عبارة عن محتوي النص المراد طباعة ، أما
                                                     المعامل الثاني يكون إختیار لإظھار رسالة ترحیب أم لا .
```
مثال

```
<HTML dir=rtl> 
   <Title/ <تمریر القیم إلي الدوال <Title <
  <HEAD>
     <SCRIPT LANGUAGE="JavaScript"> 
    < ! - - displayMessage تعریف الدالة // 
     function displayMessage ( messageText , dispalyHelloMessage ) { 
           if( dispalyHelloMessage != null && dispalyHelloMessage ) 
                ;("مرحبا بك")alert 
           alert( messageText );
     } 
      ;( true ," رسالة مرسلة" )displayMessage 
      ;( "رسالة مرسلة" )displayMessage 
    //-- </SCRIPT> 
   </HEAD>
```
</HTML>

في الدالة displayMessage قمنا بتمرير معاملین المعامل الثاني dispalyHelloMessage معامل إختیاري اي ربما لا يمرر للدالة عند إستدعائھا كما يلي

```
 displayMessage تعریف الدالة // 
 function displayMessage ( messageText , dispalyHelloMessage ) {
```
تم إستدعاء الدالة dispalyHelloMessage مرتین أحدھما تم تمرير المعامل الثاني لھا بقیمة true والأخر لم يمرر لھا إلا المعامل الأول فقط كما يلي

```
 ;( true ," رسالة مرسلة" )displayMessage 
 ;( "رسالة مرسلة" )displayMessage
```
 $1/-->$  **</SCRIPT>** 

#### **تمرير عدد غیر محدد من المعاملات إلي الدالة**

فیھا لا يتم عمل اي معاملات للداله ولكن يتم تمرير معاملات للداله بعدد غیر محدد اي يمكنك تمرير اي عدد من القیم .

مثال نريد عمل دالة يمرر لھا اي عدد من المعاملات ثم تقوم بإرجاع القیمة الأكبر لھذه القیم

```
<HTML dir=rtl> 
   <Title/ <تمریر القیم إلي الدوال <Title <
   <HEAD> 
     <SCRIPT LANGUAGE="JavaScript"> 
    \leq! - getMax تعریف الدالة // 
     function getMax () { 
           var args = getMax.arguments; 
           var max = args[0]; 
           for( var i=1; i<args.length; i++ ){ 
             if( max < args[i] ) 
                  max = args[i]; 
           } 
           return max; 
     } 
      alert( getMax(21,34) ); 
      alert( getMax(2,43,5) ); 
      alert( getMax(2,1,3,4,7,4,8,1) ); 
    // -->
     </SCRIPT> 
  </HEAD></HTML>
```
وھذا المثال أقدمه لكم الأن بدون شرح حتي نتناول التعامل مع المصفوفات في الجزء الثالي من الكتاب

# **إستدعاء الدالة لنفسھا Function Recursive**

كما أشرنا سابقا أننا يمكننا إستدعاء دالة من داخل دالة أخري وقمنا بتطبیق أمثلة لذلك الغرض **ولكن ھل يمكن لدالة أن تستدعي نفسھا من داخلھا ؟**

أجیب بنعم ، ولكن بشرط وضع شرط ينھي إستدعاء الدالة لنفسھا وإلا سوف يدخل البرنامج في حلقة من الدورات غیر منتھیه **loop infinite**

مثال علي ذلك عمل دالة رياضیة تقوم بحساب المضروب الرياضي **Factorial** لقیمة المعامل الممرر لھا يتم حساب المضروب الرياضي بالشكل التالي مضروب ٣ يساوي ٣ x ٢ x ١ و مضروب ٤ يساوي ٤ x ٣ x ٢ x ١ ١ x ٢ x ٣ x ٤ x ٥ يساوي ٥ مضروب و

مثال

```
<HTML dir=rtl> 
   <Title/ <حساب المضروب <Title <
   <HEAD> 
     <SCRIPT LANGUAGE="JavaScript"> 
    2 + 1 = - factorial تعریف الدالة // 
     function factorial ( number ) { 
            if( number == 1 || number == 0 ) return 1; 
            return factorial( number-1 ) * number; 
     } 
      alert( factorial(1) ); 
      alert( factorial(4) ); 
    1/--> </SCRIPT> 
   </HEAD>
```
 $<$ / $HTML$ >

ويكون الناتج كما يلي

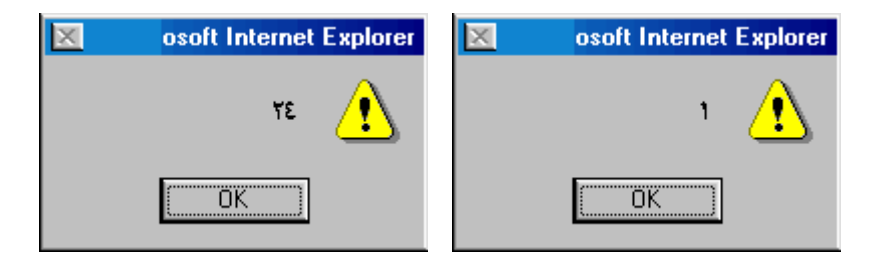

# **دالة داخل دالة Function inner**

يمكننا تعريف دالة داخل دالة كما يلي

```
 superFunction تعریف الدالة // 
 function superFunction ( number ) { 
         innerFunction تعریف الدالة // 
        دالة داخلبة //
         function innerFunction ( number ) { 
        } 
         ;"إلي اللقاء مع الجزء الثاني" return
 }
```
وھذا النوع المتقدم من الدوال سوف يتم شرحه في الجزء الثالث من ھذا الكتاب الخاص بالبرمجة الكائنیة للجافا سكربت .